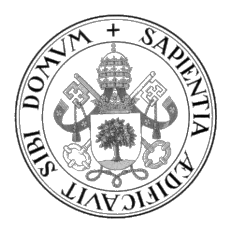

Universidad de Valladolid

## ESCUELA DE INGENIERÍA INFORMÁTICA

GRADO EN INGENIERÍA INFORMÁTICA Mención en Tecnologías de la información

Desarrollo de una aplicación basada en procedimientos ETL/ELT para la generación de indicadores sobre procesos productivos en el ámbito de las Smart Factories

Alumno: Alberto Luengo Herrero

Tutor: Yania Crespo González-Carvajal

Para los ingenieros, artífices de la ciencia

II

## <span id="page-4-0"></span>Agradecimientos

A mi familia, amigos y compañeros de trabajo por su confianza y apoyo, sin los cuales no habría llevado a cabo este Trabajo de Fin de Grado.

Al profesorado de la Escuela de Ingeniería Informática de Valladolid por su dedicación y enseñanzas que tanto me han servido para desarrollarme profesional y personalmente. En especial a Yania Crespo González-Carvajal, tutora de este TFG, por aceptar mi propuesta a pesar de tratarse de una temática no relacionada con su ámbito de especialización.

## <span id="page-6-0"></span>Resumen

Promovido por los cambios en la sociedad vividos durante los últimos años, en este Trabajo de Fin de Grado se trata la forma en la que la industria en general y los procesos productivos en particular, están llevando a cabo una transformación tecnológica con la finalidad de adaptarse a las nuevas necesidades del sector.

Cada vez son más las compañías manufactureras que han identificado la importancia de monitorizar, analizar y adaptar los procesos productivos con exhaustividad para seguir manteniendo la cohesión de la cadena de suministro. Esta nueva forma de operar por parte de la industria ha sido acuñada con el término Smart Factory.

Este TFG se centra en la primera etapa que una factoría tradicional debería afrontar para convertirse en una Smart Factory. En esta etapa será necesario conocer el estado de los indicadores de producción con un alto grado de inmediatez y a un bajo nivel organizativo dentro de la compañía.

Esta memoria describe el proceso de desarrollo de una aplicación que permite monitorizar la productividad de las distintas máquinas y unidades autónomas de trabajo involucradas en la producción de bienes dentro de las factorías. La información a partir de la cual se calculan los indicadores mencionados anteriormente está proporcionada por un Sistema de Ejecución de Fabricación (MES por sus siglas en inglés).

La aplicación desarrollada sigue un enfoque ETL (Extract, Transform & Load), ampliamente utilizado en el ámbito del análisis de datos, aprovechando la trazabilidad de los datos que este tipo de procesos proveen. La implementación de la herramienta está llevada a cabo en un entorno cloud, para asegurar la disponibilidad de los datos desde cualquier lugar y tratar de simplificar las tareas de despliegue de la infraestructura necesaria para la ejecución de los procesos ETL. La solución cloud seleccionada para la implementación es Microsoft Azure.

## <span id="page-8-0"></span>Abstract

Prompted by the changes in society experienced in recent years, this Final Degree Project deals with how industry in general, and production processes in particular, are carrying out a technological transformation to adapt to the new needs of the sector.

More and more manufacturing companies have identified the importance of monitoring, analyzing, and adapting production processes to maintain the cohesion of the supply chain. This new way of operating on the part of the industry is known as Smart Factory.

This Final Degree Project focused on the first stage in which a traditional factory should face to become a Smart Factory. In this stage, it will be necessary to know the status of production indicators with a high degree of immediacy and at a low organizational level within the company.

This report describes the development process of an application that allows monitoring of the productivity of the different machines and autonomous work units involved in the production of goods within the factories. The information from which the aforementioned indicators are calculated is provided by a Manufacturing Execution System (MES).

The developed application follows an ETL (Extract, Transform & Load) approach, widely used in the field of data analysis, taking advantage of the traceability of the data these type of processes provide. The implementation of the tool is carried out in a cloud environment, to ensure the availability of data from anywhere and try to simplify the tasks of deploying the infrastructure necessary for the execution of ETL processes. The cloud solution selected for the implementation is Microsoft Azure.

# <span id="page-10-0"></span>Índice general

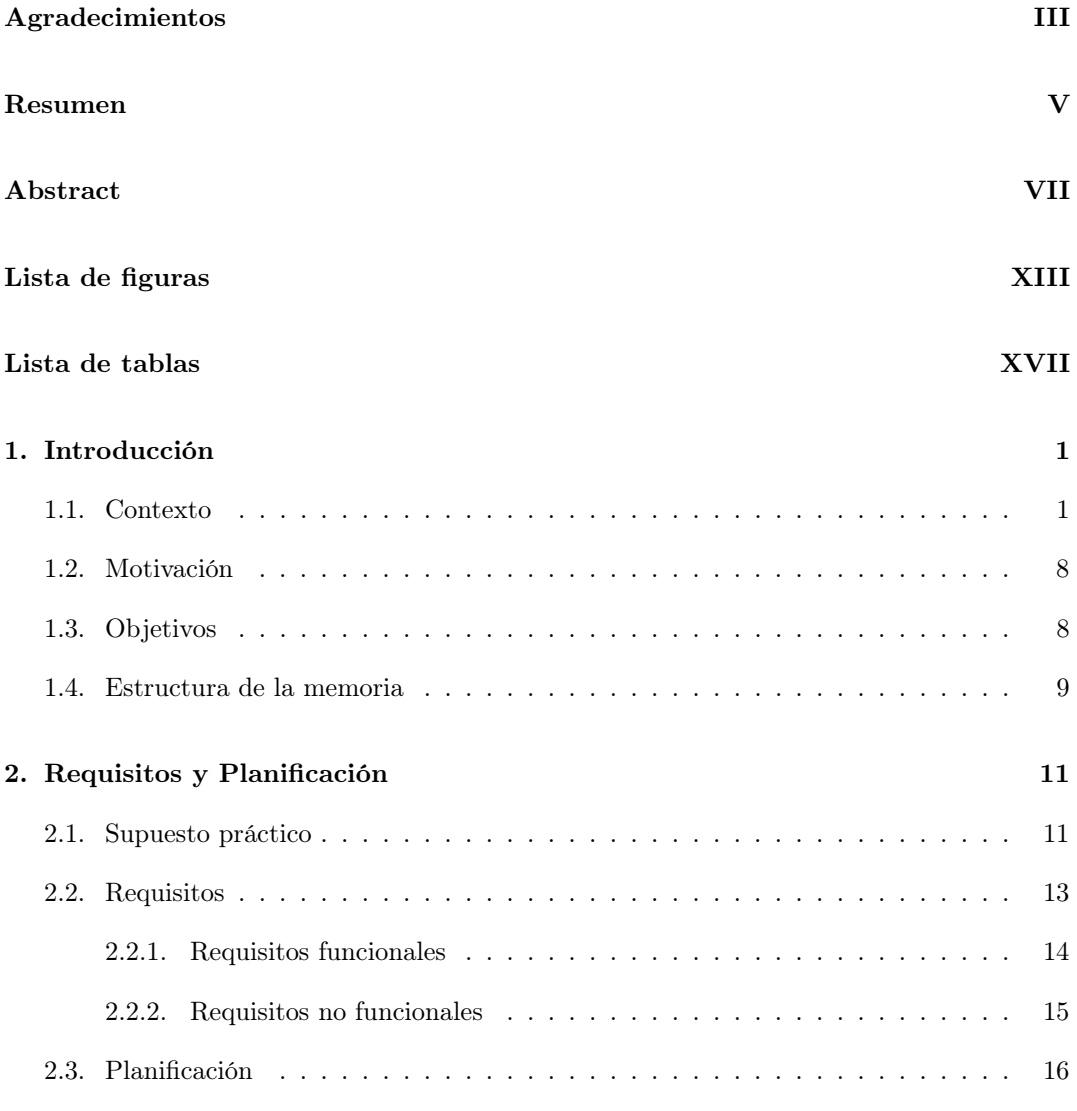

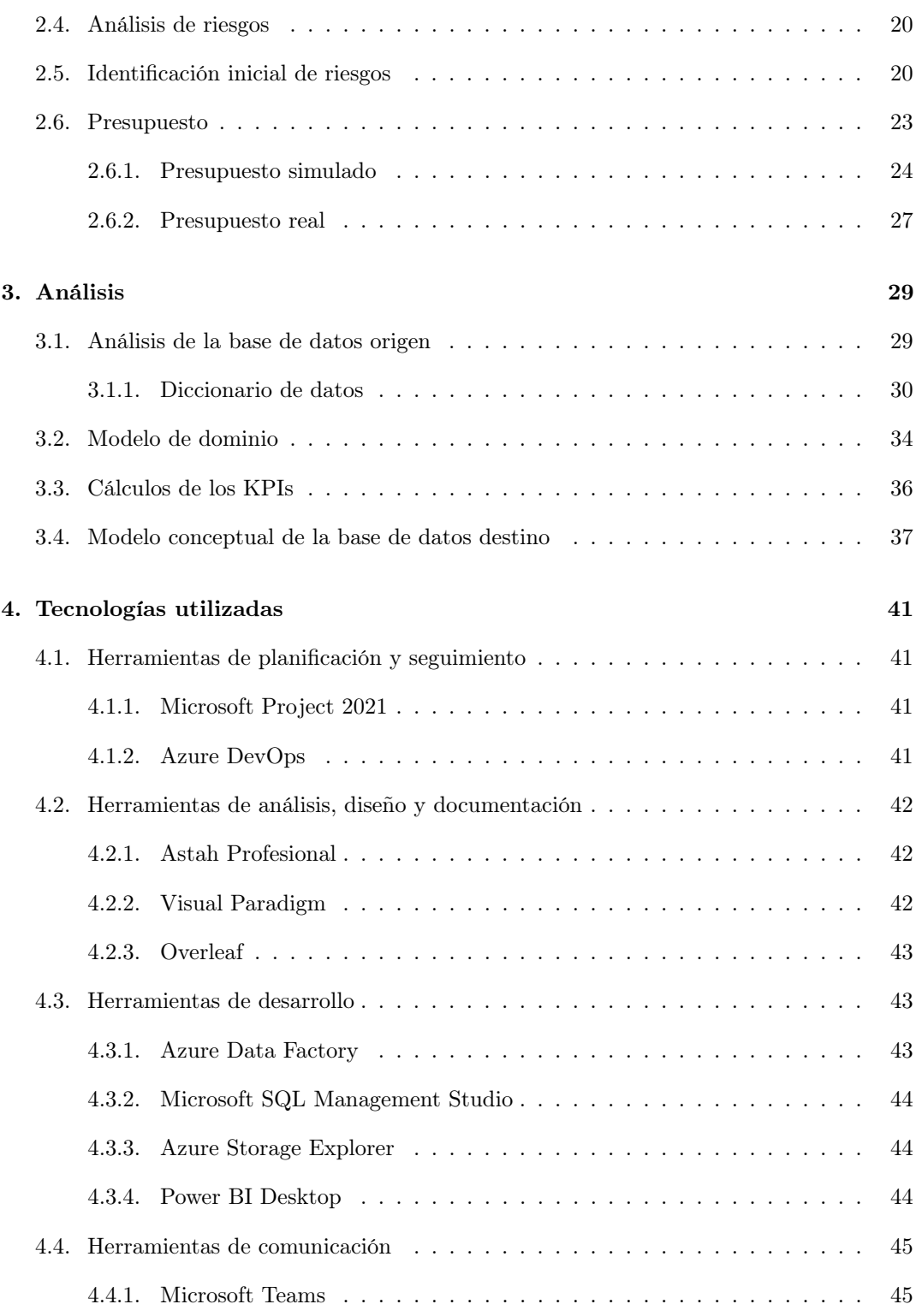

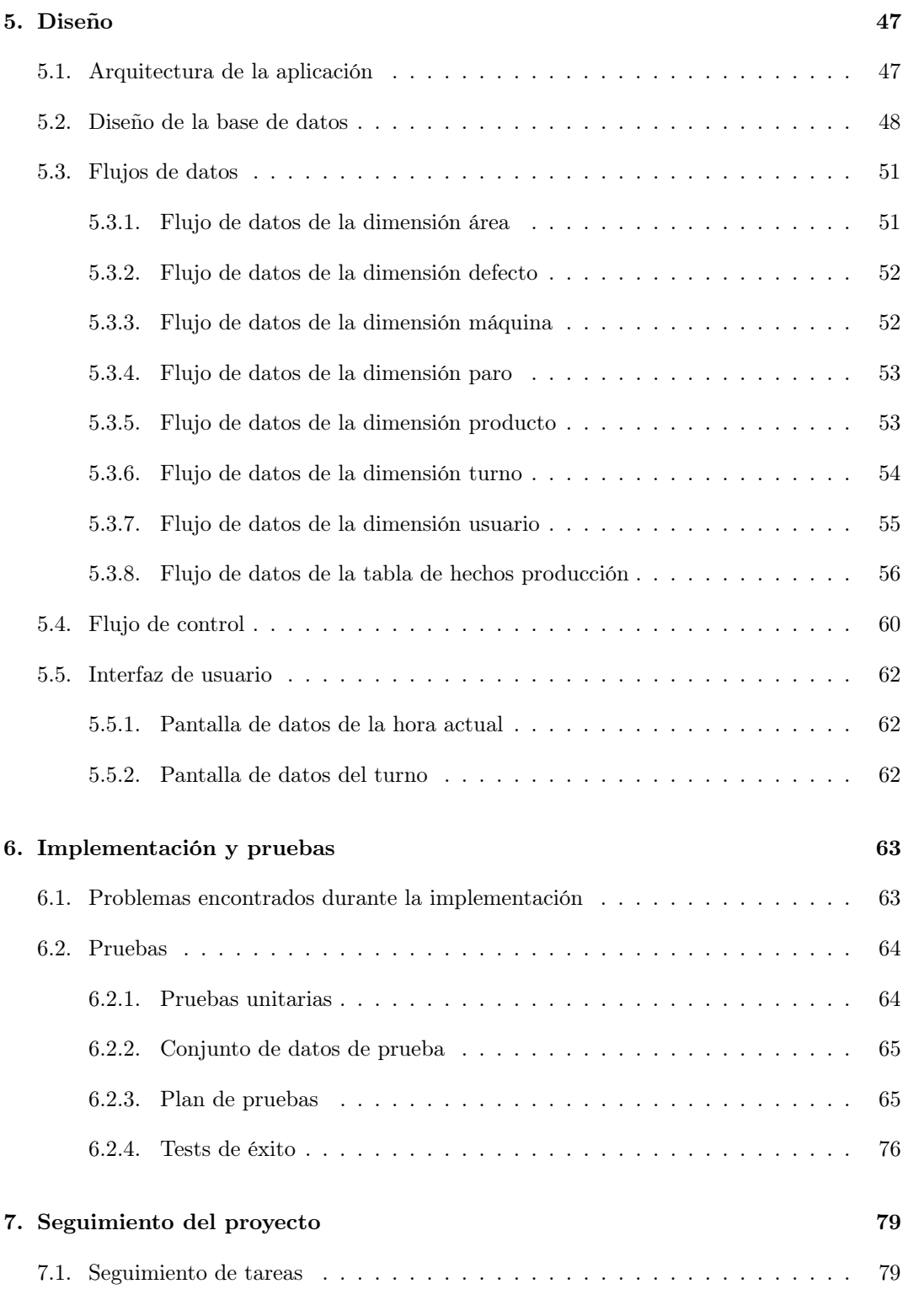

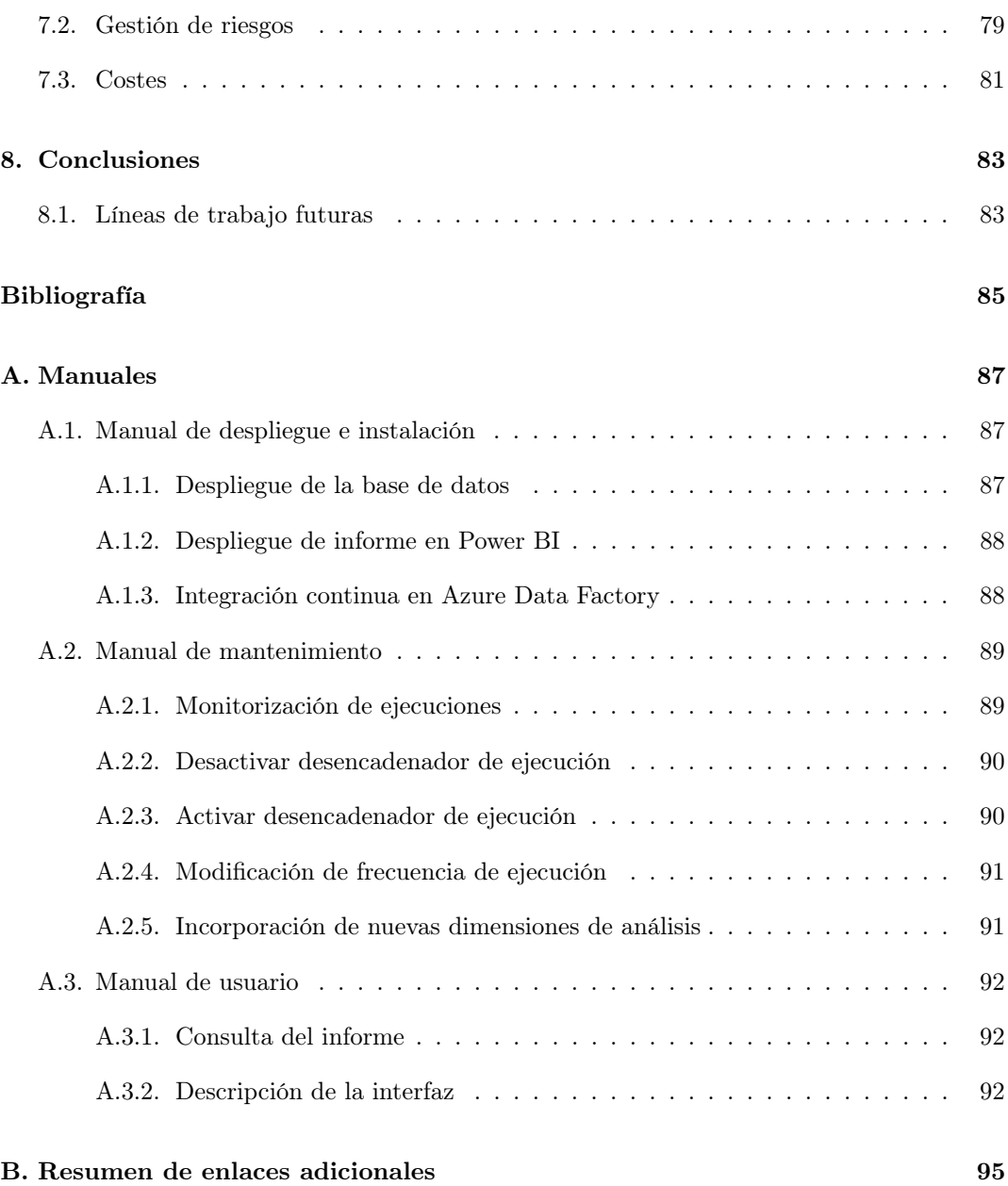

# <span id="page-14-0"></span>Lista de Figuras

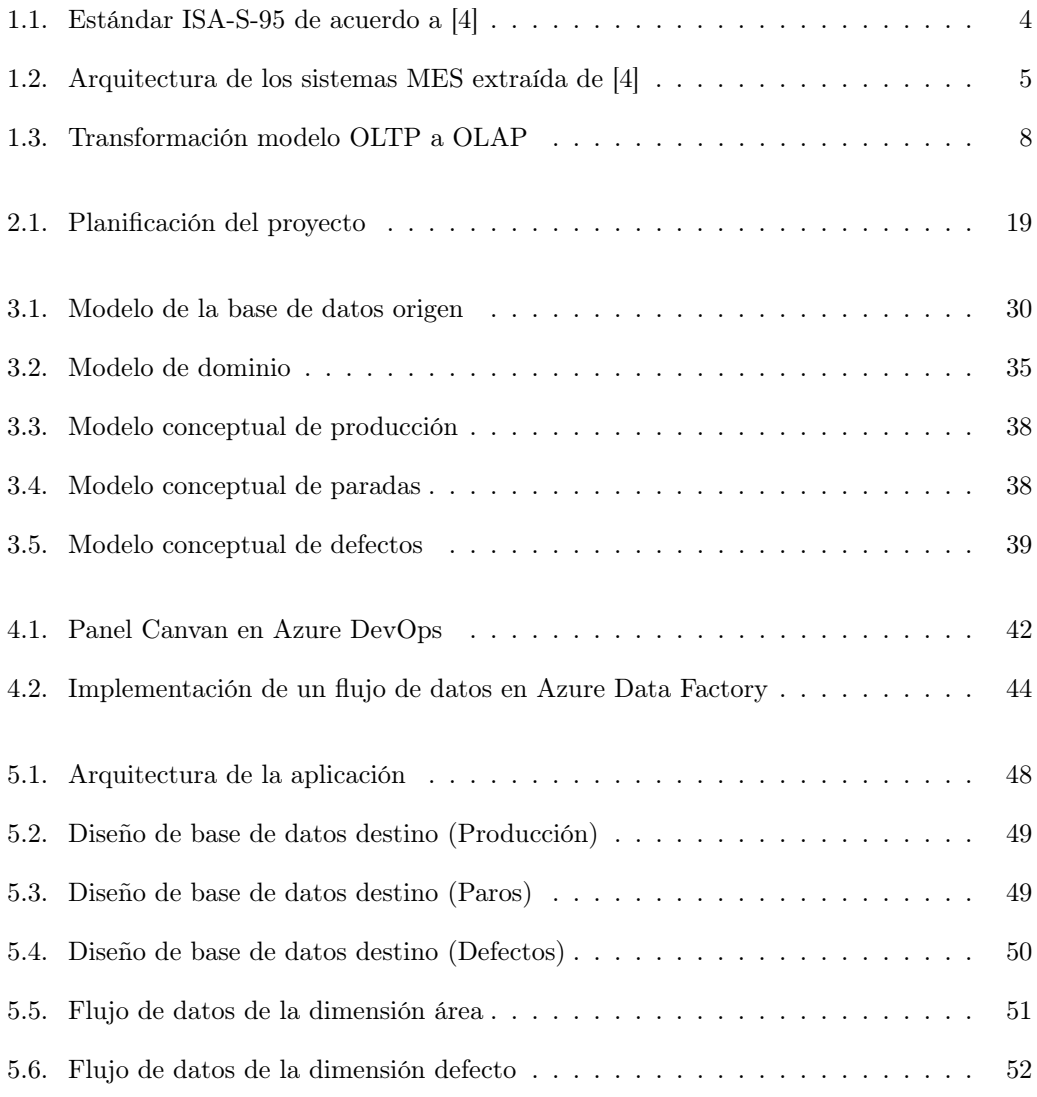

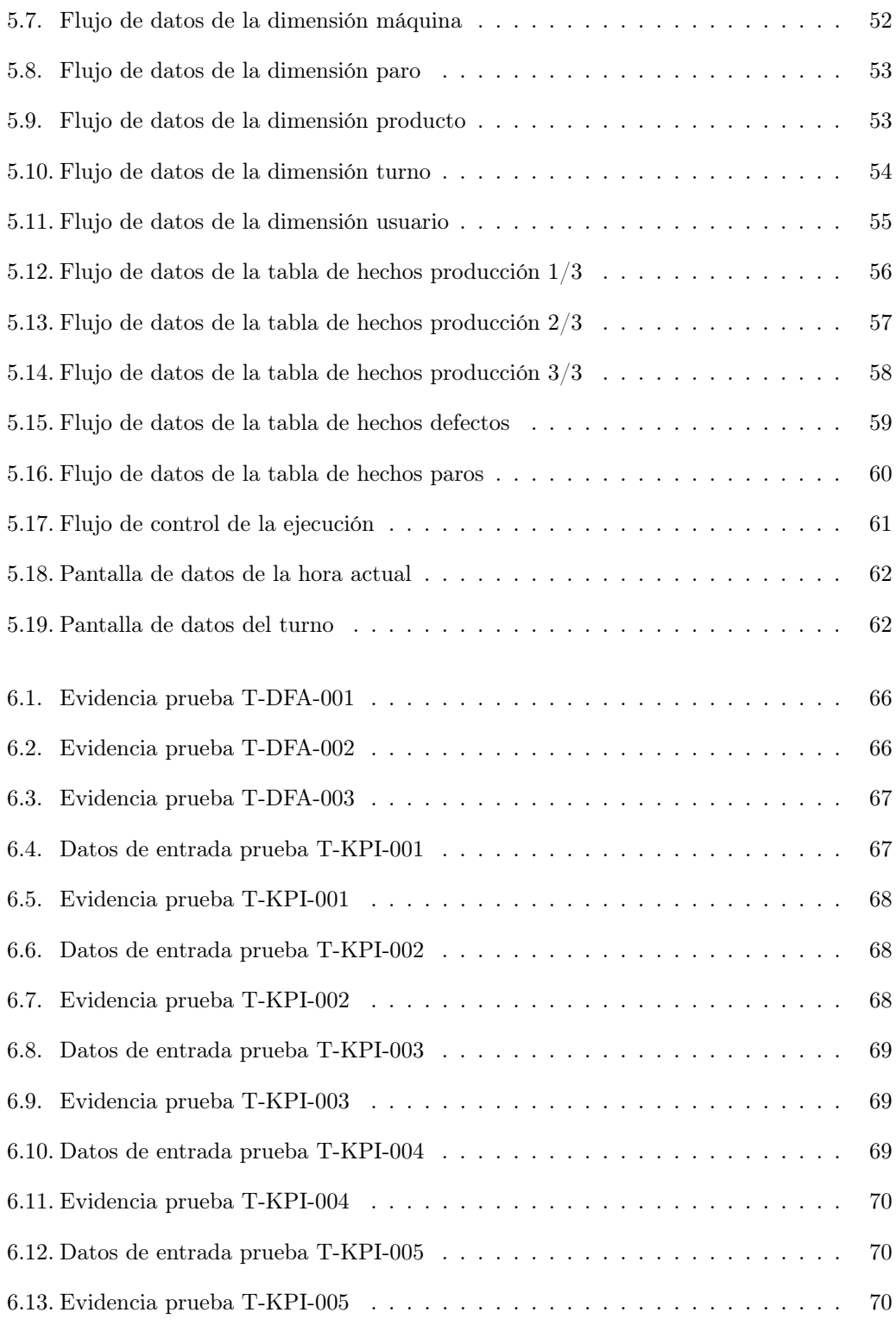

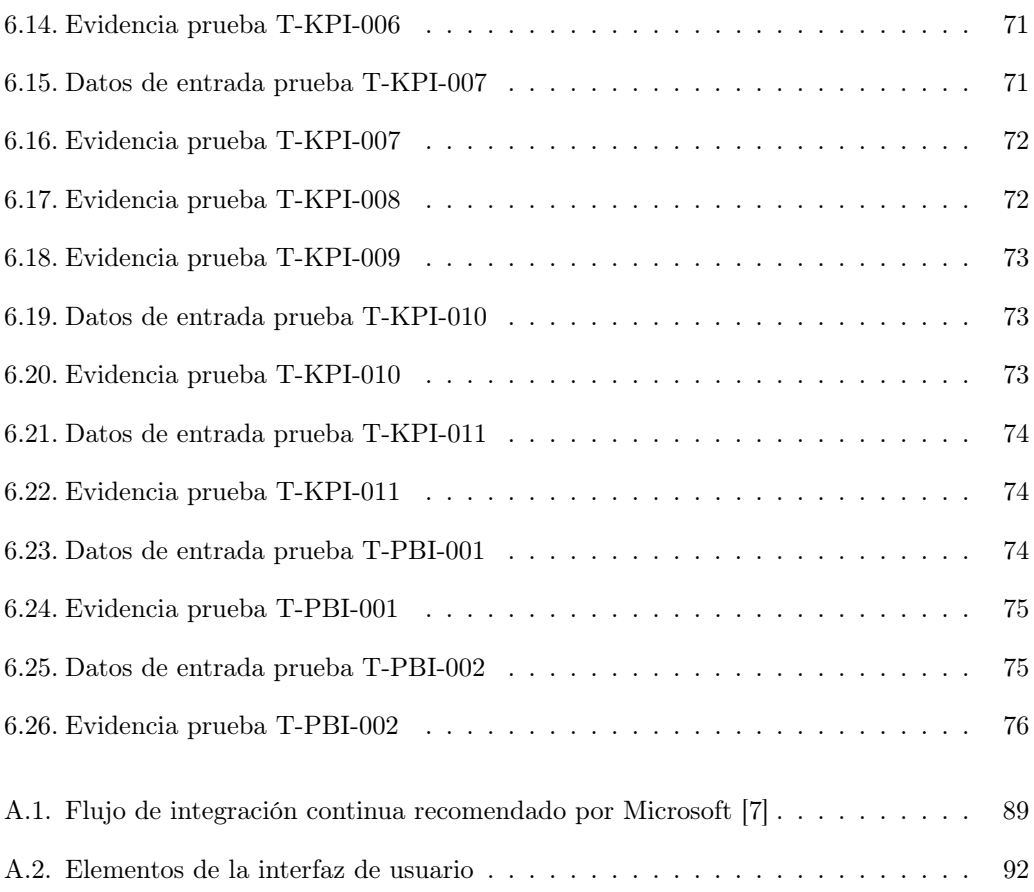

# Lista de Tablas

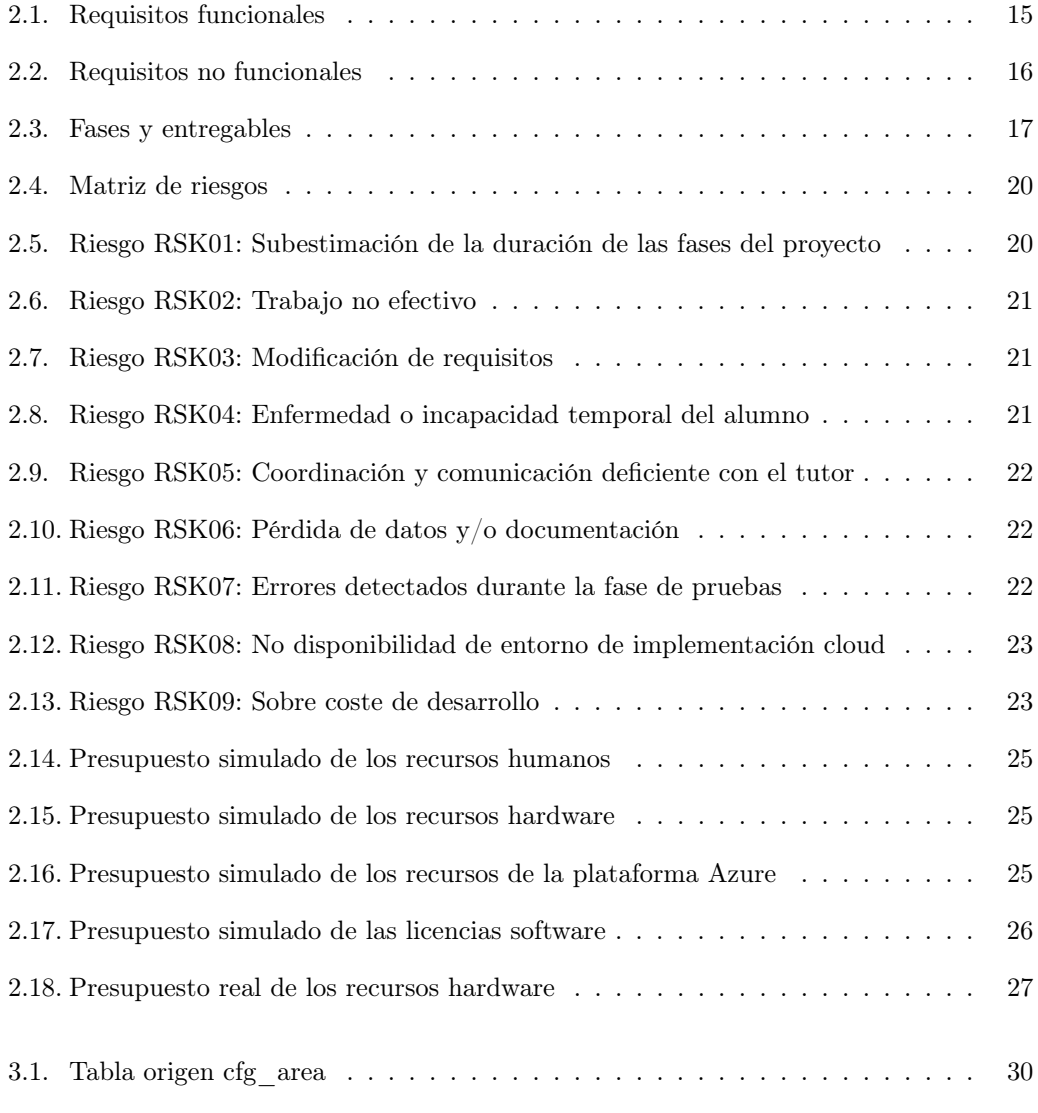

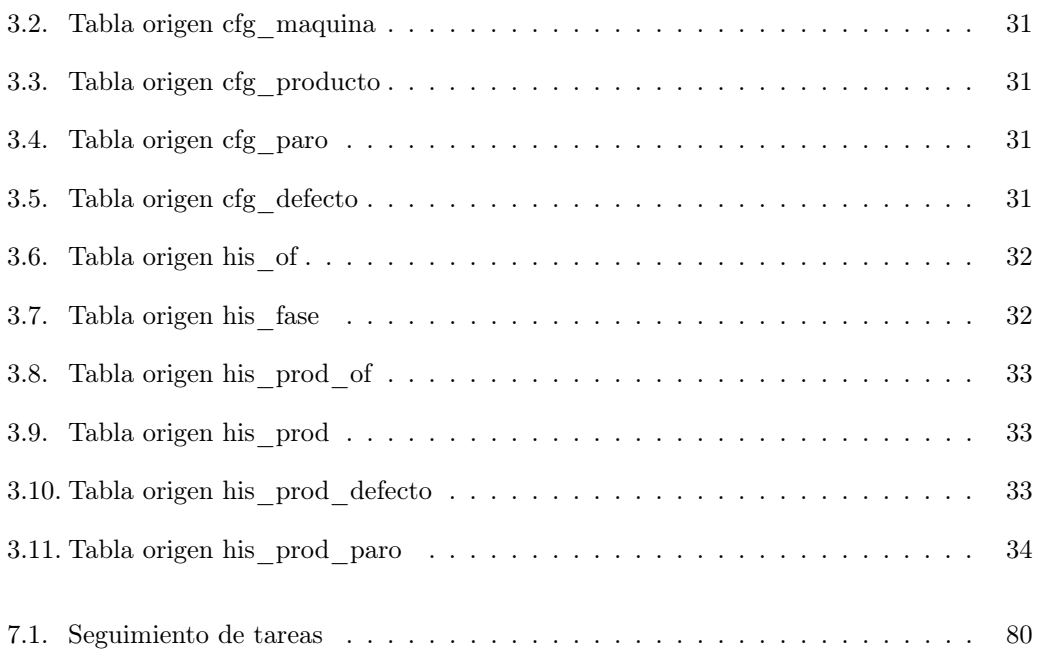

## <span id="page-20-0"></span>Capítulo 1

## Introducción

### <span id="page-20-1"></span>1.1. Contexto

#### ¿Qué es una Smart Factory?

El concepto de Smart Factory nace a partir de la transformación tecnológica que a día de hoy están experimentando las compañías manufactureras. Esta transformación es también conocida como Industry 4.0 que ha pasado en muy poco tiempo de una mera idea conceptual a ser adoptada de forma masiva por gran parte de las empresas del sector.

Para comprender que es una Smart Factory, podemos utilizar un símil en el ámbito de la biología. El ser humano está compuesto por multitud de células muy distintas entre sí, y cada una de ellas con unas características y funciones muy definidas que de forma independiente son demasiado básicas. El correcto funcionamiento de cada una de las células y la coordinación entre ellas hace el cuerpo humano funcione también correctamente. Resolviendo la analogía, podemos considerar una Smart Factory como un sistema complejo de elementos sobre los cuales se dispone de la información necesaria para poder coordinarlos entre sí de la mejor forma posible además de poder realizar acciones sobre cada elemento si su funcionamiento no es el esperado.

Pero, ¿por qué este nuevo y acelerado interés por parte de la industria en invertir en tecnología digital para su empresa si hasta ahora no había sido necesario? La respuesta poco o nada tiene que ver con el sector industrial, si no que se trata de algo más global. La pandemia COVID-19 dejó en entredicho los procedimientos que la industria seguía a la hora de mantener la cadena de suministro [\[1\]](#page-104-2). Multitud de compañías tuvieron que reducir o detener la producción por la falta de materias primas para su negocio. Estos hechos impulsaron que las empresas dejasen de ver la Industria 4.0 como algo utópico y se decantasen por apostar por convertir sus factorías en Smart Factories.

Las compañías están adoptando esta solución atraídas por los beneficios que esta aporta

en distintos aspectos como:

- Productividad y eficiencia: El análisis predictivo y Big Data proporciona la capacidad de optimizar los procesos productivos y realizar predicciones de demanda.
- Sostenibilidad y seguridad: Con un enfoque Smart Factory las empresas pueden identificar e implementar soluciones a sus procesos más comprometidas con el medio ambiente. Además, el contar con un mayor número de robots y dispositivos automatizados permite rebajar el número de accidentes laborales.
- Calidad: Realizando análisis sobre los resultados de los controles de calidad se puede conseguir identificar qué tipo de defectos son los más recurrentes en el proceso productivo y realizar acciones con el fin de mitigarlos o eliminarlos.

#### Tecnologías en las Smart Factories

Para implantar el concepto de Smart Factory se están utilizando actualmente distintas tecnologías de acuerdo a las necesidades y tamaño de las compañías [\[14\]](#page-105-0). Podemos enumerar las siguientes:

- Conectividad Cloud: Permite a las compañías que dispongan de plantas de producción localizadas en distintas zonas geográficas disponer de los datos globales en tiempo real.
- Inteligencia artificial y Machine Learning: Brinda la posibilidad a las compañías de realizar predicciones sobre, por ejemplo, la demanda de un determinado producto en un periodo de tiempo futuro, además de predecir posibles fallos en la maquinaria y de este modo minimizar el tiempo de actuación por parte de los operarios.
- Big Data: Gracias a su procesamiento de datos a gran escala proporciona la capacidad de generar datos de valor para el negocio integrando la información suministrada por los distintos sistemas que forman parte de la compañía.
- Internet de las cosas en la industria: Utilizando la conectividad de los distintos dispositivos y maquinaria es posible identificar parámetros inusuales dentro de los mismos y actuar sobre ellos de manera automatizada.

#### Estructura de una Smart Factory

A alto nivel, se pueden definir tres procesos para describir la estructura de una Smart Factory:

- 1. Adquisición de datos
- 2. Análisis de datos

#### 3. Automatización inteligente

En la primera etapa, se obtendrán de los distintos sistemas y dispositivos la información en bruto para generalmente depositarla en un contenedor no estructurado conocido popularmente como data-lake.

Durante la fase de análisis, se realizarán sobre un conjunto de los datos almacenados en la etapa anterior los cálculos necesarios para generar información de valor, también denominados en el ámbito de la inteligencia de negocio como Golden Records. Estos registros son los que contendrán los distintos valores de los KPIs calculados.

En la última etapa, de acuerdo a los resultados obtenidos en el análisis se enviarán las ordenes pertinentes a los distintos dispositivos para que adapten su funcionamiento.

#### Orígenes de información

Cómo hemos visto en el apartado anterior, para poder realizar el análisis de los datos es necesario que previamente se haya obtenido un conjunto de datos lo suficientemente significativo como para que el resultado del análisis sea relevante.

Dentro de una factoría, es común que los datos procedan de distintos sistemas heterogéneos. Algunos de estos sistemas pueden ser:

- CRM (Customer Relationship Management): Orientados a administrar y analizar las relaciones con los clientes, así como las variaciones de la demanda.
- ERP (Enterprise Resource Planning): Permiten gestionar distintas actividades de la compañía como finanzas, gestión de proyectos, análisis de riesgos y la cadena de suministro.
- MES (Manufacturing Execution Systems): Sistemas orientados al seguimiento y control de los procesos productivos.
- Sensores: Suelen aportar información en tiempo real de los parámetros de funcionamiento de la maquinaria, como temperatura, presión, humedad, concentración de gases, etc.

El proyecto al que hace referencia esta memoria está centrado en la extracción y análisis de los datos generados por un sistema MES.

#### Manufacturing Execution Systems (MES)

Antes de poder definir los sistemas MES, debemos tener una idea global de los distintos sistemas y componentes que forman parte de la automatización de la producción dentro de las compañías manufactureras. Para tratar de definir e integrar las actividades de negocio con aquellas relacionadas con el control de los sistemas productivos la International Society of Automation (ISA) elaboró el estándar ISA-S-95 [\[4\]](#page-104-0). Este estándar propone un modelo basado en 5 capas o niveles representado en la figura [1.1.](#page-23-0)

<span id="page-23-0"></span>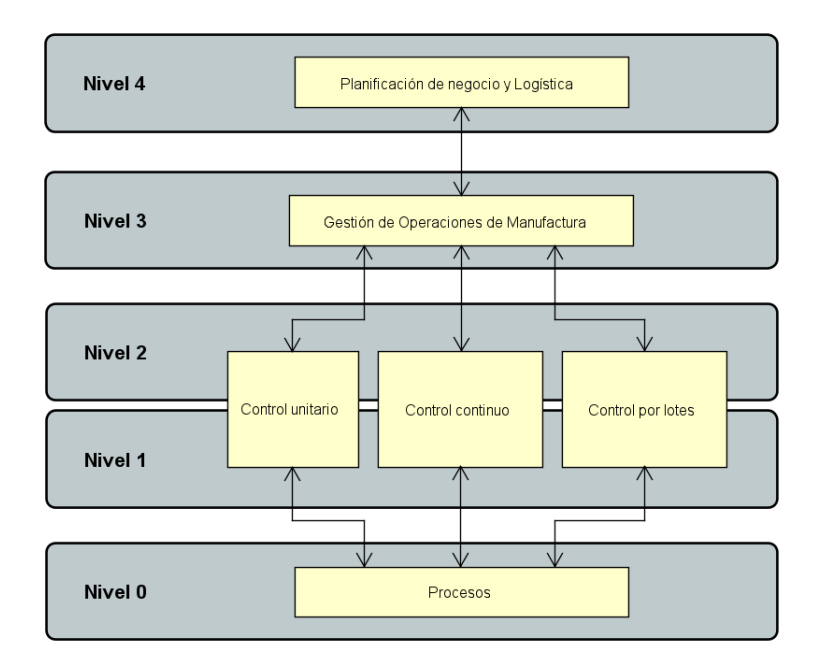

Figura 1.1: Estándar ISA-S-95 de acuerdo a [\[4\]](#page-104-0)

El nivel 0 haría referencia a los sensores y actuadores que controlan el funcionamiento de los distintos elementos de una máquina.

En los niveles 2 y 1 estarían englobados los componentes tanto software como hardware orientados a la automatización de las máquinas y robots que componen la cadena de producción de una planta, tales como sistemas SCADA, interfaces usuario-máquina, controladores de lógica programable, etc.

El nivel 4 se correspondería con todos aquellos sistemas orientados a la planificación de la producción de una planta, la gestión de los recursos humanos, gestión de inventarios etc. Este tipo de soluciones software son conocidas como ERPs (Enterprise Resource Plannig).

Es en el nivel 3 donde están contemplados los sistemas MES. En el modelo propuesto las operaciones a llevar a cabo en esta capa son tales como la planificación detallada y a corto plazo de la producción, el reparto de la misma entre las máquinas y el aseguramiento de la calidad.

En este modelo también se pueden identificar las ventanas temporales de actuación de cada nivel, correspondiendo el mayor plazo al nivel 4 y el menor al nivel 0. Por lo tanto, el horizonte temporal que manejarán los sistemas MES estará comprendido entre el corto plazo y el "near-real time". Es decir, las ventanas temporales de actuación de este tipo de software suelen ser: días, turnos, horas y minutos.

A grandes rasgos, la información que suelen procesar este tipo de sistemas sería:

- Órdenes de fabricación
- Fases de producción
- Productos
- Estado de las máquinas
- Estado de los procesos de producción
- Defectos detectados
- Paradas de las máquinas

#### Arquitectura de los sistemas MES

Como la mayoría de las soluciones software empresariales, los sistemas MES utilizan una arquitectura denominada "Arquitectura de servicios empresariales" ya que proporciona una gran flexibilidad a la hora de escalar de acuerdo a las necesidades más específicas de cada compañía [\[4\]](#page-104-0). En la figura [1.2](#page-24-0) podemos identificar las distintas capas de este tipo de arquitecturas.

<span id="page-24-0"></span>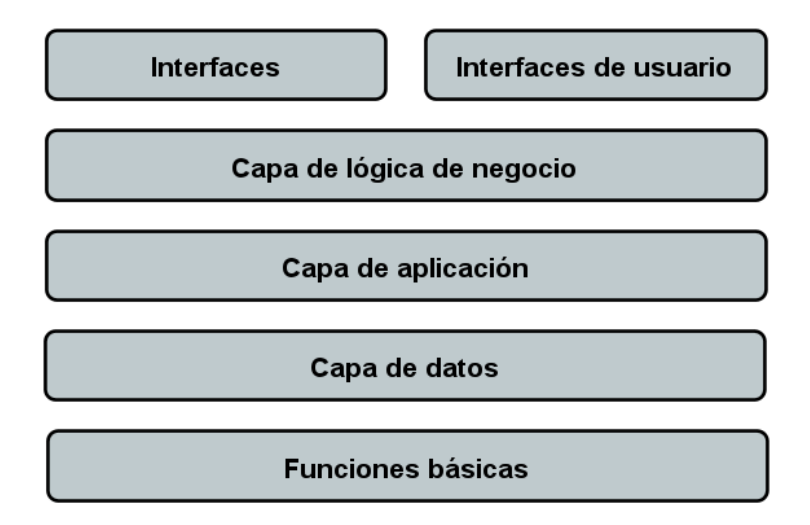

Figura 1.2: Arquitectura de los sistemas MES extraída de [\[4\]](#page-104-0)

#### Funciones básicas

Las funciones básicas de los sistemas MES son una colección de funciones software que permiten a las distintas implementaciones trabajar de un modo uniforme. Además, proporcionan la no dependencia del resto de componentes del sistema, proporcionando la capacidad de reemplazar la base de datos o añadir más objetos o métodos en la capa de aplicación sin necesidad de reconstruir la totalidad del sistema.

Las funciones básicas proporcionadas por este tipo de sistemas serían:

- Proveer de una interfaz uniforme para el acceso a la base de datos subyacente.
- Proveer de una interfaz uniforme de comunicación con el sistema operativo
- Proporcionar elementos de comunicación
- Suministrar componentes típicos de los sistemas MES, como por ejemplo el acceso seguro a los datos y su comprobación
- Separación en particiones independientes los datos más recientes de los datos a largo plazo
- Aportar tecnologías para las distintas interfaces: Ficheros csv, XML, Servicios Web, etc.

#### Capa de datos

Esta capa es la encargada la definición de las estructuras de base de datos y del almacenamiento de los mismos. El modelo de datos normalmente se almacena en bases de datos relacionales siguiendo un esquema OLTP (Online Transaction Processing). El procesamiento de los datos se realiza mediante el lenguaje SQL.

La capa de datos define las tablas y campos que serán necesarios en la base de datos, por lo que cualquier modificación que desee realizarse sobre las capas superiores debe de replicarse también en esta capa.

#### Capa de aplicación

La capa de aplicación proveerá a la capa de lógica de negocio de los objetos y métodos necesarios. Estos objetos y métodos son independientes del modelo de datos por lo que, si existiesen cambios en la capa de datos, la capa de aplicación asegurará la compatibilidad y el funcionamiento de objetos y métodos será el esperado.

#### Capa de lógica de negocio

Esta es la capa que se encarga de transformar las órdenes recibidas por las distintas interfaces en la ejecución de los métodos o uso de objetos de la capa de aplicación. La existencia de esta capa proporciona la ventaja de dotar al sistema de un alto grado de escalado horizontal permitiendo añadir nuevas funcionalidades no contempladas en la primera versión del producto. Por otra parte, esta capa permite la creación de flujos de trabajo lo que aumenta la comprensión de la lógica implementada.

#### Interfaces

Las interfaces proporcionan la comunicación de los sistemas MES con el resto de sistemas con los que debe intercambiar información. Este tipo de interfaces suelen ser de diversa índole, como, por ejemplo, interfaces bbdd a bbdd, interfaces basadas en ficheros o llamadas a procedimientos remotos.

#### Interfaces de usuario

Estas interfaces son las encargadas de recibir la entrada y proporcionar la salida a los usuarios del sistema MES. Permiten a los usuarios la configuración y parametrización de la herramienta, así como la consulta de los datos almacenados.

#### Explotación desde la capa de datos

Como hemos visto en este apartado, la totalidad de la información acerca de los procesos de producción controlados por los sistemas MES se encuentra almacenada en BBDD relacionales. Esto proporciona la posibilidad de crear herramientas de análisis ad-hoc que permitan ajustarse lo máximo posible a los requerimientos por parte de los responsables de producción en cuanto a la forma, lugar, y ventana temporal en la que visualizan los datos.

La principal problemática a la hora de realizar análisis complejos sobre este tipo de bases de datos es que, al utilizar esquemas OLTP, están diseñadas para asegurar las mínimas latencias a la hora de insertar y/o actualizar registros, es decir, las escrituras en base de datos, penalizando las consultas de resultados complejas como agregaciones, funciones de ventana, cruces entre tablas, etc.

Es por esta razón que para el análisis de esta información se suele recurrir a la trasformación del modelo. El modelo resultante es un modelo OLAP (Online analytical processing), con estructura de estrella o copo de nieve donde existe una tabla de hechos relacionada con todas las dimensiones sobre las que se desee realizar algún tipo de agregación o consulta.

Este proceso de transformación, esquematizado en la figura [1.3,](#page-27-2) se realiza comúnmente con procesos ETL/ELT (Extract-Transform-Load/Extract-Load-Transform), cuyo diseño y desarrollo ha sido el principal objetivo del proyecto sobre el que trata esta memoria.

<span id="page-27-2"></span>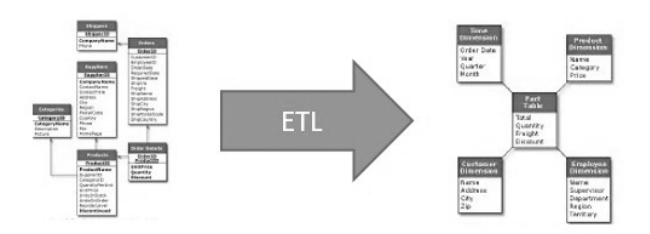

Figura 1.3: Transformación modelo OLTP a OLAP

### <span id="page-27-0"></span>1.2. Motivación

Como se ha comentado anteriormente, a raíz de las deficiencias que salieron a relucir durante la pandemia COVID-19 en la cadena de suministro, la industria manufacturera ha puesto el foco en la mejora del control de los sistemas de producción, apostando por nuevas tecnologías que les permitan actuar sobre los mismos de forma rápida y eficaz.

Este nuevo interés por parte de las compañías en la inversión en nuevas tecnologías ha abierto una ventana de oportunidad para el sector informático en cuanto al desarrollo de plataformas de Inteligencia de Negocio, computación en la nube, Big Data e Inteligencia Artificial, tecnologías que, a pesar de contar con numerosos casos de éxito en otros ámbitos, no habían sido hasta ahora tomados en consideración por parte del sector industrial, al menos para abordar la problemática del control de los procesos productivos.

Es por ello, que el proyecto sobre el que trata esta memoria está orientado a aprovechar la ventana de oportunidad abierta por una demanda creciente de la industria manufacturera.

### <span id="page-27-1"></span>1.3. Objetivos

El objetivo del proyecto es aportar una solución en el contexto de las Smart Factories que permita a los responsables de los sistemas productivos de una planta, conocer el estado de las máquinas involucradas en dichos procesos de forma inmediata, fácil de entender e independiente de la localización desde la que se consulte.

La solución está diseñada para que los responsables puedan identificar, mediante la interpretación de los indicadores y métricas propuestas, las acciones necesarias a realizar sobre los procesos productivos con un alto grado de inmediatez, disminuyendo pues los tiempos de identificación de problemas y resolución de los mismos, además de proporcionar información relevante acerca de las carencias detectadas en términos de calidad del producto elaborado.

La funcionalidad cubierta por la propuesta de este proyecto correspondería a una de las primeras etapas que una factoría debería seguir para conseguir el objetivo de convertirse en una Smart Factory, ya que requeriría de una inversión moderada y se obtendrían resultados útiles para las siguientes etapas.

### <span id="page-28-0"></span>1.4. Estructura de la memoria

Este documento se estructura como sigue:

- Capítulo 2 Requisitos y planificación: Capítulo dedicado a describir el problema y la descripción de los requisitos a cumplir por la solución propuesta. Se incluyen en el mismo aquellas tareas propias de la gestión inicial del proyecto como su planificación, gestión de riesgos y márgenes presupuestarios.
- Capítulo 3 Análisis: En este apartado se detallan las distintas tareas de análisis llevadas a cabo durante el proyecto como el proceso de ingeniería inversa llevado a cabo para el análisis de la base de datos origen, la definición de los modelos de dominio y el modelo conceptual de la base de datos final.
- Capítulo 4 Tecnologías utilizadas: Capítulo donde se recopilan las distintas herramientas y tecnologías existentes que fueron utilizadas durante todo el proyecto.
- Capítulo 5 Diseño: Este capítulo recoge la documentación producida durante la fase de diseño, como la definición de los flujos de datos y de control o el diseño de la base de datos destino.
- Capítulo 6 Implementación y pruebas: En el Capítulo 6 se plantean cuestiones referentes a la etapa de implementación así como los problemas detectados durante la misma. Se detallan también en este punto las pruebas realizadas sobre la herramienta.
- Capítulo 7 Seguimiento del proyecto: Información referente a la gestión y seguimiento del proyecto, donde se exponen las acciones tomadas frente a los riesgos que se pusieron de manifiesto en el transcurso del desarrollo del proyecto.
- Capítulo 8 Conclusiones: Capítulo resumen donde se evalúa el grado de cumplimiento de la herramienta de acuerdo a los requisitos establecidos, la desviación respecto a la planificación inicial y donde se proponen líneas de trabajo futuras sobre la herramienta.
- Bibliografía: Documentación externa utilizada a lo largo del proyecto.
- Anexo A Manuales: Incluye manuales de despliegue, mantenimiento y uso de la aplicación.
- Anexo B Resumen de enlaces adicionales: Incluye los enlaces a los repositorios de código resultado del proceso de desarrollo.

## <span id="page-30-0"></span>Capítulo 2

## Requisitos y Planificación

Para la elaboración del proyecto objeto de esta memoria se ha definido el siguiente supuesto práctico con la finalidad de enmarcar los requisitos y funcionalidades a cubrir a lo largo de las etapas del mismo.

### <span id="page-30-1"></span>2.1. Supuesto práctico

Se desea implementar una plataforma de análisis para realizar el seguimiento y control de los sistemas productivos de una factoría manufacturera. La factoría cuenta con un sistema MES que almacena la información relativa a los procesos productivos en una base de datos relacional siguiendo un modelo OLTP. En esta base de datos se registra la siguiente información:

- Planificación de las órdenes de fabricación.
- Estado actual de los procesos desencadenados por las órdenes de fabricación en curso.
- Resultado de los controles de calidad realizados por los operarios durante los procesos productivos.
- Paradas provocadas en las máquinas.
- Parámetros de funcionamiento y distribución de las máquinas.

La frecuencia de actualización de estos datos depende de su naturaleza. Por ejemplo, las órdenes de fabricación se planifican una vez por semana, mientras que la información referente al estado de la producción es enviada desde las máquinas cada hora, o cada vez que ocurre un evento en alguna de ellas. Estos eventos son del tipo: Inicio de un nuevo proceso, ocurrencia de parada en la máquina, finalización de un proceso, etc.

Por norma general, cada proceso de producción se encarga de elaborar los productos establecidos en una orden de fabricación, pero puede darse el caso de que en un mismo proceso se estén realizando varias órdenes de fabricación ya que ciertas máquinas permiten elaborar varios productos simultáneamente.

Las distintas máquinas de la factoría están organizadas en áreas dependiendo de su tipología o función. Al igual que resulta interesante conocer el estado de cada máquina, la información global de cada área también es de interés.

Dentro de cada área pueden existir dos tipos distintos de máquinas: Pintura e inyección.

La factoría divide la jornada en tres turnos de trabajo de ocho horas: Mañana, tarde y noche, comenzando la jornada laboral y por lo tanto el turno de mañana a las 06:00 AM. Es previsible que la duración y hora de comienzo de estos turnos se vean modificados en un futuro.

Como parte de la elicitación de requisitos para describir de forma más precisa algunos de ellos, se identificaron un conjunto de indicadores (KPIs) que sería necesario calcular, así como el conjunto de métricas necesarias. A continuación se describen estas métricas e indicadores.

#### Indicadores propuestos

En el sector manufacturero existen ciertos KPIs que permiten medir la eficiencia de los procesos productivos. Estos indicadores son comúnmente reconocidos y utilizados por la industria [\[5\]](#page-104-3). A continuación se detalla el significado de los KPIs que se han considerado más relevantes:

- Disponibilidad: Representa el porcentaje de tiempo que una máquina está operativa respecto al total del tiempo de la ventana de análisis.
- Rendimiento real: Porcentaje de unidades producidas durante el tiempo en el que una máquina está en funcionamiento respecto al rendimiento teórico de la máquina.
- Calidad: Es el porcentaje de unidades sin defectos identificadas por los controles de calidad frente al total de unidades producidas.
- Overall Equipment Effectiveness (OEE): Representa la efectividad de una máquina. Es el producto de la Disponibilidad, el rendimiento real y la calidad.
- Changeover time: Indica el tiempo necesario para que una máquina pase de producir un determinado producto a otro.
- Estado de la máquina: Deberá contemplar si la máquina se encuentra en parada y el motivo de la parada o en funcionamiento; y el producto para el que está programada actualmente.
- Desfase respecto de la planificación: Es la diferencia de tiempo existente entre la fecha y hora planificadas en una orden de fabricación y la fecha y hora en la que se está realizando la producción de las unidades contempladas en dicha orden.
- Top 5 rechazos: Contempla los 5 motivos de rechazo con mayor ocurrencia en un intervalo de tiempo.
- Top 5 paradas: Representa las 5 paradas más largas que han tenido lugar en un periodo de tiempo.

Estos indicadores pueden ser calculados en diferentes ventanas temporales: hora, semana, mes, turno, etc. En este caso, se deberán calcular en las siguientes ventanas:

- Última hora
- Turno de trabajo actual

#### Métricas

Para el cálculo de los anteriores indicadores será necesario disponer de las siguientes métricas. Estas métricas son calculadas e informadas por los sistemas MES y almacenadas generalmente en bases de datos.

- Número de unidades de un determinado producto producidas por una máquina en un periodo de tiempo.
- Número de unidades defectuosas de un producto detectadas en cada máquina en un periodo de tempo.
- Tiempo que una máquina ha estado parada debido a una parada programada expresado en segundos durante un periodo de tiempo.
- Tiempo que una máquina ha estado parada debido a una parada no programada expresado en segundos durante un periodo de tiempo.
- Tiempo que una máquina ha estado parada a causa de la finalización de una orden de fabricación y el comienzo de otra expresado en segundos durante un periodo de tiempo.

### <span id="page-32-0"></span>2.2. Requisitos

La fase de toma de requisitos consistió en identificar y detallar los distintos requerimientos que debía cumplir la herramienta a desarrollar. Se diferenciaron entre requisitos funcionales y no funcionales. Los requisitos funcionales son todos aquellos que hacen referencia a la funcionalidad de la herramienta, es decir, que se espera de ella y que permitirá a los usuarios. Los requisitos no funcionales son aquellos derivados de la naturaleza de la herramienta y especifican ciertas consideraciones que al igual que la funcionalidad establecida en los requisitos funcionales han de tenerse en cuenta en la etapa de diseño. De acuerdo a las especificaciones descritas en el supuesto práctico en las tablas [2.1](#page-33-1) y [2.2](#page-34-1) se detallan los requisitos funcionales y no funcionales respectivamente:

## <span id="page-33-0"></span>2.2.1. Requisitos funcionales

<span id="page-33-1"></span>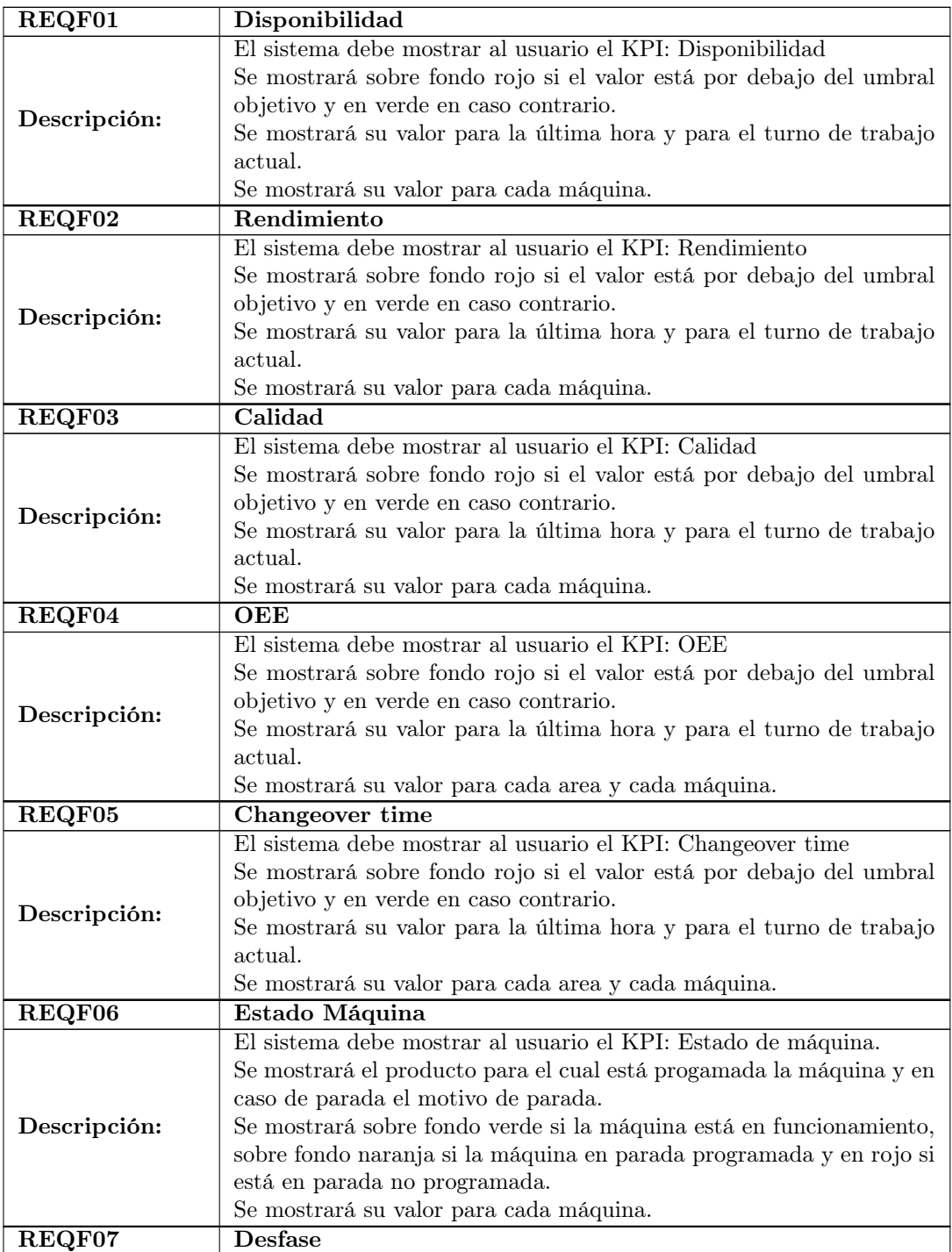

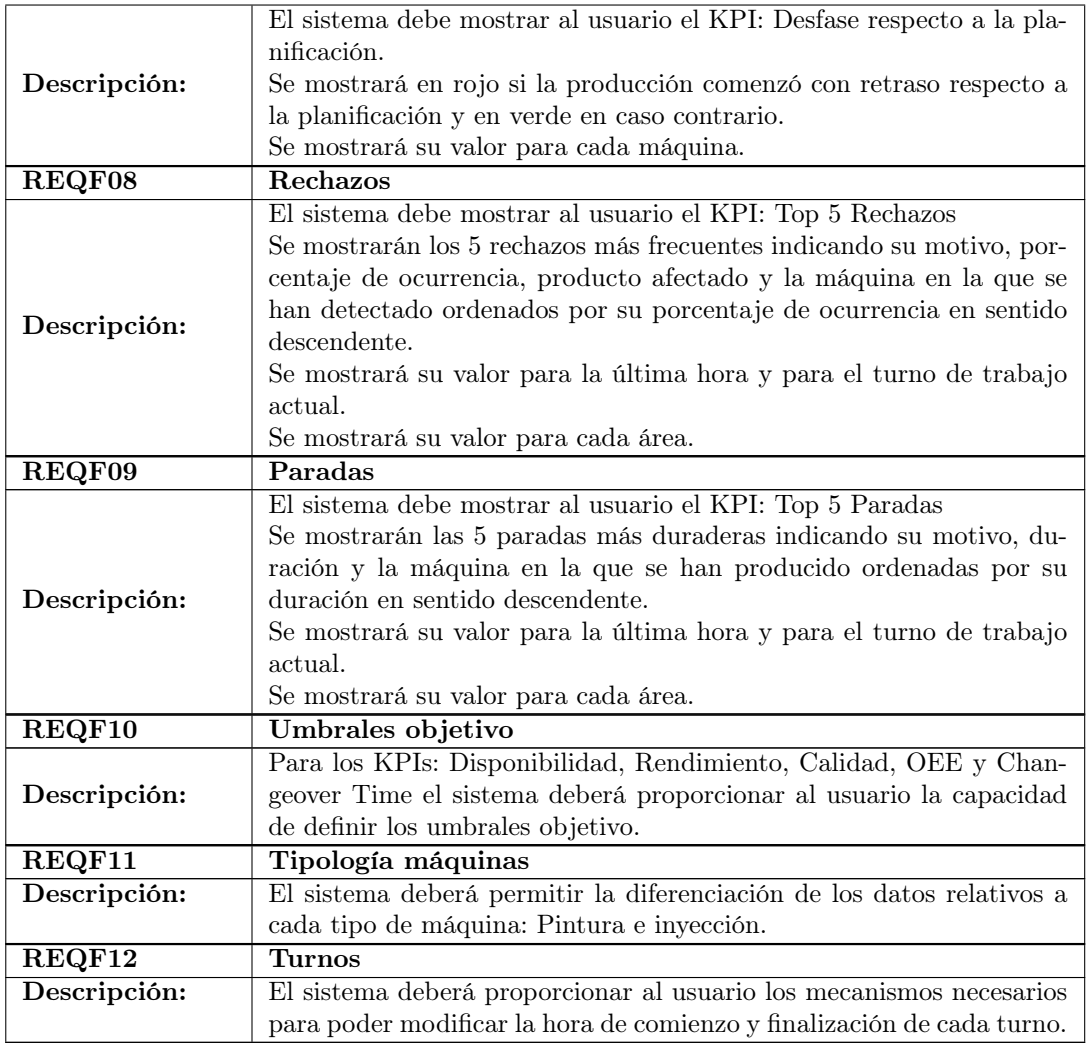

Tabla 2.1: Requisitos funcionales

### <span id="page-34-0"></span>2.2.2. Requisitos no funcionales

<span id="page-34-1"></span>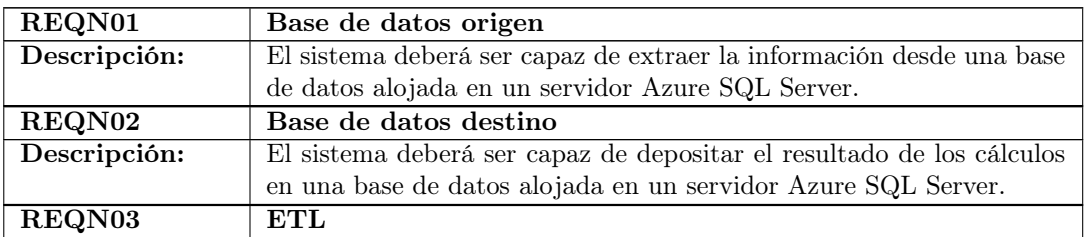

| Descripción: | El sistema deberá ejecutar los procesos de cálculo sobre una arquitec-  |
|--------------|-------------------------------------------------------------------------|
|              | tura Azure.                                                             |
| REQN04       | Frecuencia de actualización                                             |
| Descripción: | El sistema deberá ser capaz de asegurar una tasa de refresco de los     |
|              | datos de al menos 10 minutos.                                           |
| REQN05       | Automatización de resultados                                            |
| Descripción: | El sistema mostrará la información de forma automática, sin inter-      |
|              | vención del usuario.                                                    |
| REQN06       | Acceso a datos                                                          |
| Descripción: | El sistema deberá permitir únicamente el acesso a los datos relativos a |
|              | cada una de las áreas dependiendo del área desde el que se consulten.   |
| REQN07       | Representación de KPIs                                                  |
| Descripción: | Los KPIs calculados deberán ser mostrados de forma intuitiva de for-    |
|              | ma que faciliten su interpretación por parte del usuario en informes    |
|              | Power Bi. El usuario deberá ser capaz de comprender y valorar todos     |
|              | los KPIs de un mismo informe en menos de un minuto.                     |
| REQN08       | Modelado de base de datos                                               |
| Descripción: | El modelo de datos propuesto deberá ser un modelo OLAP siguiendo        |
|              | un esquema en estrella o copo de nieve.                                 |
| REQN09       | Disponibilidad de los informes                                          |
| Descripción: | Se deberá asegurar que los datos serán mostrados al usuario al menos    |
|              | el $98\%$ de las veces que se consulten los informes.                   |
| REQN10       | Tiempo de consulta                                                      |
| Descripción: | El tiempo invertido por la herramienta para cargar los datos de los     |
|              | informes no deberá ser superior a 5 segundos.                           |
| REQN11       | Escalabilidad                                                           |
| Descripción: | Se deberá asegurar la capacidad de procesamiento necesaria para lle-    |
|              | var a cabo los cálculos relativos a 100 máquinas.                       |

Tabla 2.2: Requisitos no funcionales

## <span id="page-35-0"></span>2.3. Planificación

El proyecto se llevará a cabo utilizando un modelo de proceso de desarrollo software en cascada. La elección del mismo se ha llevado a cabo tras valorar la tipología del proyecto, el número de personas involucradas y las horas de dedicación por parte del alumno contempladas para su elaboración [\[11\]](#page-104-4).

Ya que se trata de un proyecto con un alcance muy definido, sobre una tecnología conocida y la duración del mismo es corta, se consideró que elegir este modelo de proceso sería la mejor opción [\[6\]](#page-104-5). Trabajar de acuerdo a los requisitos marcados por las modelos ágiles podría generar tal carga de trabajo para la gestión del proyecto que podría poner en riesgo el resto de tareas necesarias para el desarrollo. El modelo de proceso Agile está orientado a la asignación de roles y tareas sobre un grupo de personas, por lo que en este caso una única persona (el alumno)
tendría que asumir las tareas y roles de cada uno de ellos, sobrecargando la dedicación del alumno en tareas de gestión.

Como es habitual en el modelo de proceso en cascada, se han identificado las siguientes fases, todas ellas dependientes de la anterior:

- 1. Elicitación de requisitos y análisis: Definición formal de requisitos. Análisis de casos de uso y del dominio.
- 2. Diseño funcional: Diseño de la arquitectura, definición formal de los cálculos de indicadores y métricas, definición de reglas de integración y limpieza de datos.
- 3. Diseño técnico: Diseño de procesos ETL, mapeos de campos, definición de dependencias entre procesos.
- 4. Implementación de la solución: Desarrollo de los procesos ETL de acuerdo al diseño técnico y pruebas unitarias.
- 5. Pruebas: Pruebas integradas de los procesos desarrollados. Generación de evidencias.
- 6. Documentación: Elaboración de manuales de usuario, despliegue y mantenimiento.

Sin embargo, dado que el modelo de proceso de desarrollo en cascada cuenta con ciertas carencias que los modelos ágiles tratan de suplir, se ha valorado la inclusión de algunas de sus herramientas para minimizar los riesgos característicos del modelo de proceso seleccionado como son:

- Inclusión de reuniones de seguimiento semanales para evaluar el avance del proyecto, identificar los posibles riesgos que se estén produciendo y redefinir hitos en caso de ser necesario.
- Con el fin de transparentar la evolución del proyecto hacia el cliente, se propone la inclusión de entregas intermedias tras la finalización de cada una de las fases. De este modo se podrá comprobar si el proyecto sigue alineado con lo esperado y permitirá realizar cambios sobre dichas entregas antes de proceder con las siguientes etapas. La relación entre las fases y los entregables está especificada en la tabla [2.3.](#page-36-0)

<span id="page-36-0"></span>

| Fase                                 | Entregable                        |
|--------------------------------------|-----------------------------------|
| Elicitación de requisitos y análisis | Documento de requisitos           |
| Diseño funcional                     | Documentación funcional           |
| Diseño técnico                       | Documentación técnica             |
| Implementación de la solución        | N/A                               |
| Pruebas                              | Paquete software y evidencias     |
| Documentación                        | Manuales de usuario, despliegue y |
|                                      | $m$ antenimiento                  |

Tabla 2.3: Fases y entregables

Para evitar postergar la totalidad de las pruebas a la finalización de la etapa de desarrollo, se realizarán pruebas unitarias de cada uno de los procesos ETL a medida que se finalice su desarrollo, asegurando que el funcionamiento independiente de cada uno de ellos es el esperado. Para las pruebas integradas de estos procesos sí será necesario haber concluido previamente la etapa de implementación.

De acuerdo a lo anteriormente comentado se ha elaborado la planificación de tareas mostrada en la figura [2.1,](#page-38-0) estimando la duración de cada una de ellas en semanas de 5 días productivos ya que se trata de la medida más efectiva al no conocer con exactitud el número de horas diarias que la persona encargada de llevar a cabo el proyecto, en este caso el alumno, podrá dedicar al mismo. En la planificación se han identificado tres semanas no productivas correspondientes al periodo de festividades navideñas.

<span id="page-38-0"></span>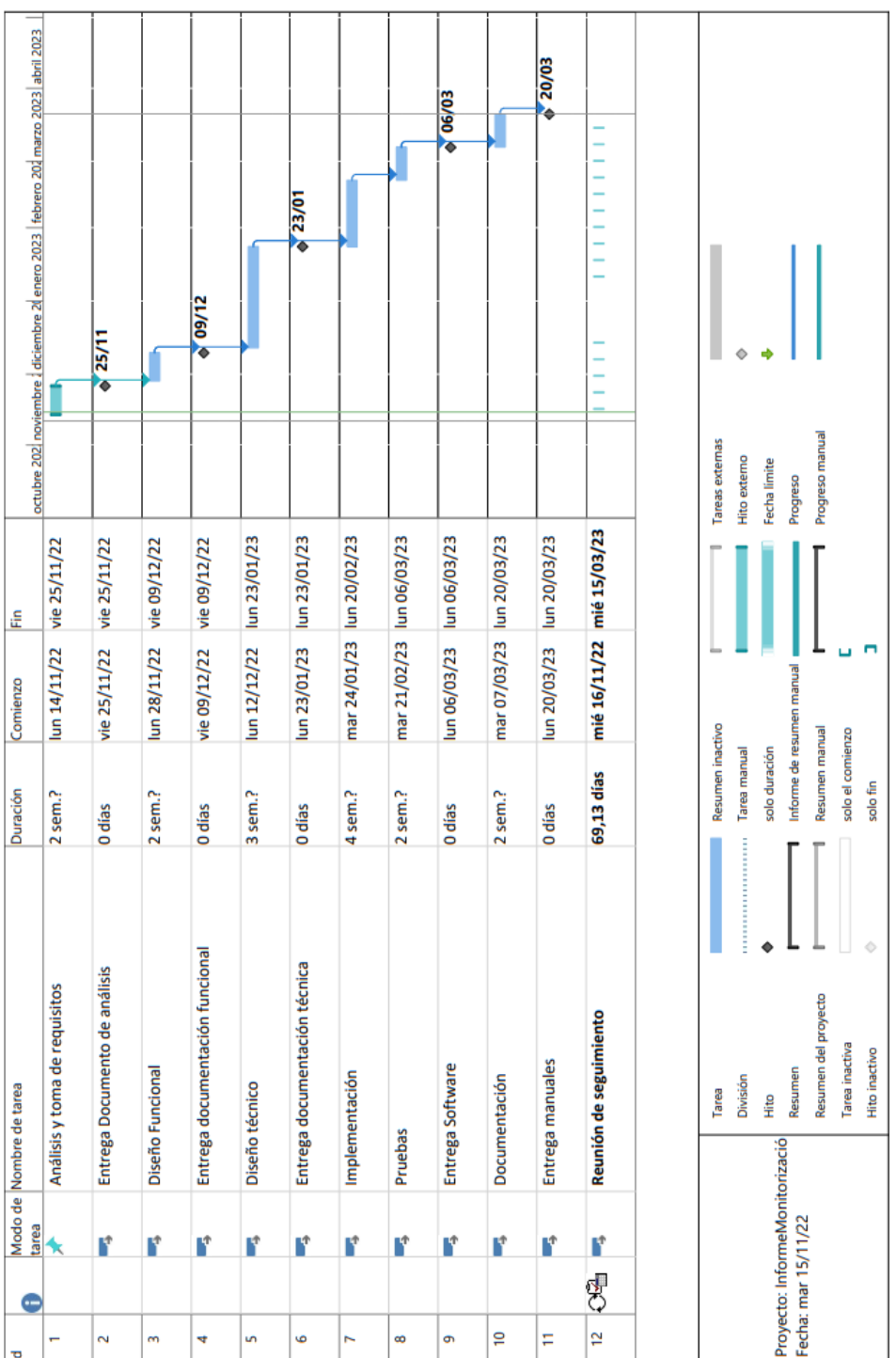

Figura 2.1: Planificación del proyecto

## 2.4. Análisis de riesgos

En todo proyecto existen diversos riesgos que se deben tener en consideración para tratar de asegurar el correcto desarrollo del mismo. Realizar un análisis en profundidad de los riesgos que pueden acaecer durante las distintas etapas del proyecto es fundamental para poder identificar y aplicar las acciones oportunas que permitan la evolución del mismo. No menos importante resulta poder clasificar cada uno de estos riesgos teniendo en cuenta su probabilidad de ocurrencia y su impacto [\[2\]](#page-104-0).

<span id="page-39-0"></span>Para llevar a cabo el proyecto objeto de esta memoria se propuso asignar un valor (mayor cuanto más relevante) a cada una de las combinaciones de probabilidad e impacto obteniendo la matriz de riesgos representada en la tabla [2.4:](#page-39-0)

| Impacto/Probabilidad | Leve             | Moderado | Crítico          |
|----------------------|------------------|----------|------------------|
| Remota               | Bajo(1)          | Medio(2) | $\text{Alto}(5)$ |
| Ocasional            | Medio(2)         | Medio(4) | Alto(6)          |
| Probable             | $\text{Alto}(5)$ | Alto(6)  | Alto(7)          |

Tabla 2.4: Matriz de riesgos

Utilizando la matriz de riesgos fue posible priorizar que riesgos deberían ser monitorizados con más énfasis siendo el nivel 1 el menos prioritario y el 7 más prioritario.

## 2.5. Identificación inicial de riesgos

Antes de comenzar el proyecto, se clasificaron cada uno de los riesgos y se establecieron los planes de mitigación y contingencia para cada uno de ellos. El listado inicial se detalla a continuación:

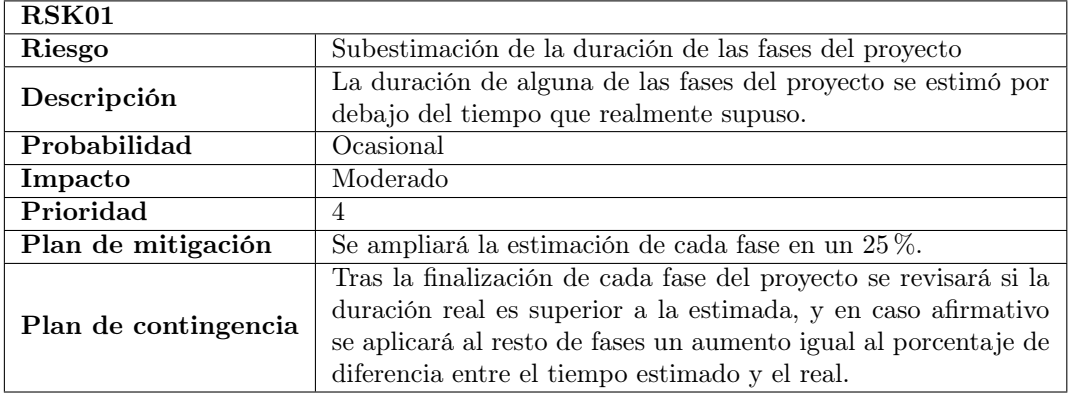

Tabla 2.5: Riesgo RSK01: Subestimación de la duración de las fases del proyecto

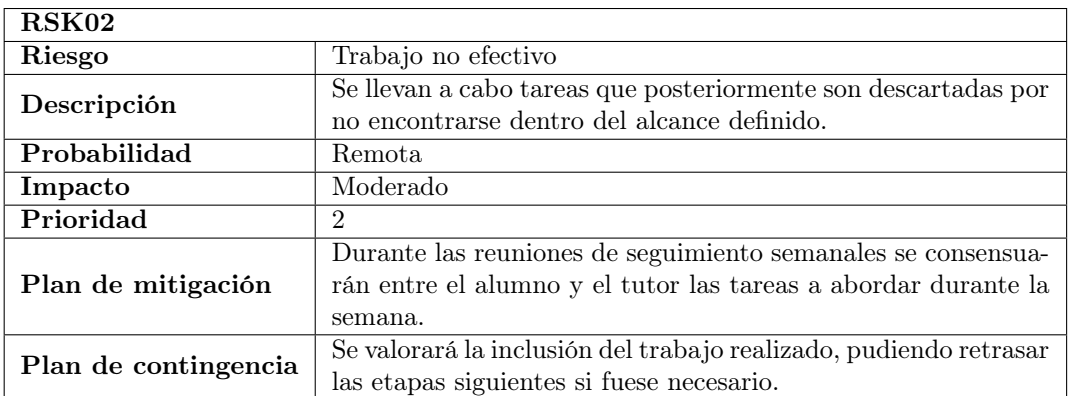

Tabla 2.6: Riesgo RSK02: Trabajo no efectivo

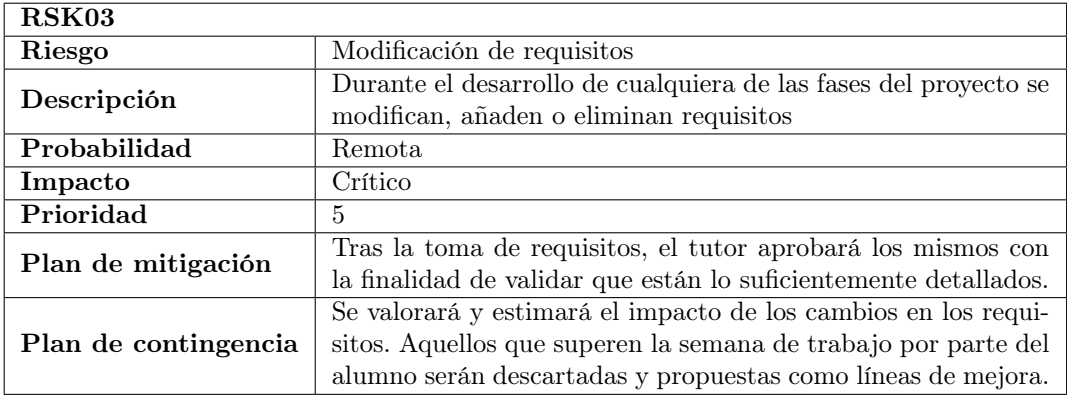

Tabla 2.7: Riesgo RSK03: Modificación de requisitos

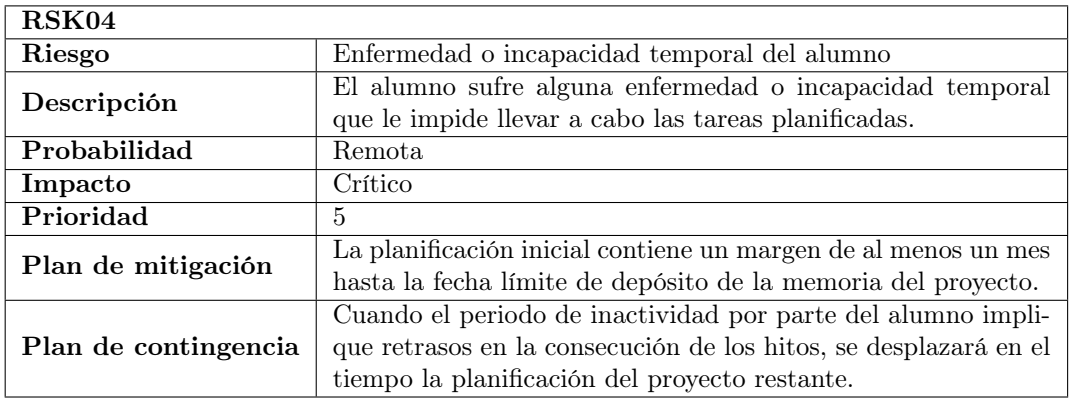

Tabla 2.8: Riesgo RSK04: Enfermedad o incapacidad temporal del alumno

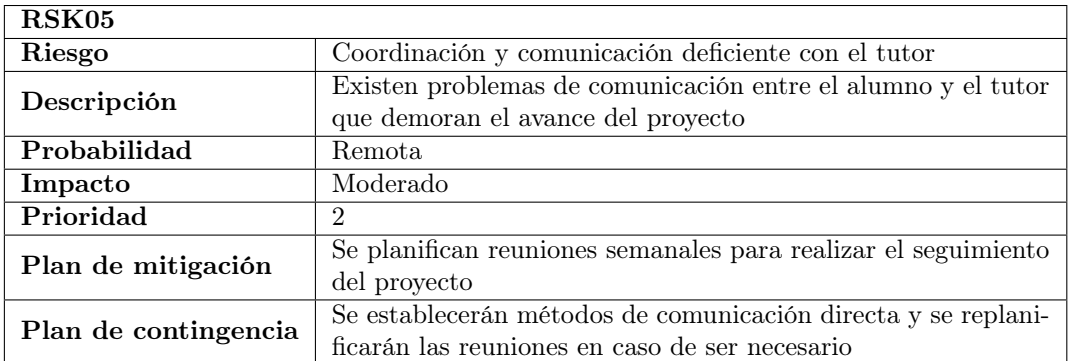

Tabla 2.9: Riesgo RSK05: Coordinación y comunicación deficiente con el tutor

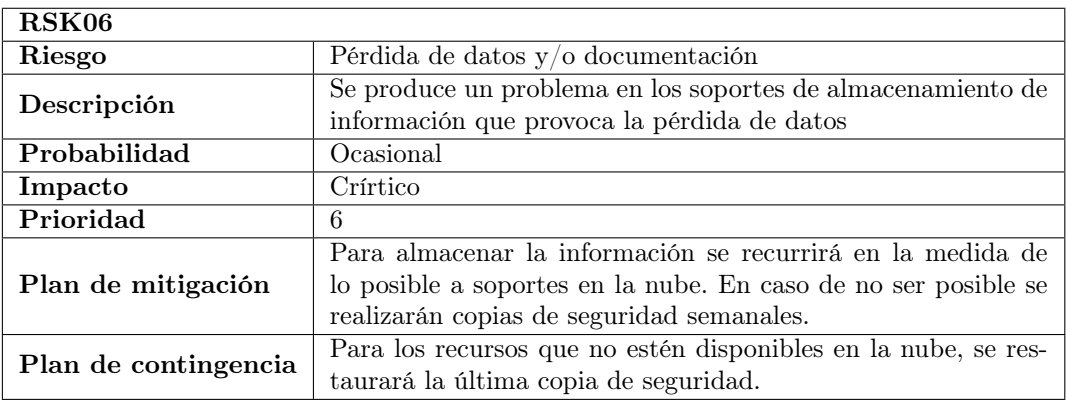

Tabla 2.10: Riesgo RSK06: Pérdida de datos y/o documentación

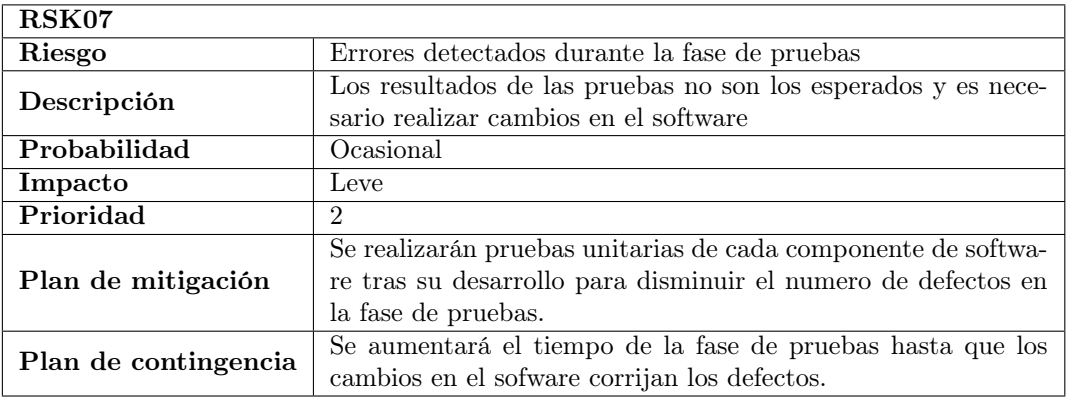

Tabla 2.11: Riesgo RSK07: Errores detectados durante la fase de pruebas

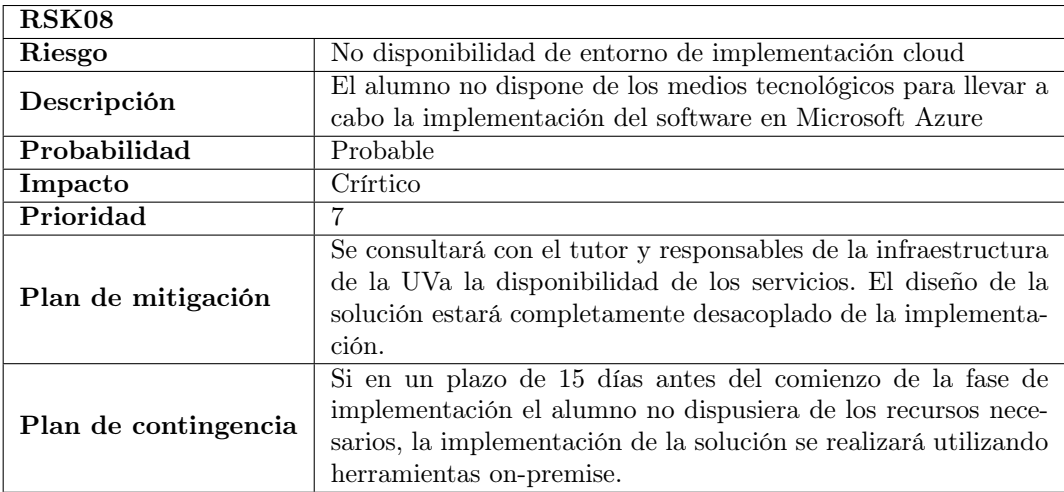

Tabla 2.12: Riesgo RSK08: No disponibilidad de entorno de implementación cloud

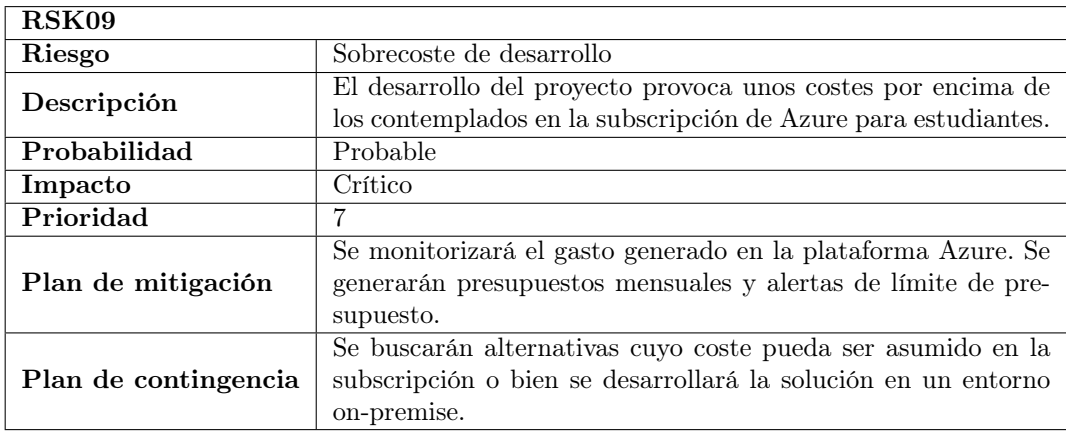

Tabla 2.13: Riesgo RSK09: Sobre coste de desarrollo

## 2.6. Presupuesto

Por último, en la etapa de planificación del proyecto, se llevó a cabo la tarea de presupuestar el coste económico a afrontar para poder llevar a cabo el proyecto. Dado que el proyecto estaba enmarcado en el contexto de un trabajo de fin de grado y por lo tanto los costes no serían fieles al ámbito profesional, se decidió elaborar dos presupuestos distintos.

El primer presupuesto, el presupuesto simulado, se realizaría basándose en la premisa de que el proyecto se llevaría a cabo en un entorno laboral real. Esto es, se contemplarían los costes de los recursos humanos y tecnológicos necesarios para abordar el proyecto como lo haría una empresa del sector de las tecnologías de la información.

En segundo y último lugar se elaboró el presupuesto real, que refleja los gastos reales a asumir por el alumno durante la realización del proyecto.

A continuación se detallan ambos presupuestos y el método utilizado para calcularlos.

#### 2.6.1. Presupuesto simulado

Para la realización de este presupuesto se identificaros dos tipos distintos de costes. Por un lado contamos con los recursos humanos, es decir, las personas que llevarán a cabo el proyecto y que por tanto percibirán un salario. Los costes tecnológicos se refieren al equipamiento, licencias, entornos de desarrollo y en general cualquier herramienta que se considere necesaria para gestionar y desarrollar el proyecto. A su vez, los costes tecnológicos se desdoblan en dos categorías atendiendo a su naturaleza: Recursos hardware y recursos software.

#### Recursos humanos

Con el fin de identificar los costes asociados a las personas que llevarían a cabo el proyecto, se establecieron las siguientes constantes que serán utilizadas para el cálculo de los gastos generados por los trabajadores:

- Horas anuales de trabajo: 1.792 horas [\[13\]](#page-105-0)
- Horas totales del proyecto: 300 horas
- **Contribución de la empresa a los seguros sociales del trabajador**:  $31.1\%$  del salario base [\[12\]](#page-105-1)

Se identificaron también los perfiles profesionales necesarios durante el proyecto. Se contaría con un gestor de proyecto encargado de la planificación y seguimiento del proyecto con un total de 60 horas de dedicación al proyecto, un analista funcional encargado del análisis y diseño de la herramienta y un analista programador cuya función sería llevar a cabo la implementación y las pruebas. Estos dos últimos perfiles tendrían una dedicación en el proyecto de 120 horas cada uno.

Los salarios de estos trabajadores se extrajeron del portal de trabajo talent.com [\[15\]](#page-105-2). Esta web recopila las distintas ofertas de trabajo y calcula el salario medio para un determinado perfil. De acuerdo a esta información y a las constantes definidas anteriormente se elaboró la siguiente tabla:

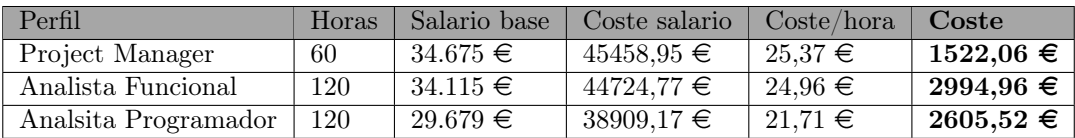

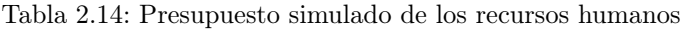

Por lo tanto, para la realización del proyecto, se estima un gasto total en recursos humanos de 7122,55 e.

#### Recursos hardware

Para el desarrollo de sus tareas dentro del proyecto, cada perfil contaría con el equipamiento informático necesario. Se dotaría a cada empleado de un equipo Dell Latitude 5420 con un precio en el mercado de 1172,49  $\in$ . Estimando una vida útil para esta clase de equipamiento de cuatro años, obtenemos que el coste mensual será de 24,43  $\epsilon$ . La siguiente tabla muestra el detalle del cálculo del presupuesto de recursos hardware:

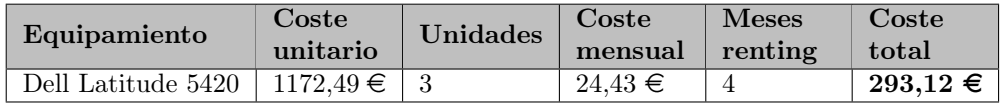

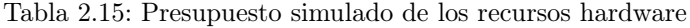

Se presupuestó un total de 293,12  $\epsilon$  en concepto de recursos hardware.

#### <span id="page-44-0"></span>Recursos software

Durante el proyecto se utilizarán distintas herramientas de desarrollo para llevar a cabo cada una de las tareas: planificación, análisis, diseño, implementación y pruebas. Se identificaron todas estas herramientas y se elaboró un presupuesto de acuerdo a los precios de sus licencias o pago por uso.

En primer lugar se identificaron los recursos necesarios dentro de la plataforma de Azure. Dado que Azure sigue un modelo de facturación de pago por uso, para calcular sus costes se utilizó la herramienta proporcionada por Microsoft: Azure Pricing Calculator [\[10\]](#page-104-1).

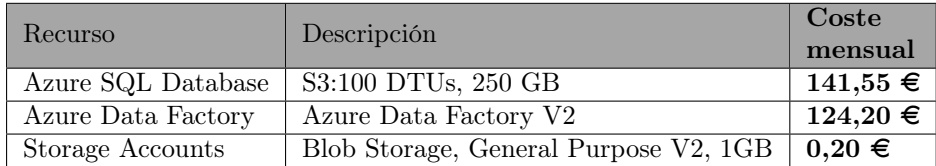

Tabla 2.16: Presupuesto simulado de los recursos de la plataforma Azure

Es necesario matizar que el recurso Azure Data Factory se estimó asignando un uso medio de cuatro horas diarias durante las tres semanas de trabajo del perfil analista programador.

Estos recursos solamente serán necesarios durante las etapas de implementación y pruebas, estimadas en una duración de tres semanas, por lo que el coste mensual mostrado en la tabla será el coste total a aplicar en el presupuesto del proyecto. Por otro lado, estos costes reflejan los costes de la etapa de desarrollo del proyecto, quedando excluidos los costes que se puedan generar durante el uso intensivo de la herramienta una vez desplegado en el entorno productivo.

Además de los recursos Azure se identificaron los siguientes productos como necesarios durante las distintas etapas del proyecto. Estos productos siguen un modelo de licenciamiento mensual, por lo que se ha identificado también durante cuanto tiempo serán necesarios a lo largo del proyecto.

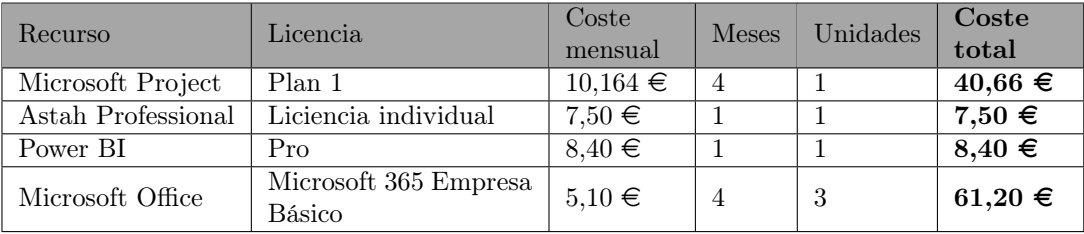

Tabla 2.17: Presupuesto simulado de las licencias software

Con los datos anteriormente expuestos obtenemos un presupuesto destinado a recursos software de: **383.71**  $\in$ 

#### Presupuesto Total

A modo de resumen, estos serían los presupuestos para cada una de las tres categorías de recursos:

- Recursos humanos:  $7122,55 \in$
- Recursos hardware:  $293.12 \in$
- Recursos software:  $383.71 \in$

El coste total del los recursos alcanzaría la cifra de: **7803,38**  $\in$ , sin embargo, se aplicó a esta cifra un margen de riesgo del 20 % al valor final para contemplar posibles retrasos en la evolución del proyecto o la identificación de la necesidad de herramientas adicionales durante el transcurso del mismo. Por lo que el presupuesto total del proyecto sería:

**Presupuesto total: 9364,06**  $\in$ 

## 2.6.2. Presupuesto real

Teniendo en cuenta la naturaleza del proyecto enmarcado en el ámbito académico, para la realización del mismo se utilizaron las licencias software proporcionadas por la Universidad de Valladolid y la Escuela de Ingeniería Informatica, por lo que ningún gasto asociado al software repercutió sobre el proyecto.

En cuanto a los recursos hardware, el equipo utilizado durante el proyecto es propiedad del alumno. Se trata de un equipo valorado en en momento de su adquisición de 2575,00  $\in$ , por lo que contemplando una vida util de cuatro años, el coste mensual del equipo sería de  $53.65 \in .$ 

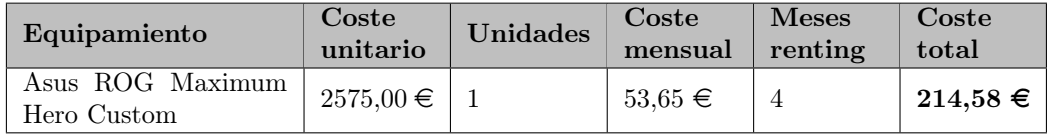

Tabla 2.18: Presupuesto real de los recursos hardware

A la vista de lo anteriormente expuesto, el presupuesto real del proyecto resultó en:

**Presupuesto total: 214,58**  $\in$ 

## Capítulo 3

# Análisis

Durante esta fase del proyecto, se llevaron a cabo las tareas referentes a la comprensión del modelo de datos origen, la identificación de las entidades relevantes para el cálculo de las métricas e indicadores definidos en la toma de requisitos y las relaciones entre dichas entidades.

Al basarse este proyecto en un sistema MES ya implementado, se realizó un proceso de ingeniería inversa que permitiese comprender el modelo de datos utilizado por el sistema MES que será la fuente de información para los cálculos. Se revisaron en profundidad las relaciones entre las tablas de la base de datos y los campos de las mismas que contendrían la información necesaria para el cálculo de los KPIs. A partir de esta información se elaboró un diccionario de datos que incorpora las descripciones funcionales de cada tabla y sus respectivos campos. Toda esta información recabada permitió la elaboración del modelo de dominio.

Por otro lado se definieron formalmente los cálculos de cada KPI, especificando para cada uno de ellos las métricas necesarias y como último paso, se construyó el modelo conceptual de la base de datos destino, donde se almacenarán los valores de las métricas.

En las siguientes secciones de este capítulo se detalla el proceso seguido durante toda la fase de análisis.

## 3.1. Análisis de la base de datos origen

Con la finalidad de llevar a cabo la comprensión del modelo implementado en la base de datos sobre la que deposita la información el sistema MES de la compañía se elaboró un análisis exhaustivo de las tablas que lo componen.

Dado que los modelos de datos de los sistemas MES suelen ser complejos y contienen un gran número de tablas con muchos campos cada una, se identificaron aquellos campos relevantes para el cálculo de los indicadores propuestos, obviando en el análisis el resto de información almacenada por el sistema origen.

En la figura [3.1,](#page-49-0) se muestra el modelo de base de datos que será el origen principal de información para el cálculo de los KPIs:

<span id="page-49-0"></span>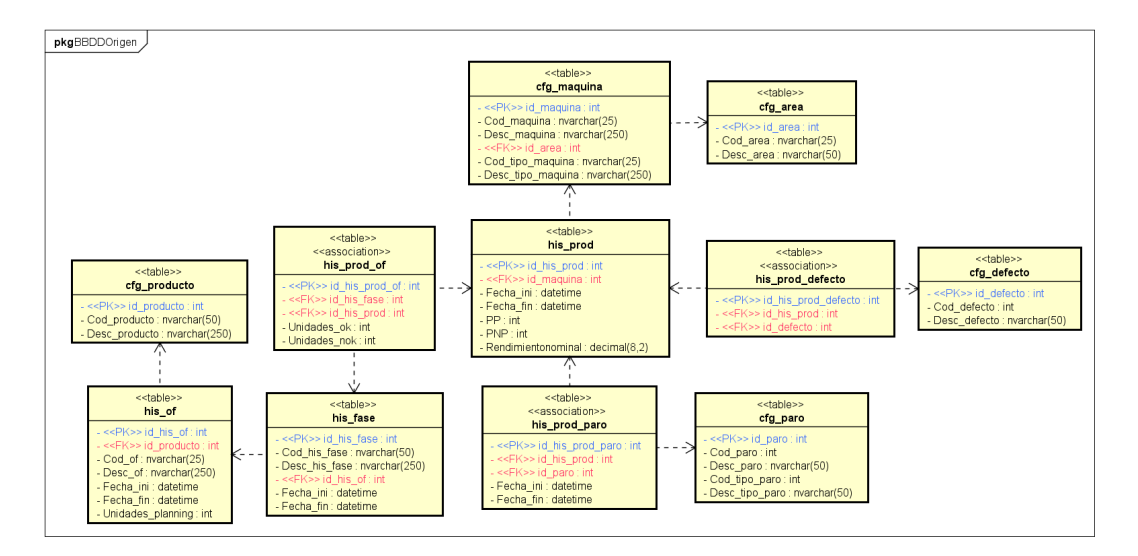

Figura 3.1: Modelo de la base de datos origen

## 3.1.1. Diccionario de datos

Tras la revisión del modelo de la base de datos origen se elaboró el siguiente diccionario de datos en el que se pueden identificar de forma clara las dimensiones y métricas necesarias para el cálculo de los KPIs y su localización dentro del modelo.

| Tabla                        | cfg area                                                         |
|------------------------------|------------------------------------------------------------------|
| Descripción                  | Tabla maestra de áreas (UATs). Contiene los datos de todas áreas |
|                              | en las que está dividida la factoría.                            |
| Nombre campo                 | Descripción campo                                                |
| id area                      | Identificador único de área                                      |
| $\overline{\text{Cod area}}$ | Nombre del área                                                  |
| Desc area                    | Descripción del área                                             |

Tabla 3.1: Tabla origen cfg\_area

## CAPÍTULO 3. ANÁLISIS

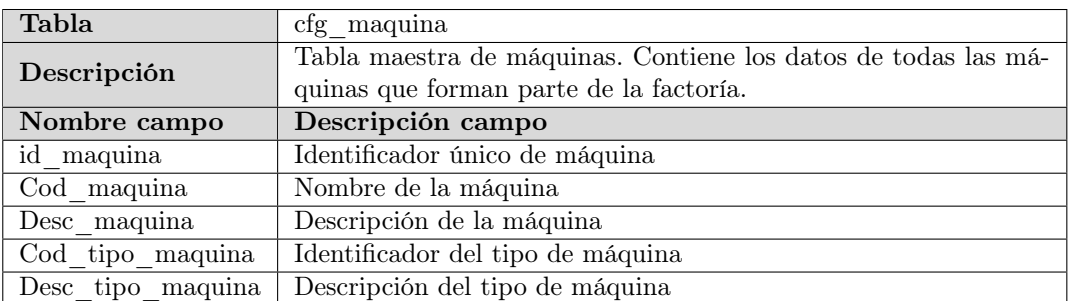

Tabla 3.2: Tabla origen cfg\_maquina

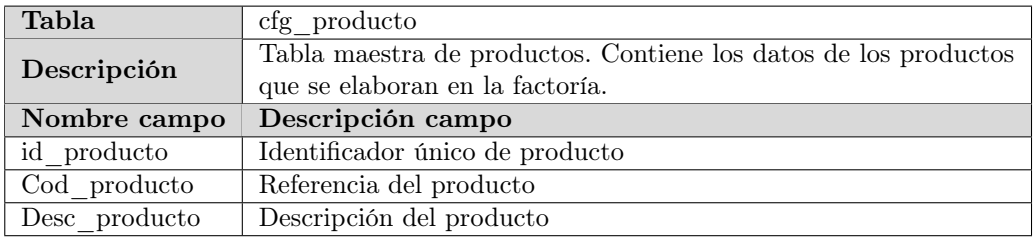

Tabla 3.3: Tabla origen cfg\_producto

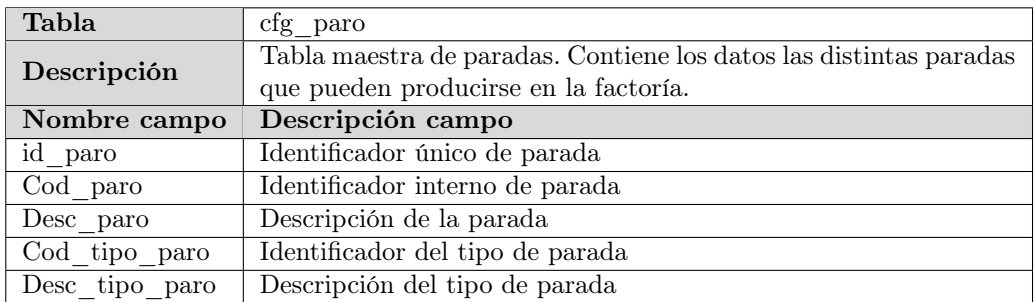

Tabla 3.4: Tabla origen cfg\_paro

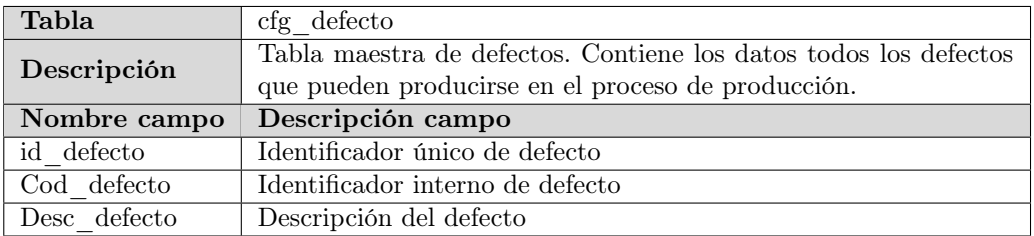

Tabla 3.5: Tabla origen cfg\_defecto

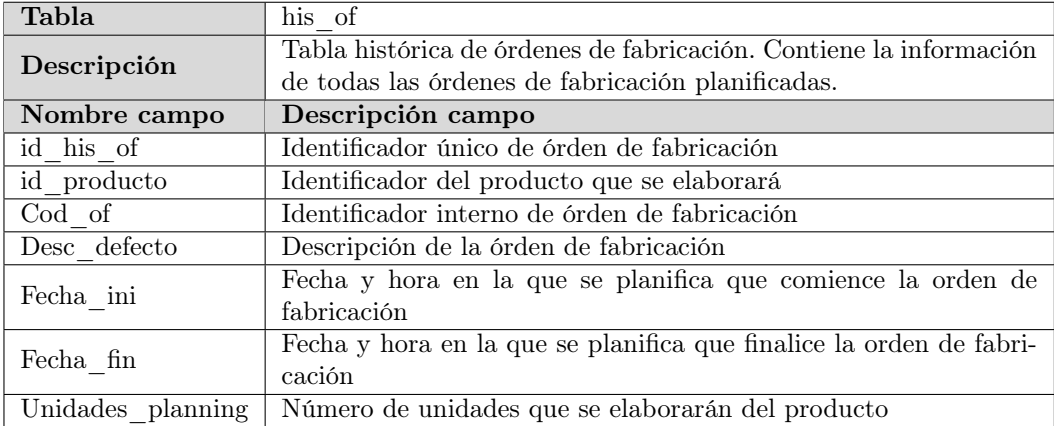

Tabla 3.6: Tabla origen his\_of

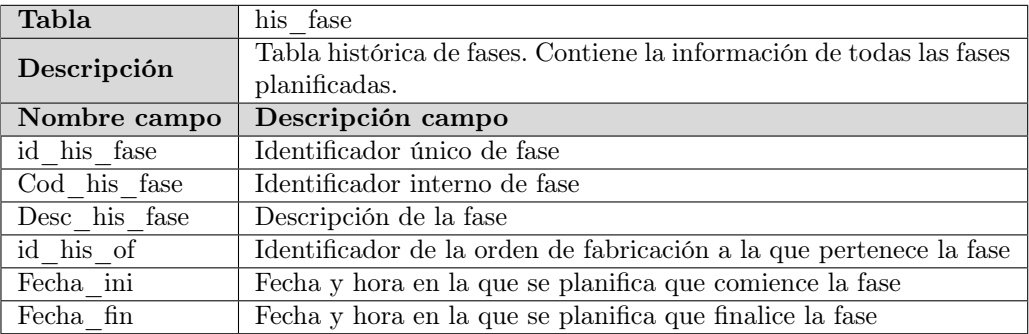

Tabla 3.7: Tabla origen his\_fase

## CAPÍTULO 3. ANÁLISIS

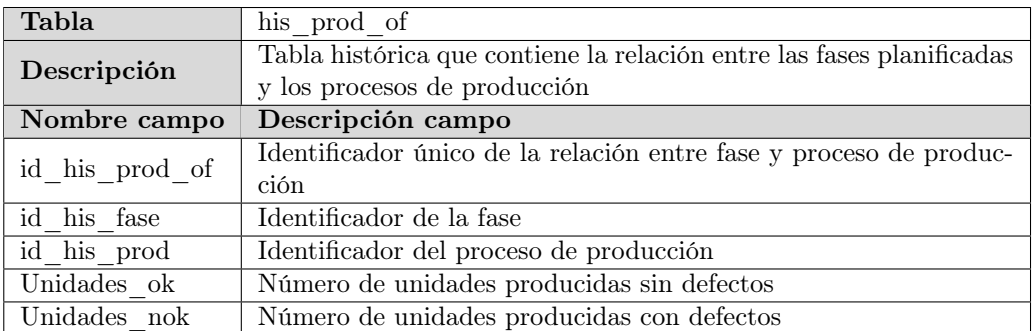

Tabla 3.8: Tabla origen his\_prod\_of

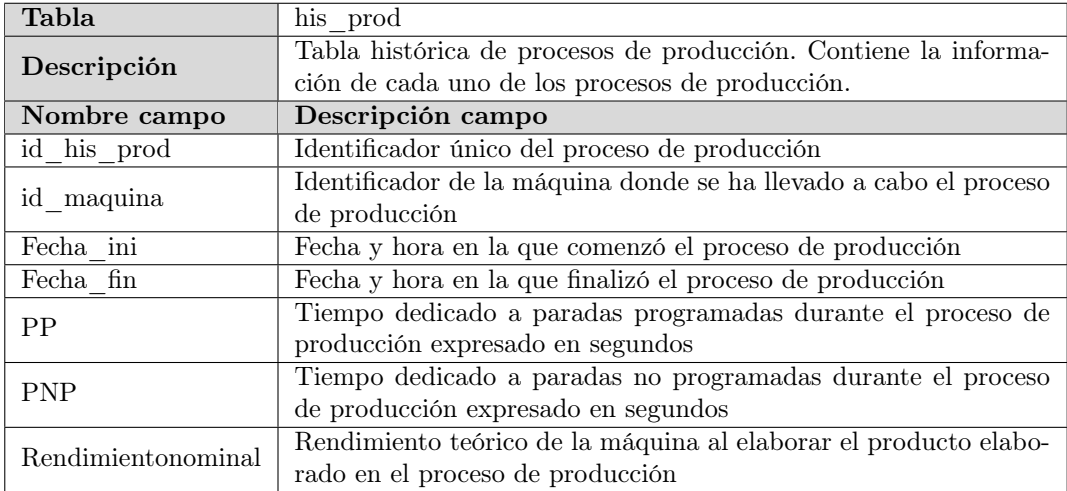

Tabla 3.9: Tabla origen his\_prod

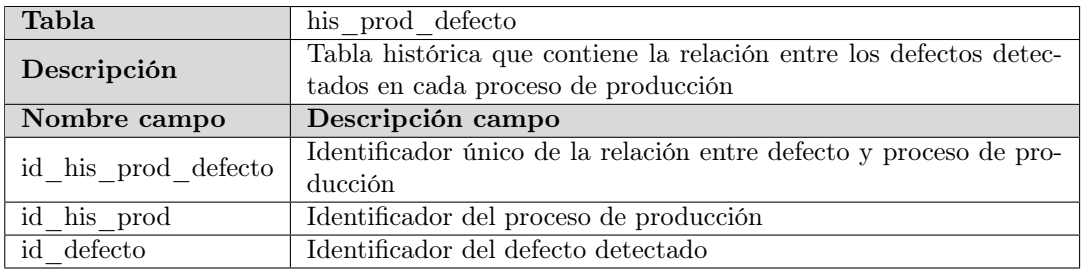

Tabla 3.10: Tabla origen his\_prod\_defecto

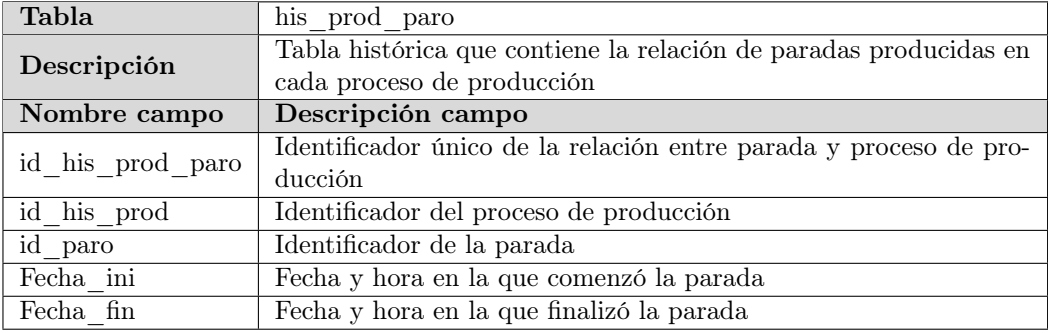

Tabla 3.11: Tabla origen his\_prod\_paro

## 3.2. Modelo de dominio

Tras el análisis del modelo de la base de datos se procedió a realizar el modelado del dominio. Se identificaron aquellas entidades que formaban parte del problema, así como las relaciones entre las mismas. De la información aportada por el análisis de la base de datos origen y el diccionario de datos se extrajeron las siguientes entidades:

- Producto: Representa cada uno de los distintos bienes que la compañía manufacturera produce.
- Orden de fabricación: Identifica el mandato de la elaboración de un determinado producto o productos de acuerdo a la demanda.
- Fase: Cada una de las etapas en las que una orden de fabricación se ha planificado para ser llevada a cabo en la cadena de producción.
- Proceso de producción: Identifica cada uno de los procesos que han tenido lugar en las máquinas para llevar a cabo la producción especificada en la fase de la orden de fabricación.
- Paro: Evento que se produce cuando se detiene un proceso de producción. Debe distinguirse entre paros programados, no programados y cambios de producción.
- Defecto: Anomalía detectada por los controles de calidad durante el proceso de producción.
- Máquina: Son todos aquellos elementos que llevan a cabo procesos de producción. Existen dos tipos de máquinas en la factoría: Inyección y pintura.
- Área: División funcional dentro de la compañía. También denominada UAT (Unidad autónoma de trabajo).

Turno: División temporal de la jornada de trabajo en la factoría.

Nótese que esta última entidad (Turno) no se pudo extraer del análisis de la base de datos del sistema MES ya que este sistema no contempla el reparto de la producción en distintos tramos. Esta entidad se infirió de la fase de elicitación de requisitos. Ver tabla [2.1.](#page-33-0)

Tras la identificación de estas entidades, se llevó a cabo la especificación de las relaciones existentes entre ellas y se elaboró el diagrama mostrado en la figura [3.2](#page-54-0) para representar el modelo de dominio:

<span id="page-54-0"></span>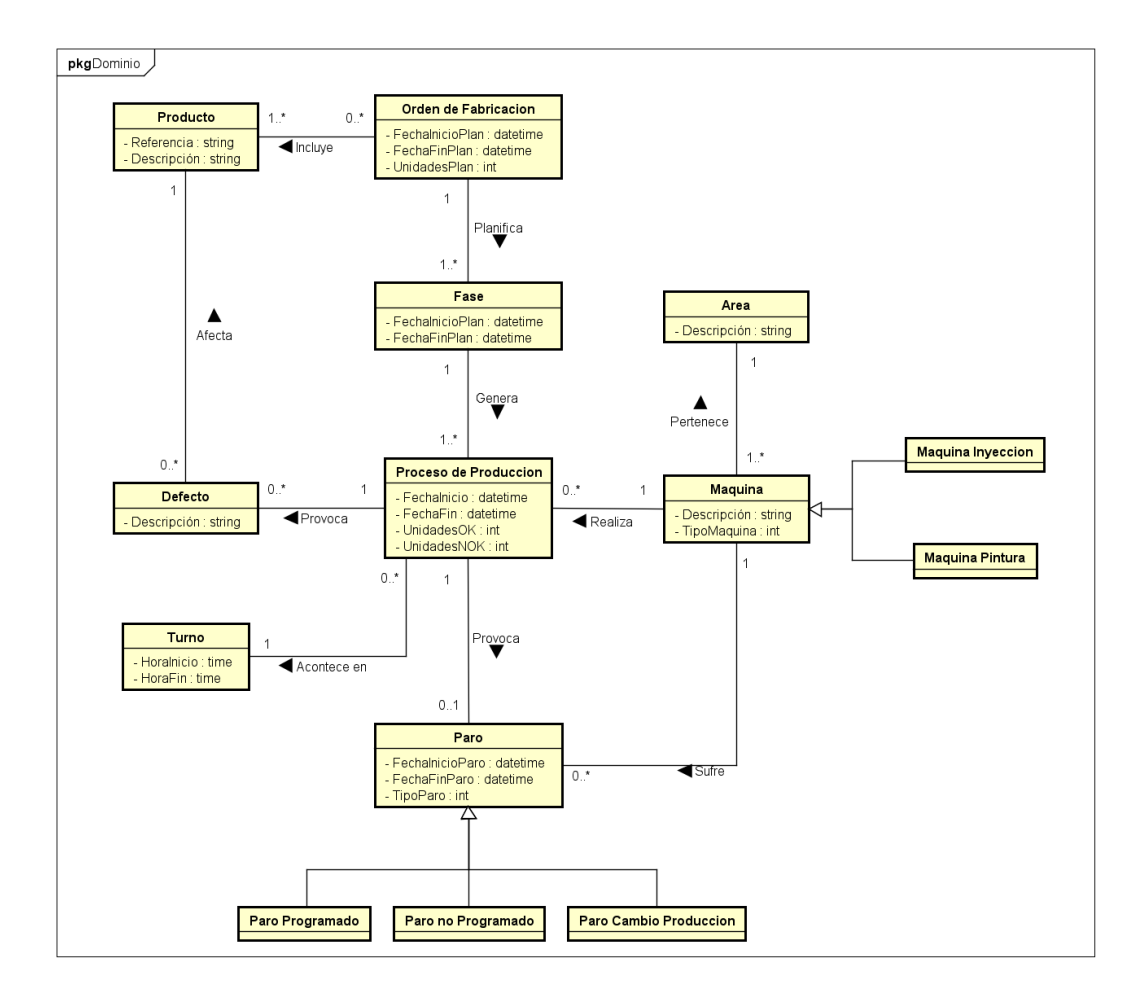

Figura 3.2: Modelo de dominio

## 3.3. Cálculos de los KPIs

A continuación se detallan las fórmulas que definen formalmente cada uno de los KPIs especificando las métricas necesarias para cada uno de ellos:

#### Disponibilidad

$$
D = \frac{t_0 - t_{pp} - t_{pnp}}{t_0} \tag{3.1}
$$

Donde:

 $t_{pp}$  = tiempo invertido en paradas programadas  $t_{pnp}$  = tiempo invertido en paradas no programadas  $t_0$  = tiempo total

#### Rendimiento real

$$
R = \frac{n}{r_0} \tag{3.2}
$$

Donde:

 $n =$  unidades producidas en un intervalo de tiempo  $r_0$  = rendimiento teórico en un intervalo de tiempo

#### Calidad

$$
C = \frac{n - n_d}{n} \tag{3.3}
$$

Donde:

 $n =$  unidades producidas en un intervalo de tiempo  $n_d$  = unidades defectuosas identificadas en un intervalo de tiempo

#### Overall Equipment Effectiveness

$$
OEE = D \cdot R \cdot C \tag{3.4}
$$

Donde:

 $D =$ Disponibilidad  $R =$ Rendimiento  $C =$ Calidad

#### Changeover time

$$
T_c = \frac{1}{n} \sum_{i=0}^{n} (t_{c_i})
$$
\n(3.5)

Donde:

 $n =$ número de cambios de producción en un intervalo de tiempo

 $t_c$  = tiempo invertido en el cambio de producción

Desfase respecto a la planificación

$$
T_{\Delta} = t_0 - t_p \tag{3.6}
$$

Donde:

 $t_0$  = fecha y hora de la planificación  $t_p = {\rm fecha}$ y hora del inicio de la producción

## 3.4. Modelo conceptual de la base de datos destino

Para finalizar la fase de análisis se elaboraron los modelos conceptuales de la base de datos destino donde se almacenará el resultado de los cálculos de los indicadores y los valores de las distintas dimensiones de análisis. Como se puede observar en las figuras [3.3,](#page-57-0) [3.4](#page-57-1) y [3.5,](#page-58-0) se trata de modelos en estrella, ya que son los más eficientes a la hora de realizar análisis multi-dimensionales de los datos.

<span id="page-57-0"></span>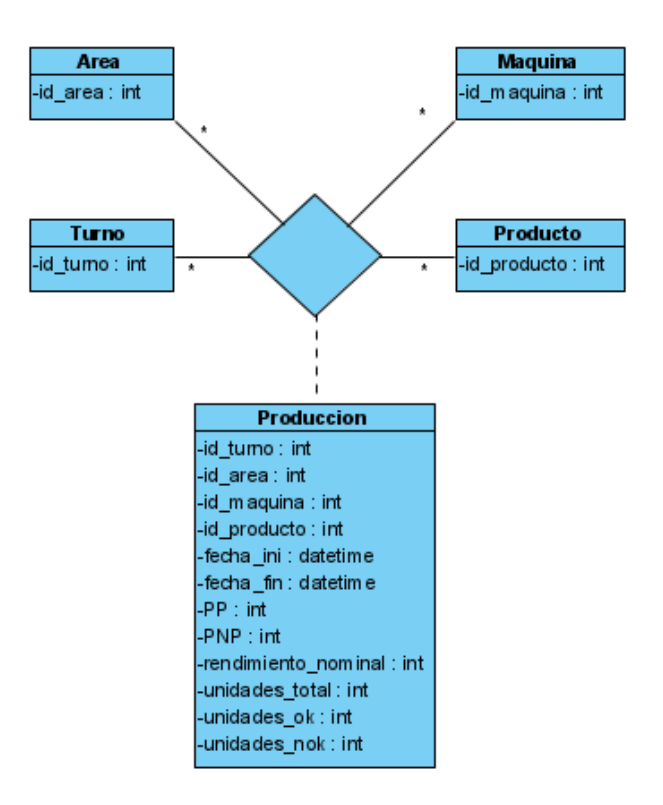

Figura 3.3: Modelo conceptual de producción

<span id="page-57-1"></span>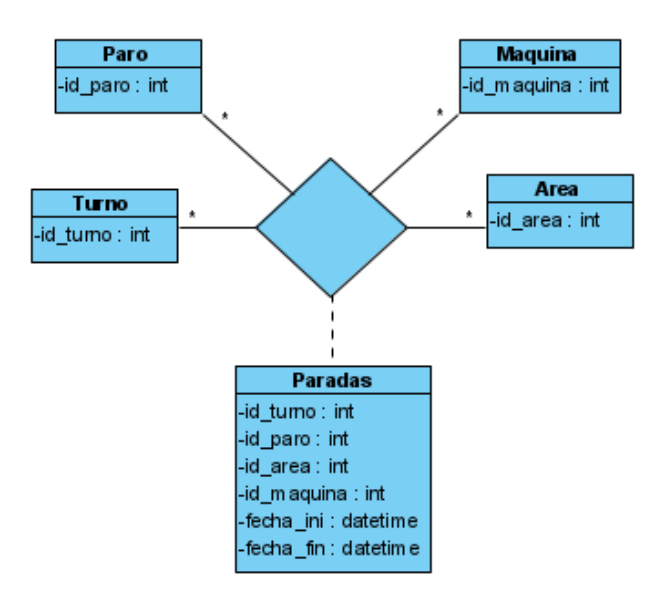

Figura 3.4: Modelo conceptual de paradas

<span id="page-58-0"></span>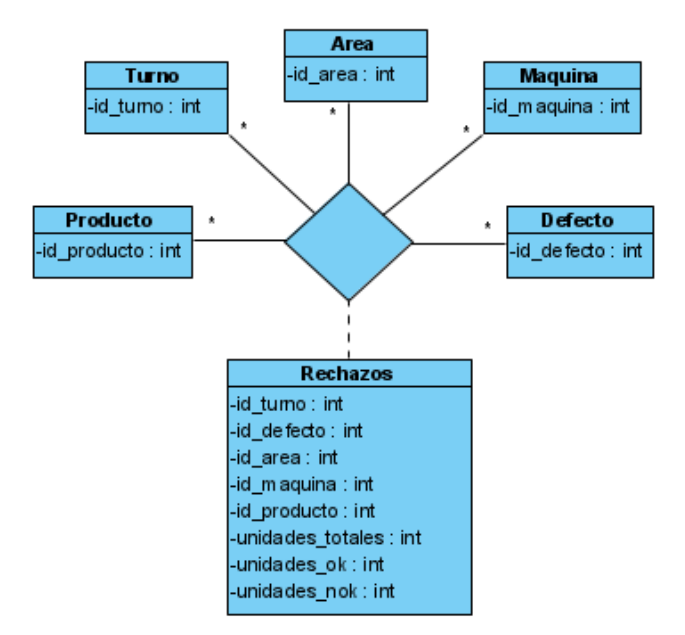

Figura 3.5: Modelo conceptual de defectos

## Capítulo 4

# Tecnologías utilizadas

## 4.1. Herramientas de planificación y seguimiento

#### 4.1.1. Microsoft Project 2021

Microsoft Project es una herramienta de gestión de proyectos con muchas capacidades y fácil de usar si se dispone de experiencia en la suite Office de Microsoft. Fue la herramienta utilizada para realizar la planificación del proyecto así como del control del avance del mismo. Gracias a la licencia proporcionada por la Universidad de Valladolid fue posible utilizar este software sin coste adicional para el alumno.

#### 4.1.2. Azure DevOps

Azure DevOps es una herramienta de Microsoft orientada al control de los procesos de desarrollo software. Dispone de la capacidad de crear backlogs de tareas, paneles Canvan, repositorios de software y control de versiones entre otras muchas caracterísiticas. Durante el proyecto se utilizaron los paneles Canvan para realizar el seguimiento de las distintas tareas identificadas durante la fase de planificación. También se utilizó como repositorio del código desarrollado. Mediante la licencia corporativa de la Universidad de Valladolid fue posible utilizar esta herramienta sin coste alguno por parte del estudiante.

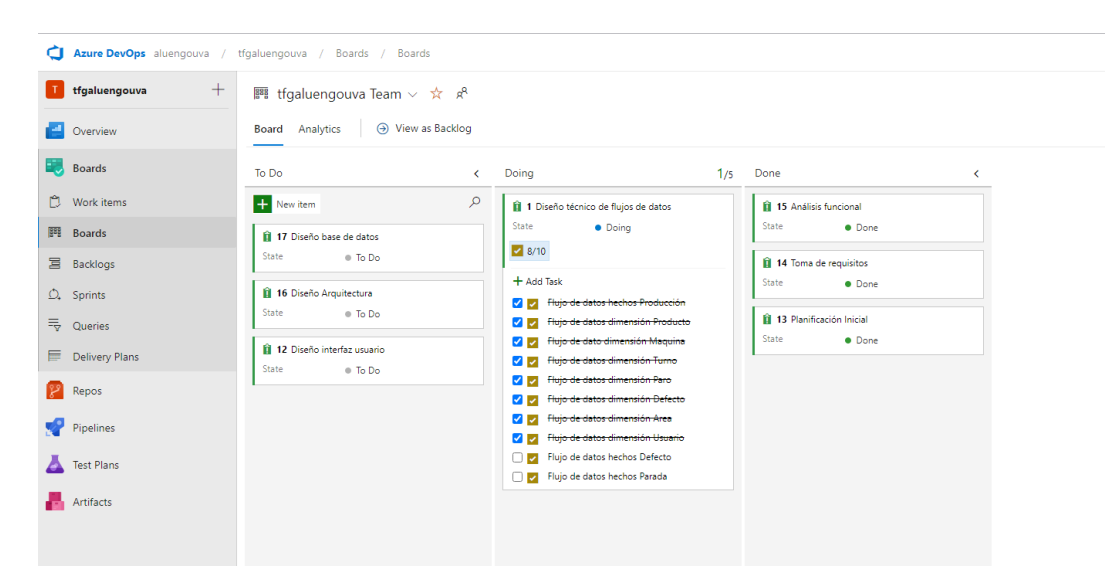

Figura 4.1: Panel Canvan en Azure DevOps

## 4.2. Herramientas de análisis, diseño y documentación

#### 4.2.1. Astah Profesional

Astah es una aplicación de modelado de software que permite generar documentación técnica de forma sencilla y rápida. Permite generar un gran número de diagramas y documentación desde las fases más tempranas de toma de requisitos hasta los modelos de despliegue. Durante el proyecto se utilizó esta herramienta para la elaboración de la mayoría de los diagramas recogidos en este documento. El uso de la herramienta no conllevó ningún coste para el alumno gracias a la licencia proporcionada por la Escuela de Ingeniería informática de la Universidad de Valladolid.

#### 4.2.2. Visual Paradigm

Esta herramienta de diseño no está orientada específicamente al desarrollo software por lo que su uso requiere de más dedicación y el proceso de aprendizaje puede ser más costoso que con la anteriormente mencionada Astah Profesional. Sin embargo, contiene elementos de modelado no incluidos en Astah y que hizo que fuese necesario recurrir a ella, como es el caso de las relaciones n-arias entre entidades. De nuevo, se utilizó la licencia proporcionada por la Escuela de Ingeniería Informática para trabajar con esta herramienta.

#### 4.2.3. Overleaf

Overleaf es una aplicación web que permite la elaboración de documentación en formato LATEX. Proporciona la capacidad de compilar el código "al vuelo" y de realizar revisiones sobre los documentos. También dispone de un historial de cambios y la posibilidad de colaboración entre distintos usuarios. Es la herramienta con la que se elaboró la presente memoria.

### 4.3. Herramientas de desarrollo

#### 4.3.1. Azure Data Factory

Azure Data Factory es una de los servicios de Microsoft Azure para el desarrollo de procesos ETL/ELT. Propone una visión cloud de la funcionalidad proporcionada anteriormente por herramientas on-premise como Microsoft Integration Services, Talend, Powercenter, Pentaho, ODI, etc. Este tipo de herramientas, y Azure Data Factory no es una excepción, permiten el desarrollo de flujos de datos y de control con un enfoque low-code. Este es el punto fuerte de este tipo de herramientas, ya que el software desarrollado es de fácil comprensión y abstrae al desarrollador de las implementaciones de entidades y algoritmos complejos.

El desarrollador que trabaje con herramientas de esta índole únicamente debe preocuparse de conectar y configurar los distintos componentes que ofrecen y que son aquellos que se utilizan de forma recurrente en los procesos ETL. Estos componentes son por ejemplo: Datasets de origen y destino de datos, ordenaciones, cruces de flujos de datos, agregaciones, filtrados, etc. Además permiten la realización de cálculos sobre los datos mediante columnas derivadas de otras.

Por norma general, estas herramientas, una vez implementados los flujos de datos, convierten la funcionalidad a código de alto nivel. Dependiendo de la herramienta podemos encontrar implementaciones en Java, C++, SQL, etc. Podemos entender, por lo tanto, este tipo de aplicaciones como un asistente que abstrae al desarrollador de todas las clases y objetos necesarios para llevar a cabo la transformación de los datos.

Durante el proyecto se utilizó esta herramienta para implementar los flujos de datos necesarios para transformar los datos del modelo OLTP origen al modelo analítico OLAP, así como para realizar las transformaciones y estandarización sobre la información recibida desde el origen.

El modelo de facturación de esta herramienta se basa en el pago por uso (Ver apartado [2.6.1\)](#page-44-0), por lo que su utilización durante el proyecto tuvo que ser minuciosamente monitorizado con el fin de no superar los \$100 proporcionados por la suscripción de estudiante de la Universidad de Valladolid.

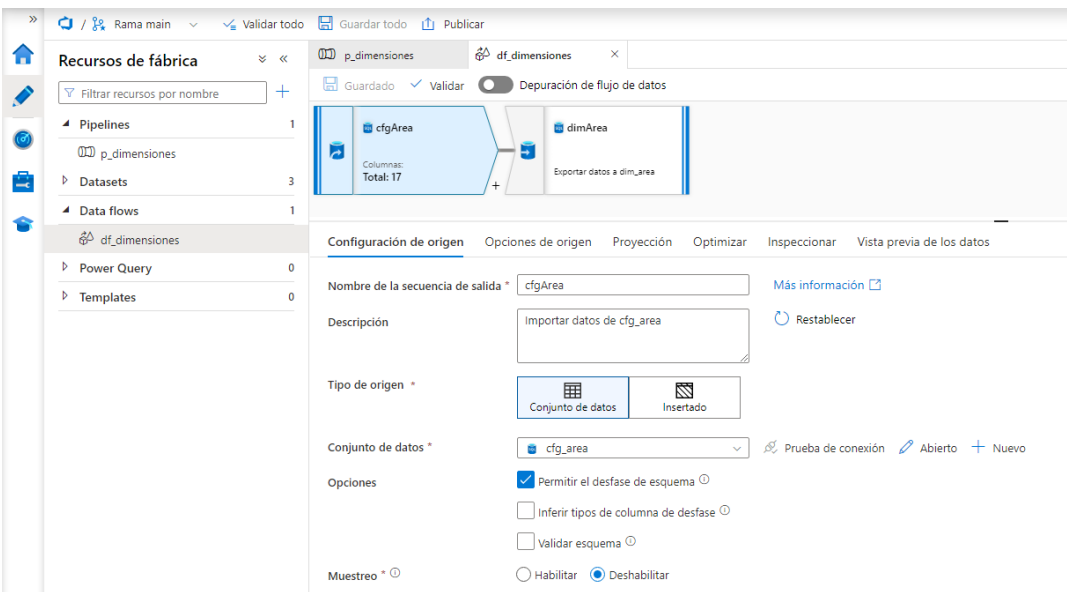

Figura 4.2: Implementación de un flujo de datos en Azure Data Factory

#### 4.3.2. Microsoft SQL Management Studio

Mediante este gestor de Bases de datos fue posible llevar a cabo la creación de las bases de datos origen y destino involucradas en el proyecto. Es una herramienta muy potente con un largo historial de versiones por lo que se trata de una aplicación muy estable. Es utilizada ampliamente en el ámbito laboral cuando se trabaja con bases de datos SQL Server, Azure SQL Server, Microsoft Integration Services, Reporting Services, etc. Esta herramienta es distribuida de forma gratuita por Microsoft para desarrolladores.

#### 4.3.3. Azure Storage Explorer

Azure Storage Explorer es una herramienta muy sencilla que permite interactuar con las cuentas de almacenamiento que dispongamos en la plataforma Azure. Permite la subida y descarga de documentos mediante drag&drop y la gestión de permisos sobre los contenedores de las cuentas de almacenamiento. Esta aplicación es totalmente gratuita.

#### 4.3.4. Power BI Desktop

Power BI Desktop es la herramienta más completa para desarrollar informes en la plataforma PowerBI. Dispone de muchas funcionalidades que no están disponibles en la versión Web, por lo que resulta casi imprescindible recurrir a esta versión de escritorio en el ámbito profesional. En este proyecto, mediante Power BI Desktop se implementaron los informes con los que los usuarios pueden consultar los indicadores calculados por la aplicación. Microsoft proporciona esta herramienta de forma gratuita.

## 4.4. Herramientas de comunicación

## 4.4.1. Microsoft Teams

En los últimos años Microsoft Teams se está imponiendo sobre la competencia en la mayoría de las organizaciones. Su integración con el resto del ecosistema Microsoft lo hace realmente potente a la hora de trabajar de forma colaborativa. Utilizando esta herramienta se llevaron a cabo las reuniones de seguimiento semanales entre el tutor y el alumno y como herramienta de comunicación directa offline.

## Capítulo 5

# Diseño

Durante la fase de diseño del proyecto, se definió la arquitectura de la aplicación, el diseño de la base de datos destino que representa el modelo analítico y los flujos de datos necesarios para transformar la información recibida desde el origen y depositarlos en la base de datos destino.

Por otra parte, se definieron los flujos de control que coordinarían la ejecución de los distintos flujos de datos, definiendo las dependencias y el grado de paralelización posible entre ellos.

Por último, se realizó el diseño de la interfaz de usuario mediante la cual los usuarios podrían consultar los KPIs definidos en la fase de requisitos y formalizados en la fase de análisis.

En los siguientes apartados se detalla el resultado de cada una de las comentadas etapas del diseño.

## 5.1. Arquitectura de la aplicación

En la figura [5.1](#page-67-0) se presenta el modelo de la aplicación. Se basa en una arquitectura cloud donde se utilizan los distintos servicios proporcionados por la plataforma Azure.

<span id="page-67-0"></span>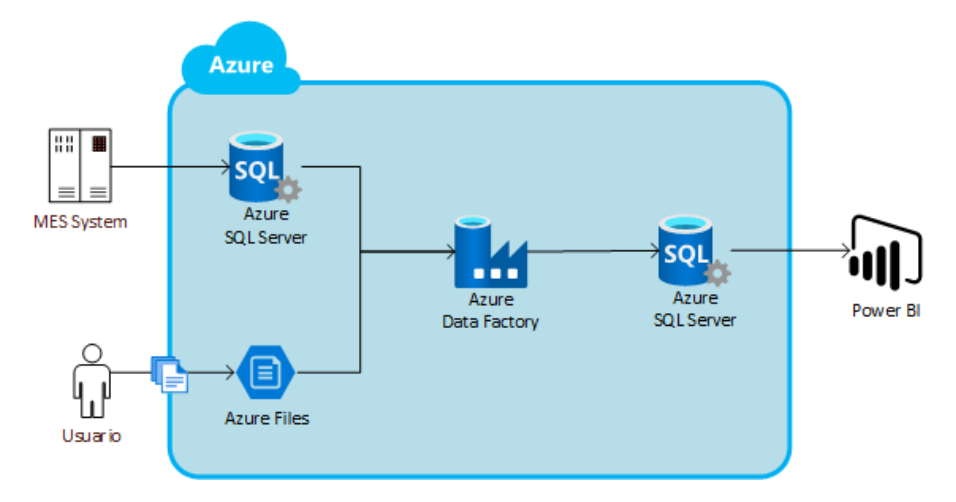

Figura 5.1: Arquitectura de la aplicación

Se debe reseñar que debido a la naturaleza del proyecto y con la finalidad no generar gasto adicional sobre la plataforma Azure, se implementará la base de datos origen y destino sobre la misma base de datos utilizando esquemas diferentes. En un escenario real, lo recomendable sería disponer de dos bases de datos distintas para que las consultas sobre el modelo analítico no impacten sobre el rendimiento del modelo operacional.

## 5.2. Diseño de la base de datos

En esta etapa del diseño se llevó a cabo la tarea de definir las tablas de la base de datos destino. Como se ha comentado a lo largo de esta memoria, se trata de un modelo OLAP, más concretamente se trata tres modelos con una tipología en estrella (tantos como tablas de hechos) con algunas de las dimensiones compartidas entre si.

Como se puede apreciar, las tablas del modelo, pese a estar relacionadas entre sí, no contienen claves foráneas. En este tipo de modelos es común que no se asegure la integridad referencial mediante estas claves ya que establecerían el orden en el que se deben cargar las tablas, evitando en muchos casos la paralelización de los procesos ETL y por lo tanto penalizando el tiempo invertido en la generación del modelo. Por otro lado, cada comprobación que el motor de base de datos debe de realizar al insertar nuevos registros en las tablas penaliza en gran medida la tasa de filas insertadas por los flujos de datos.

El modelo de base de datos resultó como se muestra en las figuras [5.2,](#page-68-0) [5.3](#page-68-1) y [5.4](#page-69-0) :

<span id="page-68-0"></span>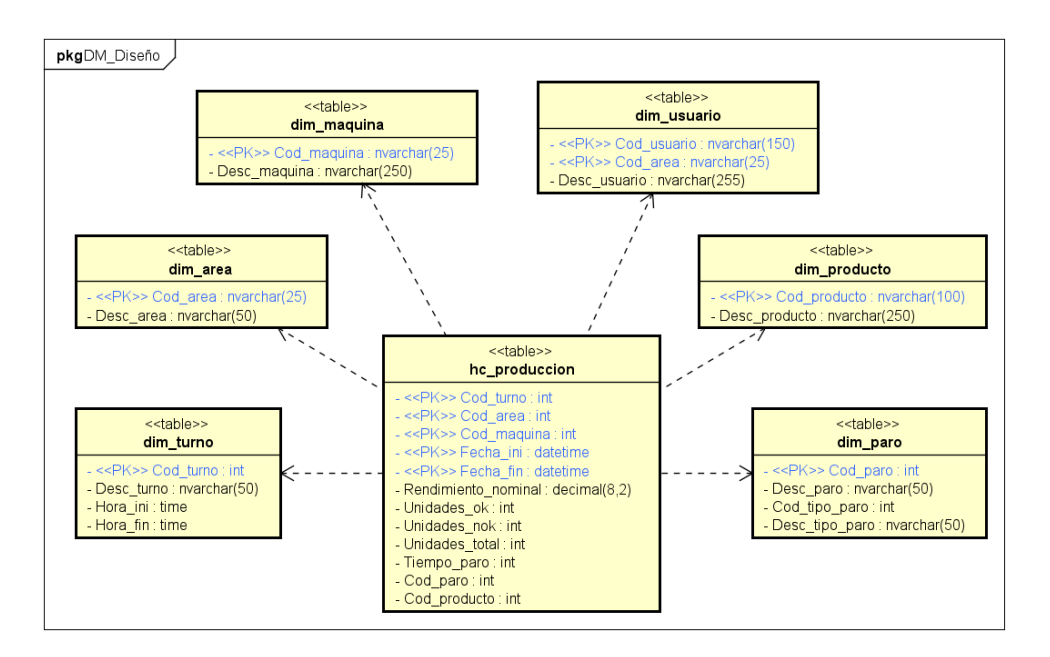

Figura 5.2: Diseño de base de datos destino (Producción)

<span id="page-68-1"></span>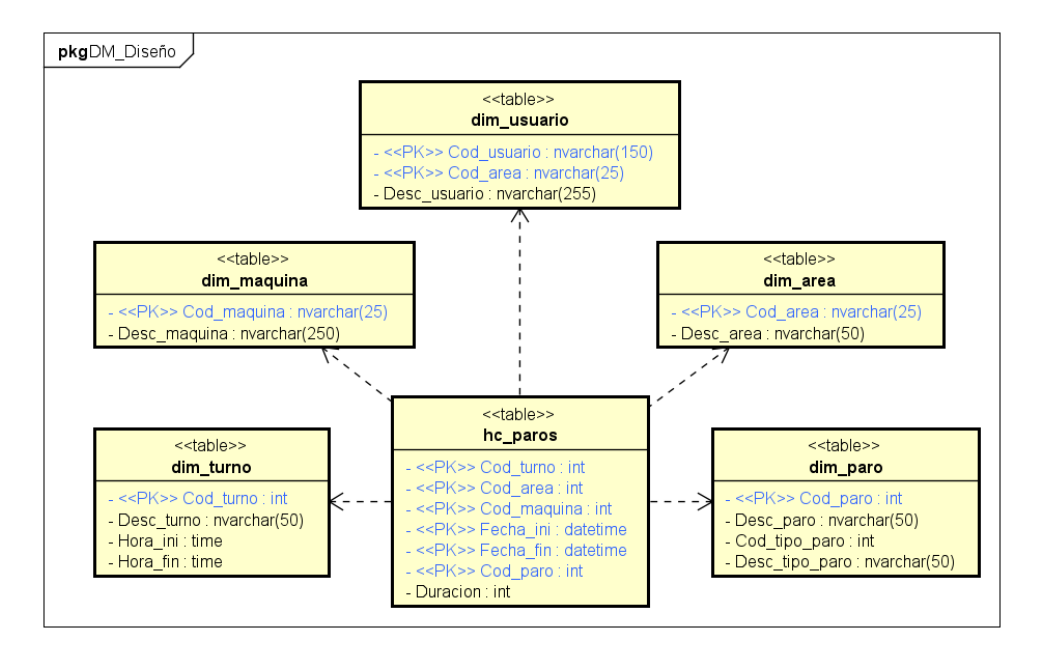

Figura 5.3: Diseño de base de datos destino (Paros)

<span id="page-69-0"></span>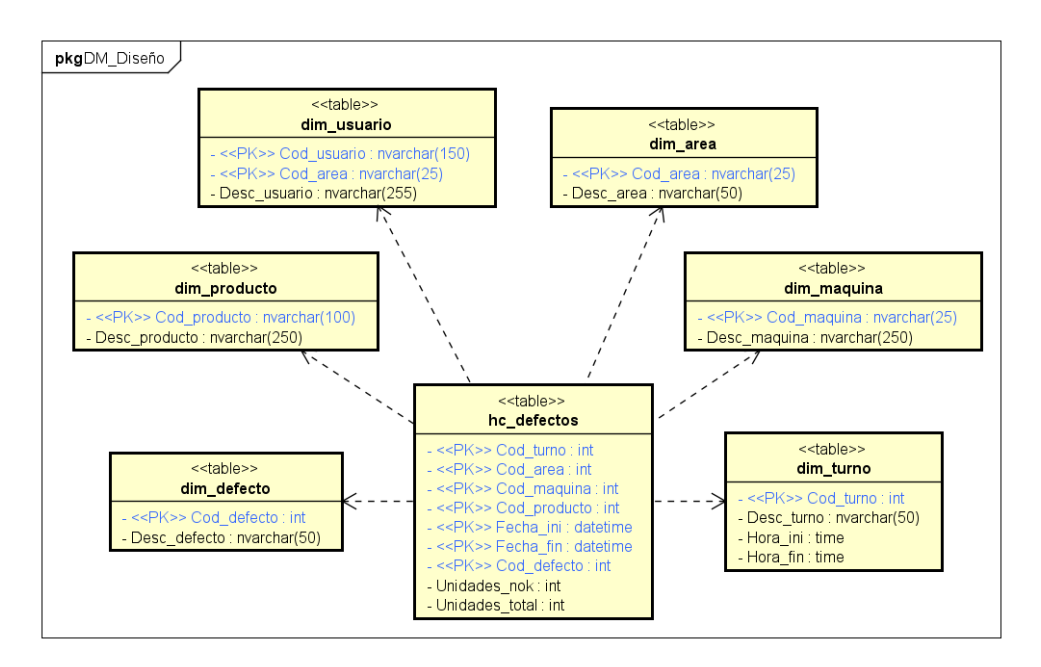

Figura 5.4: Diseño de base de datos destino (Defectos)

## 5.3. Flujos de datos

Para el diseño de los flujos de datos hacia las distintas tablas que componen el modelo analítico se utilizó la notación BPMN4ETL (Business Process Modeling and Notation for ETL) [\[3\]](#page-104-2). Este tipo de notación permite definir formalmente cada una de las transformaciones típicas de los procesos ETL tales como orígenes y destinos de datos, filtrados, agregaciones, uniones, etc, y lo hace de forma totalmente independiente de la herramienta en la que se implementen dichos procesos ETL.

A continuación se muestran los diagramas de flujo de datos necesarios para cargar las tablas del modelo analítico.

#### 5.3.1. Flujo de datos de la dimensión área

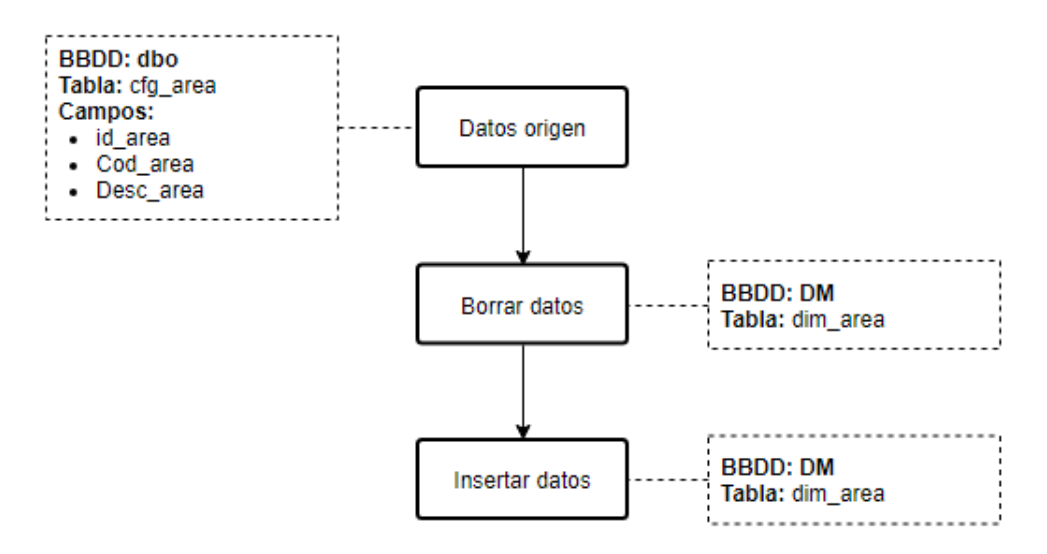

Figura 5.5: Flujo de datos de la dimensión área

### 5.3.2. Flujo de datos de la dimensión defecto

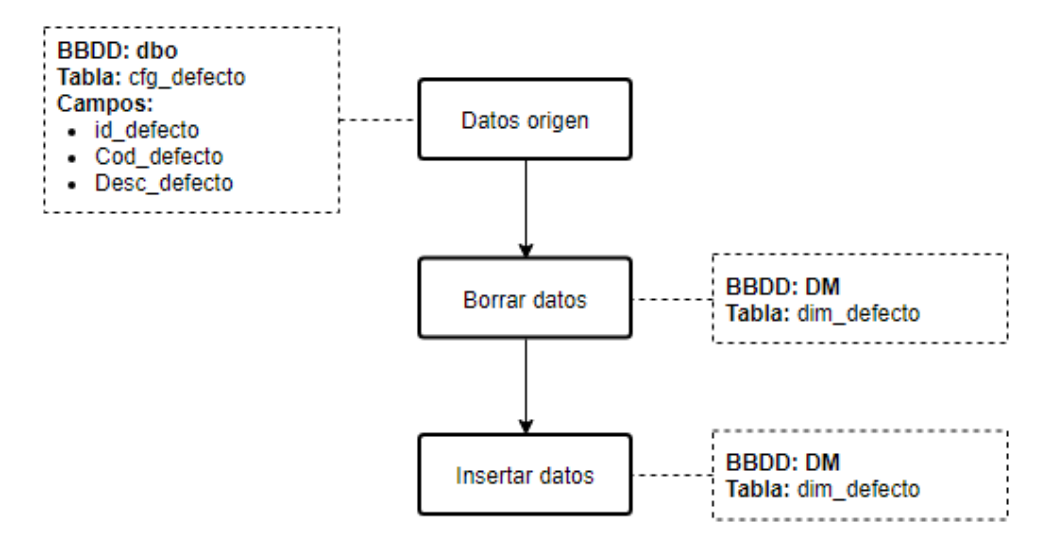

Figura 5.6: Flujo de datos de la dimensión defecto

## 5.3.3. Flujo de datos de la dimensión máquina

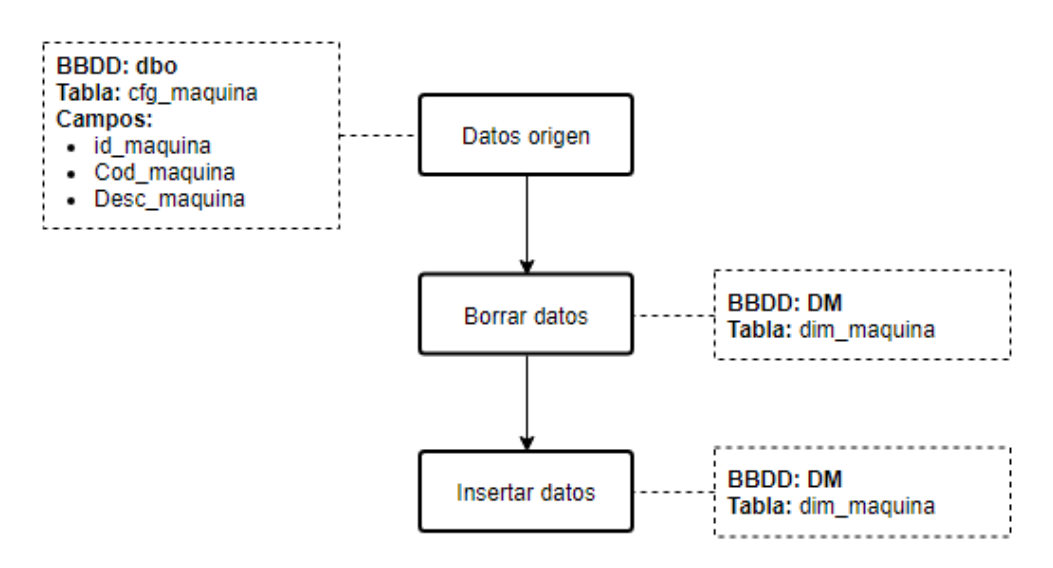

Figura 5.7: Flujo de datos de la dimensión máquina
### 5.3.4. Flujo de datos de la dimensión paro

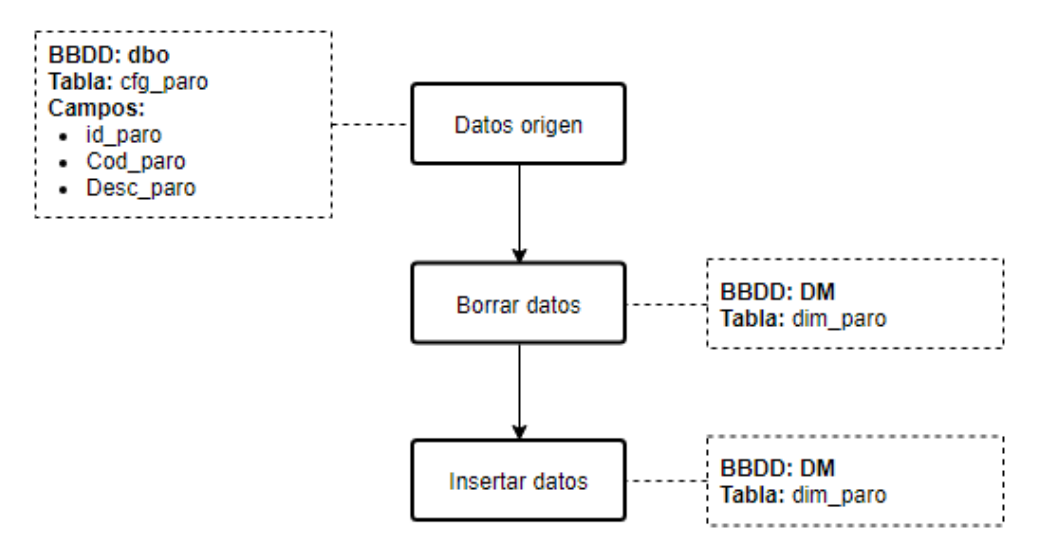

Figura 5.8: Flujo de datos de la dimensión paro

#### 5.3.5. Flujo de datos de la dimensión producto

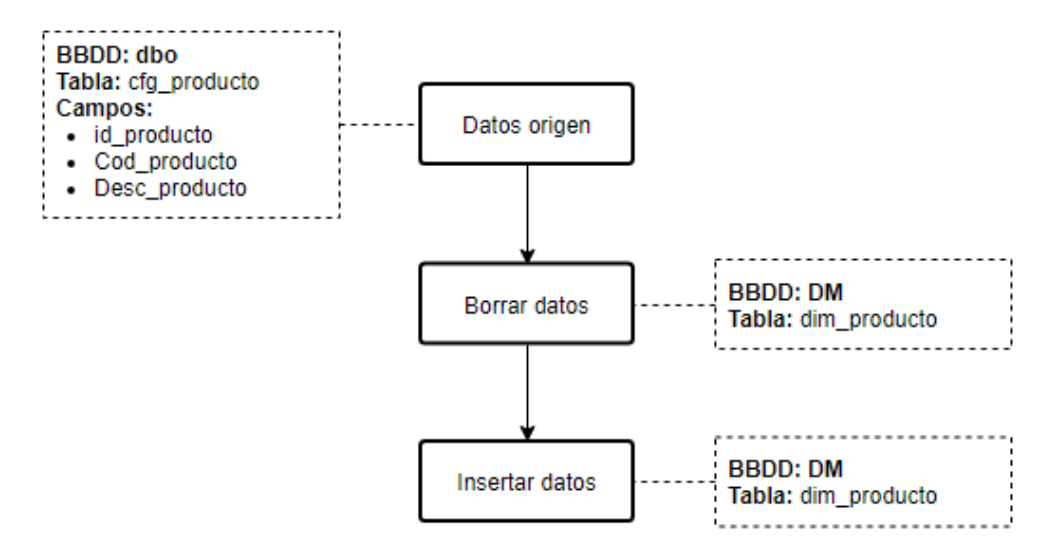

Figura 5.9: Flujo de datos de la dimensión producto

### 5.3.6. Flujo de datos de la dimensión turno

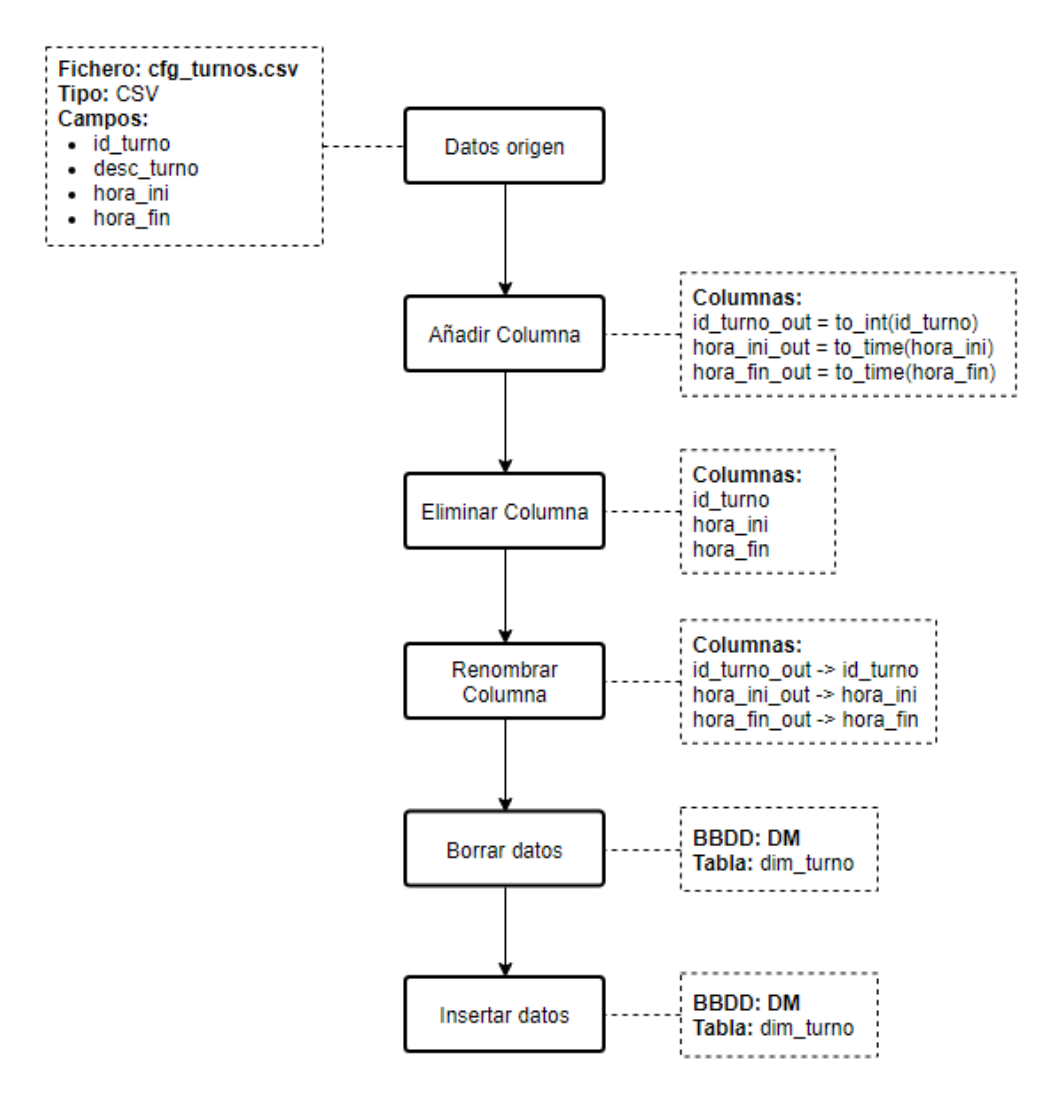

Figura 5.10: Flujo de datos de la dimensión turno

## 5.3.7. Flujo de datos de la dimensión usuario

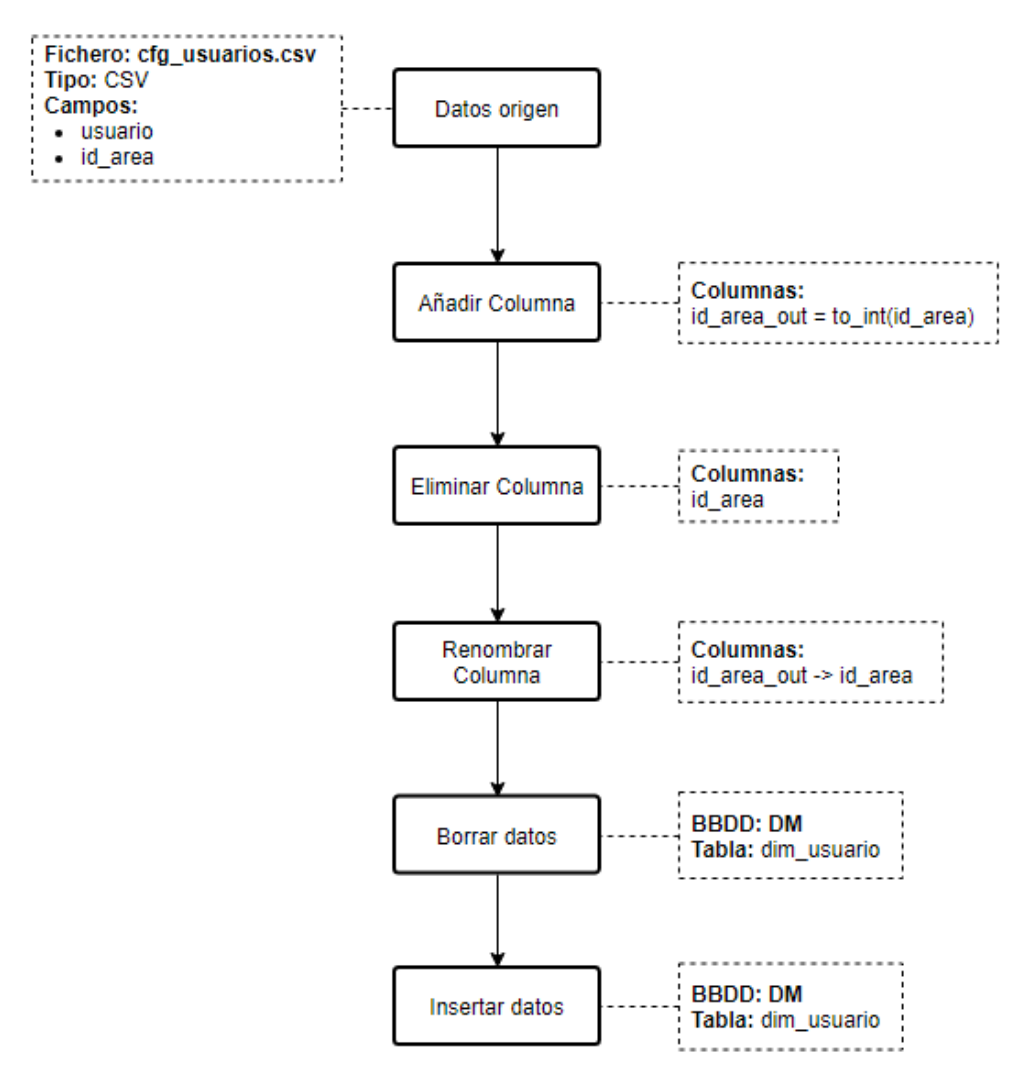

Figura 5.11: Flujo de datos de la dimensión usuario

#### 5.3.8. Flujo de datos de la tabla de hechos producción

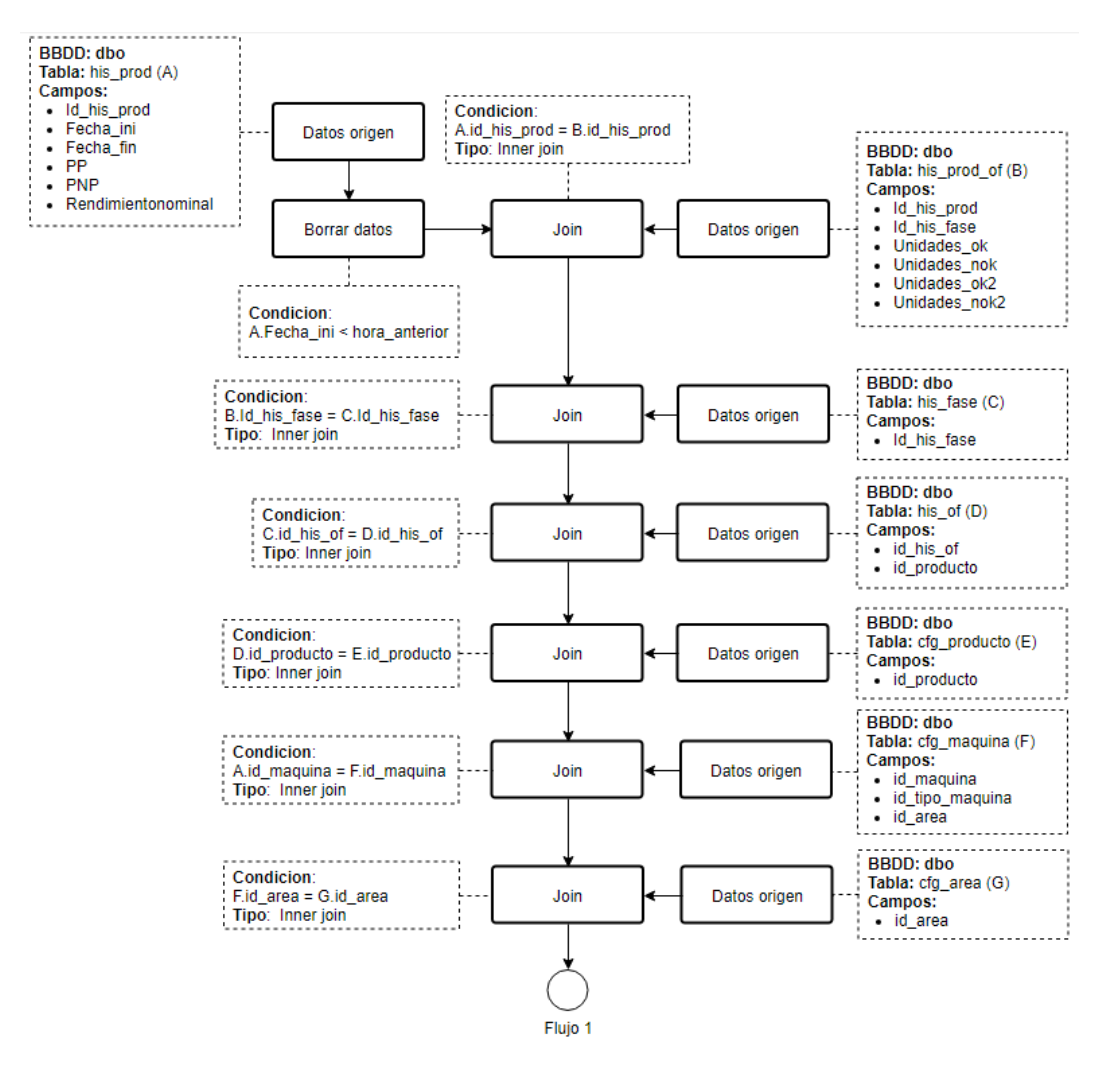

Figura 5.12: Flujo de datos de la tabla de hechos producción 1/3

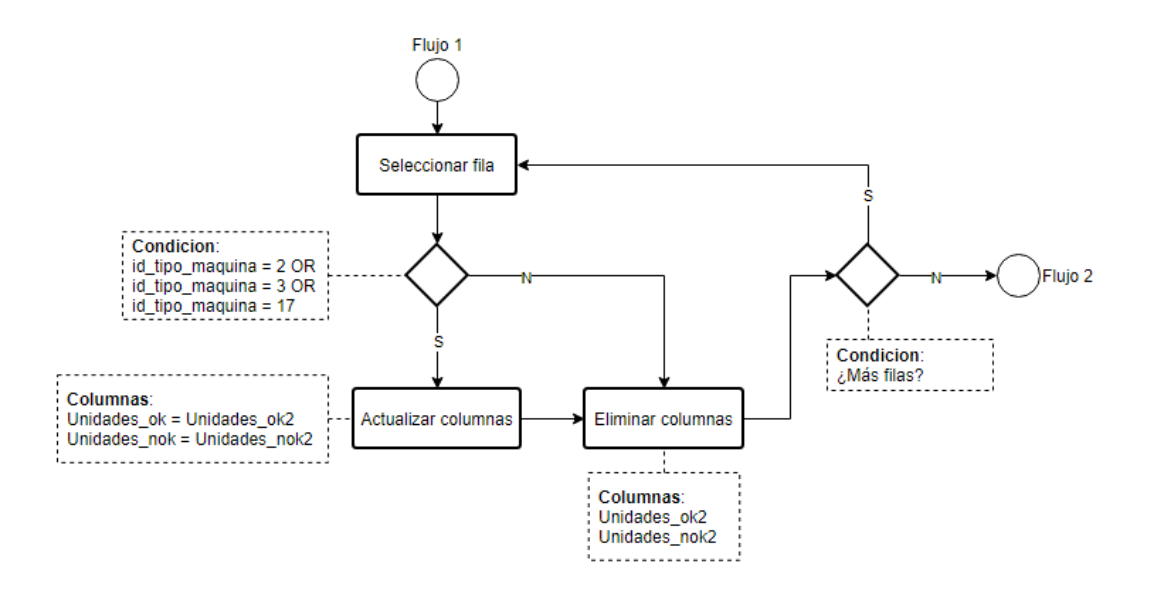

Figura 5.13: Flujo de datos de la tabla de hechos producción 2/3

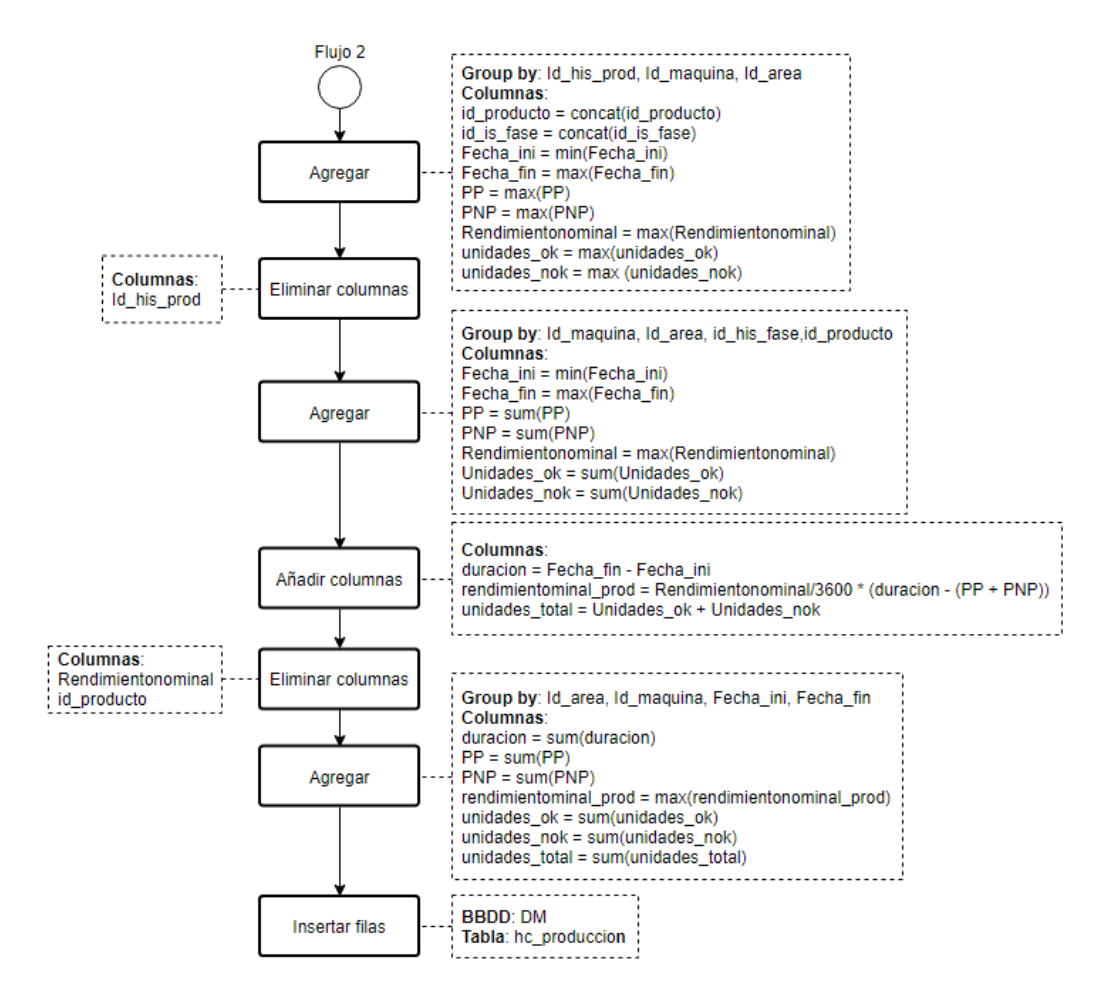

Figura 5.14: Flujo de datos de la tabla de hechos producción 3/3

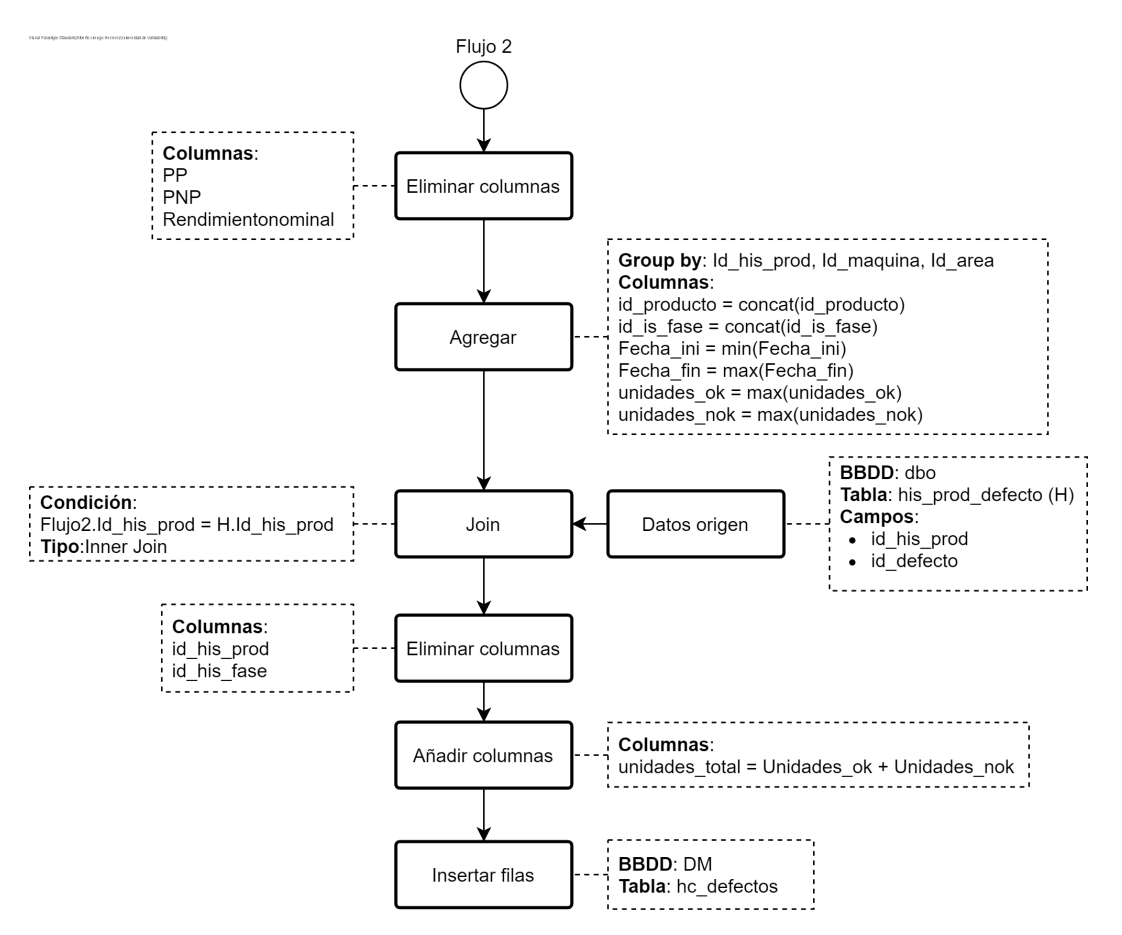

Figura 5.15: Flujo de datos de la tabla de hechos defectos

#### 5.4. FLUJO DE CONTROL

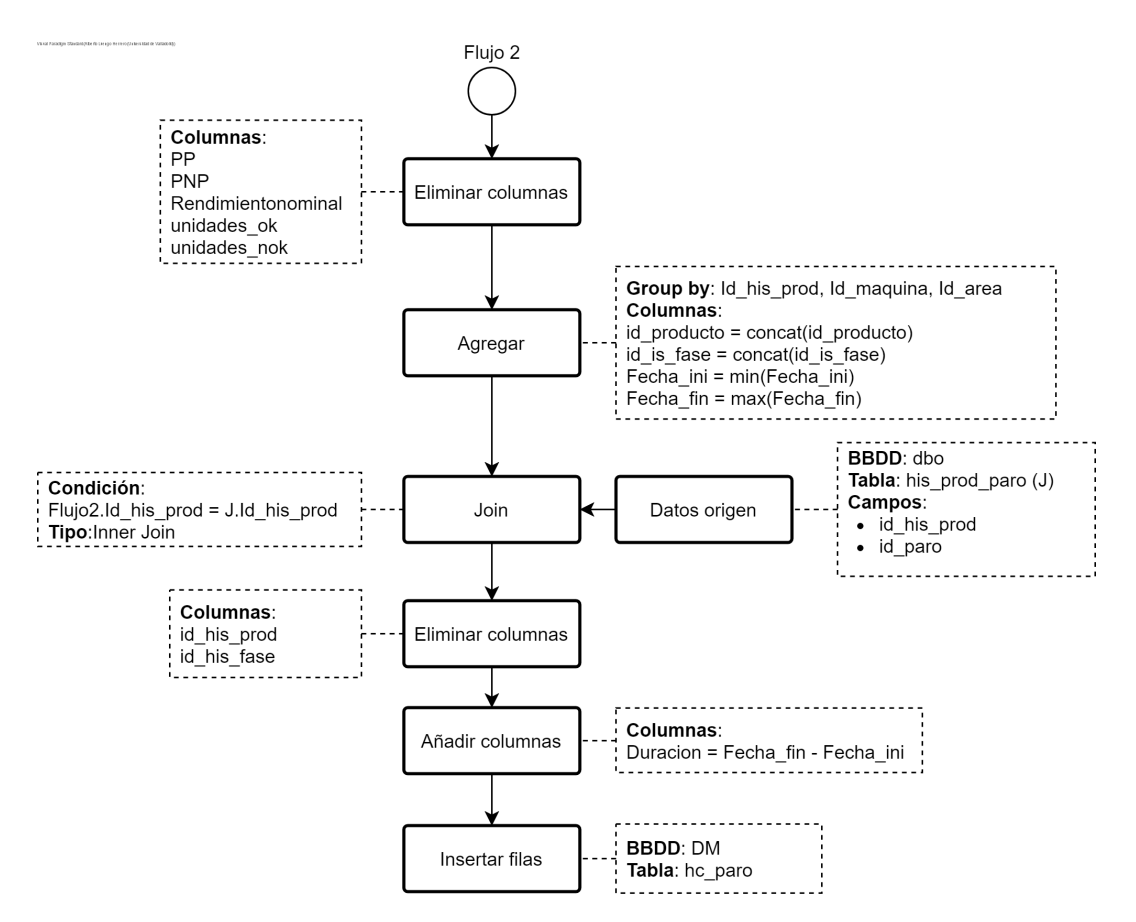

Figura 5.16: Flujo de datos de la tabla de hechos paros

## 5.4. Flujo de control

Además de los flujos de datos previamente expuestos se diseñó el flujo de control que orquestaría la ejecución de los mismos. Se analizaron las dependencias entre ellos para tratar de paralelizar al máximo su ejecución y garantizar que la ejecución completa tuviese una duración menor a 10 minutos tal y como se describe en el requisito REQN04 de la tabla [2.2](#page-34-0)

<span id="page-80-0"></span>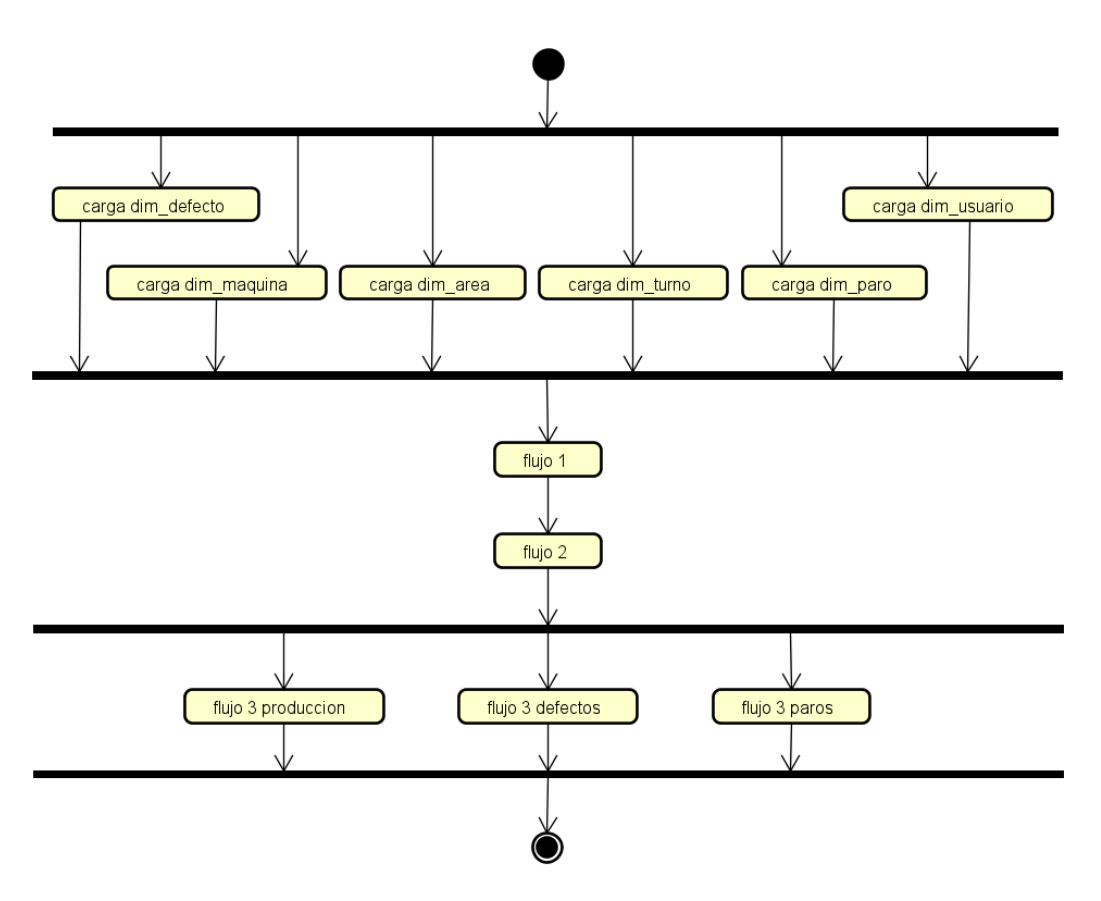

Figura 5.17: Flujo de control de la ejecución

## 5.5. Interfaz de usuario

A continuación se muestran los bocetos de la interfaz de usuario donde se mostrarán los KPIs definidos. Se trata de dos pantallas de información de acuerdo a la ventana temporal a la que hacen referencia los datos mostrados. La alternancia entre ambas pantallas se realizará de forma automática cada 30 segundos sin intervención del usuario como aparece descrito en el requisito REQN05 de la tabla [2.2.](#page-34-0)

#### 5.5.1. Pantalla de datos de la hora actual

| <b>MMAFUCTRURG</b>    |                   | <b>AREA: UAT21</b>                |       |        | $15:00 - 15:35$      |               |                         | <b>OEE: 53,50</b><br>Changeover time: 4 |
|-----------------------|-------------------|-----------------------------------|-------|--------|----------------------|---------------|-------------------------|-----------------------------------------|
| <b>Máquina</b>        | <b>Estado</b>     |                                   |       | Disp.  | <b>Calidad</b>       | Rend.         | <b>OEE</b>              | <b>Changeover time</b>                  |
| M001                  |                   | <b>PARO NO PROGRAMADO (15:23)</b> |       | 15,00  | 100,00               | 86,32         | 12.94                   |                                         |
| M002                  |                   | OK (REF0021343)                   |       |        | 100,00               | 101,72        | 96,63                   | 3 min.                                  |
| M003                  |                   | OK (REFOOAS323)                   |       |        | 64,81                | 65,78         | 27,89                   |                                         |
| M004                  |                   | <b>PARO PROGRAMADO (5:12)</b>     |       |        | 100,00               | 92,64         | 79,67                   | 5 min                                   |
| <b>M005</b>           | OK (REF0065445)   |                                   |       | 100,00 | 86.74                | 100.00        | 86.74                   |                                         |
| <b>TOP 5 RECHAZOS</b> |                   |                                   |       |        | <b>TOP 5 PARADAS</b> |               |                         |                                         |
| <b>Máquina</b>        | Producto          | <b>Motivo</b>                     | %     |        | <b>Máquina</b>       | <b>Motivo</b> |                         | <b>Duración</b>                         |
| <b>M002</b>           | REF0021343        | <b>RAYADAS</b>                    | 18,50 |        | M001                 |               | <b>FALTA MATERIALES</b> | 15:23                                   |
| M002                  | RFF0065445        | <b>GOLPE</b>                      | 13,74 |        | M004                 |               | <b>CAMBIO MOLDE</b>     | 5:12                                    |
| <b>M005</b>           | <b>REFOOAS323</b> | <b>RAYADAS</b>                    | 9,81  |        | M002                 |               | <b>CAMBIO MOLDE</b>     | 3:27                                    |
| <b>M005</b>           | RFF0043242        | <b>MANCHAS</b>                    | 5.27  |        | <b>M005</b>          |               | <b>CAMBIO OPERARIO</b>  | 1:23                                    |
| M005                  | REF0000949        | <b>OTROS</b>                      | 1,74  |        | M001                 |               | <b>FALLO MÁQUINA</b>    | 0:32                                    |

Figura 5.18: Pantalla de datos de la hora actual

### 5.5.2. Pantalla de datos del turno

|                       |                    | <b>ARFA: UAT21</b>                |       |        | <b>TURNO: TARDE</b>  |               |                         | <b>OEE: 53,50</b>      |
|-----------------------|--------------------|-----------------------------------|-------|--------|----------------------|---------------|-------------------------|------------------------|
|                       | <b>MMAFUCTRURG</b> |                                   |       |        | 14:00 - 15:35        |               | Changeover time: 4      |                        |
| Máquina               | <b>Estado</b>      |                                   |       | Disp.  | <b>Calidad</b>       | Rend.         | <b>OEE</b>              | <b>Changeover time</b> |
| M001                  |                    | <b>PARO NO PROGRAMADO (15:23)</b> |       | 15,00  | 100,00               | 86,32         | 12,94                   |                        |
| M002                  |                    | 95,00<br>OK (REF0021343)          |       |        | 100,00               | 101,72        | 96,63                   | 3 min.                 |
| M003                  |                    | OK (REFOOAS323)<br>65,43          |       |        | 64,81                | 65,78         | 27,89                   |                        |
| M004                  |                    | <b>PARO PROGRAMADO (5:12)</b>     |       |        | 100,00               | 92,64         | 79,67                   | 5 min                  |
| <b>M005</b>           | OK (REF0065445)    |                                   |       | 100,00 | 86.74                | 100.00        | 86.74                   |                        |
| <b>TOP 5 RECHAZOS</b> |                    |                                   |       |        | <b>TOP 5 PARADAS</b> |               |                         |                        |
| <b>Máquina</b>        | <b>Producto</b>    | <b>Motivo</b>                     | %     |        | <b>Máquina</b>       | <b>Motivo</b> |                         | <b>Duración</b>        |
| M002                  | REF0021343         | <b>RAYADAS</b>                    | 18,50 |        | M001                 |               | <b>FALTA MATERIALES</b> | 15:23                  |
| M002                  | REF0065445         | <b>GOLPE</b>                      | 13,74 |        | M004                 |               | <b>CAMBIO MOLDE</b>     | 5:12                   |
| <b>M005</b>           | <b>REFOOAS323</b>  | <b>RAYADAS</b>                    | 9,81  |        | M002                 |               | <b>CAMBIO MOLDE</b>     | 3:27                   |
| <b>M005</b>           | REF0043242         | <b>MANCHAS</b>                    | 5,27  |        | <b>M005</b>          |               | <b>CAMBIO OPERARIO</b>  | 1:23                   |
| <b>M005</b>           | REF0000949         | <b>OTROS</b>                      | 1.74  |        | M001                 |               | <b>FALLO MÁQUINA</b>    | 0:32                   |

Figura 5.19: Pantalla de datos del turno

## Capítulo 6

## Implementación y pruebas

## 6.1. Problemas encontrados durante la implementación

#### <span id="page-82-0"></span>Sobrecoste del desarrollo de Data Flows en Azure Data Factory

Durante el comienzo de la fase de implementación se detectó que el gasto generado en la plataforma azure era excesivo teniendo en cuenta la limitación de \$100 de los que el alumno disponía gracias a la licencia de estudiante.

Se detectó que llevando a cabo la implementación mediante flujos de datos en Data Factory (Data Flows) por cada ejecución de los procesos se generaba un gasto de alrededor de \$10. Este gasto resultaba inabordable para poder llevar a cabo los desarrollos y las pruebas de los procesos ETL.

El origen de este gasto subyace en la implementación que realiza la platafora Azure para ejecutar las tareas de flujos de datos. Estas tareas se ejecutan en un cluster Spark con una configuración mínima de 8 núcleos de procesamiento y un tiempo mínimo de ejecución del cluster de 10 minutos. La facturación se realiza por núcleo de procesamiento y tiempo de ejecución. Azure es el encargado de levantar el cluster cuando una tarea de flujo de datos necesita ser ejecutada, y se mantiene en ejecución durante 10 minutos si no se solicita la ejecución de ninguna otra tarea. Por otra parte, se facturarán los importes asociados a los almacenamientos temporales necesarios para ejecutar dichas tareas.

Para poder llevar a cabo la implementación de la herramienta dentro del margen económico se tomó la decisión de trasladar la lógica de cálculo al motor de base de datos Azure SQL Server donde se encuentran almacenados los datos. El procesamiento y almacenamiento en esta base de datos no tiene ningún coste mientras la subscripción disponga de crédito disponible, por lo que no se generaría gasto adicional.

Los procesos serían implementados entonces mediante procedimientos almacenados en base de datos, siendo, eso sí, coordinados mediante el servicio Data Factory.

Cómo consecuencia de esta decisión se debe reseñar que en cierto modo estamos perdiendo una de las principales ventajas aportadas por las herramientas de desarrollo de ETLs como es la visualización de forma esquemática del flujo de datos, que permite mejorar la comprensión y mantenimiento de los mismos. Se trata por lo tanto de un gran sacrificio, pero necesario para poder llevar a cabo la implementación de la herramienta en el marco presupuestario disponible.

Tras la implementación de los flujos de datos mediante procedimientos almacenados y su orquestación mediante Azure Data Factory, el coste por ejecución es de aproximadamente \$0.025.

#### Programación de las ejecuciones mediante desencadenadores

Una de las últimas tareas a llevar a cabo durante la etapa de desarrollo consistió en programar el desencadenador que provoca el inicio de la ejecución de los procesos. Al realizar dicha programación se cometió un error al configurarlo que provocó que los procesos se ejecutasen gran cantidad de veces de forma no deseada.

A la hora de configurar la frecuencia de ejecución, para conseguir que se ejecute con la periodicidad deseada (cinco minutos en este proyecto) se debe seleccionar la opción "Programar" y no "Ventana de saltos de tamaño constante", ya que de seleccionar este segundo tipo de desencadenador el pipeline se iniciará en ese momento tantas veces como periodos de cinco minutos estén incluidos entre la fecha de inicio y fecha de fin.

Este problema no se identificó tras la primera activación del desencadenador ya que se fijó una fecha de inicio igual a la fecha en la que se programó, pero tras una segunda activación, se detectó el error en la configuración del mismo.

Se ha considerado necesario detallar esta problemática en esta memoria ya que puede desembocar en un gran incremento del gasto sobre la plataforma Azure.

### 6.2. Pruebas

En este apartado se detallan las distintas pruebas realizadas durante el desarrollo, así como el plan de pruebas final que asegurará que la aplicación desarrollada cumple con los requisitos establecidos y que lo hace de forma correcta.

#### 6.2.1. Pruebas unitarias

Durante el desarrollo de cada uno de los procesos definidos en la etapa de diseño, se realizaron pruebas unitarias para asegurar su correcto funcionamiento. A medida que se elaboraba alguna de las consultas incluidas en los procedimientos almacenados se comprobaba, con un pequeño conjunto de datos que los resultados eran los esperados, y en caso negativo se aplicaban los cambios necesarios.

Además, una vez dado por concluido el desarrollo del procedimiento almacenado, se realizaron más pruebas unitarias ampliando el conjunto de datos para tratar de identificar errores o deficiencias no detectadas a nivel de consulta.

Debido a la naturaleza de estas pruebas unitarias, y ya que su finalidad era únicamente comprobar el correcto progreso del desarrollo, no se elaboró un plan de pruebas para las mismas ni se recopilaron evidencias.

#### <span id="page-84-0"></span>6.2.2. Conjunto de datos de prueba

De cara a realizar un plan de pruebas adecuado y debido al alto número de registros que contiene la base de datos de origen (se trata de la extracción de los datos de un sistema MES real para un día completo) se seleccionó un subconjunto de datos lo suficientemente representativo para poder realizar los tests relacionados con los KPIs.

Para ello, se detuvo la ejecución de los procesos de carga programados para ejecutarse cada cinco minutos, consiguiendo que los datos se mantengan estáticos durante las pruebas. El conjunto se compuso de los datos registrados en el sistema origen desde las 14:00 horas hasta las 19:29 horas. Con este conjunto de datos, se pudieron realizar las pruebas de todos los indicadores tanto para la hora como para el turno actual.

#### 6.2.3. Plan de pruebas

El siguiente plan de pruebas especifica los distintos tests que se consideraron necesarios para comprobar que la herramienta desarrollada cumple con los requisitos establecidos. A cada uno de los tests se le asigno un identificador siguiendo la siguiente nomenclatura T-AAA-XXX donde:

- AAA: Categoría de la prueba:
	- DFA: Data Factory
	- KPI: Resultado de los cálculos de KPIs
	- PBI: Power BI
- **XXX:** Número único de secuencia dentro de la categoría

#### T-DFA-001: Frecuencia de ejecución

Descripción: Los procesos se ejecutan de forma automática con la frecuencia establecida

- Frecuencia establecida: 5 minutos
- Resultado esperado: El tiempo entre las distintas ejecuciones mostradas por el monitor de ejecuciones de Data Factory es de 5 minutos
- Evidencia:

| Nombre de canalización ↑↓ | Inicio de la ejecución <sup>↑</sup> ↓ | Fin de la ejecución $\uparrow \downarrow$ | Duración | Desencadenadas por | Estado $\uparrow \downarrow$ |
|---------------------------|---------------------------------------|-------------------------------------------|----------|--------------------|------------------------------|
| p_cargaDM                 | 2/27/2023, 7:22:01 PM                 | 2/27/2023, 7:23:25 PM                     | 00:01:24 | ejecuta carga dm   | Correcto                     |
| p_cargaDM                 | 2/27/2023, 7:17:01 PM                 | 2/27/2023, 7:19:13 PM                     | 00:02:11 | ejecuta_carga_dm   | Correcto                     |

Figura 6.1: Evidencia prueba T-DFA-001

Resultado: OK. El tiempo transcurrido entre dos ejecuciones consecutivas es de 5 minutos

#### T-DFA-002: Tiempo de ejecución

- Descripción: El tiempo de ejecución de los procesos no es superior a la frecuencia de ejecución establecida.
- Frecuencia establecida: 5 minutos
- Resultado esperado: El tiempo medio de ejecución mostrado por el monitor de ejecuciones de Data Factory es inferior a 5 minutos
- Evidencia:

| Nombre de canalización ↑↓ | Inicio de la ejecución $\uparrow \downarrow$ | Fin de la ejecución $\uparrow \downarrow$ | Duración | Desencadenadas por | Estado $\uparrow \downarrow$ |
|---------------------------|----------------------------------------------|-------------------------------------------|----------|--------------------|------------------------------|
| p_cargaDM                 | 2/27/2023, 7:22:01 PM                        | 2/27/2023, 7:23:25 PM                     | 00:01:24 | ejecuta_carga_dm   | Correcto                     |
| p_cargaDM                 | 2/27/2023, 7:17:01 PM                        | 2/27/2023, 7:19:13 PM                     | 00:02:11 | ejecuta_carga_dm   | Correcto                     |

Figura 6.2: Evidencia prueba T-DFA-002

Resultado: OK. El tiempo medio de ejecución de los procesos es de 1 minuto y 47 segundos

#### T-DFA-003: Flujo de control

- Descripción: Los procesos de la canalización se ejecutan en el orden esperado respetando las dependencias establecidas
- **Dependencias:** Ver Figura [5.17](#page-80-0)
- Resultado esperado: La hora de inicio de cada proceso de la canalización coincide con la hora de finalización del proceso cuya duración es mayor de entre todos aquellos de los que depende.

#### ■ Evidencia:

| Nombre de actividad<br>个山 | Estado $\uparrow \downarrow$ | Tipo de actividad $\uparrow \downarrow$      | Inicio de la ejecución $\uparrow$ Duración $\uparrow \downarrow$ |          |
|---------------------------|------------------------------|----------------------------------------------|------------------------------------------------------------------|----------|
| paros                     | Correcto                     | Procedimiento almacena 2/27/2023, 7:23:16 PM |                                                                  | 00:00:03 |
| defectos                  | Correcto                     | Procedimiento almacena 2/27/2023, 7:23:16 PM |                                                                  | 00:00:03 |
| produccion                | Correcto                     | Procedimiento almacena 2/27/2023, 7:23:16 PM |                                                                  | 00:00:07 |
| Comun                     | Correcto                     | Procedimiento almacena 2/27/2023, 7:23:09 PM |                                                                  | 00:00:05 |
| Turno                     | Correcto                     | Copiar datos                                 | 2/27/2023, 7:22:07 PM                                            | 00:00:25 |
| Paro                      | Correcto                     | Procedimiento almacena 2/27/2023, 7:22:07 PM |                                                                  | 00:00:03 |
| Defecto                   | Correcto                     | Procedimiento almacena 2/27/2023, 7:22:07 PM |                                                                  | 00:00:04 |
| Usuario                   | Correcto                     | Copiar datos                                 | 2/27/2023, 7:22:07 PM                                            | 00:00:27 |
| Maguina                   | Correcto                     | Procedimiento almacena 2/27/2023, 7:22:07 PM |                                                                  | 00:00:03 |
| Objetivos                 | Correcto                     | Copiar datos                                 | 2/27/2023, 7:22:07 PM                                            | 00:01:01 |
| Area                      | Correcto                     | Procedimiento almacena 2/27/2023, 7:22:07 PM |                                                                  | 00:00:07 |
| Producto                  | Correcto                     | Procedimiento almacena 2/27/2023, 7:22:07 PM |                                                                  | 00:00:03 |
| Actualiza Fecha           | Correcto                     | Procedimiento almacena 2/27/2023, 7:22:02 PM |                                                                  | 00:00:04 |

Figura 6.3: Evidencia prueba T-DFA-003

Resultado: OK. Los procesos se ejecutan de acuerdo a las dependencias establecidas

#### T-KPI-001: Estado máquina

- Descripción: El campo estado del informe muestra el producto actualmente procesado por cada máquina o la descripción del paro en caso de encontrarse parada
- Datos de entrada:

|                | Cod_area          | Cod maguina | Cod producto        | Cod paro    | Id TipoparoOEE | Estado                              |
|----------------|-------------------|-------------|---------------------|-------------|----------------|-------------------------------------|
| 1              | UATE <sub>9</sub> | 105025      | 7751IA010-7751IB010 | 101         |                | CAMBIO DE MOLDE, BASTIDOR, UTILLAJE |
| $\overline{2}$ | UATE <sub>9</sub> | 107005      | 6545IG010-6545IH010 | 10007       | 2              | <b>FALTA DE TRABAJO</b>             |
| 3              | UATE <sub>9</sub> | 107016      | 7159IA010-7159IB010 | <b>NULL</b> | <b>NULL</b>    | 7159IA010-7159IB010                 |
| 4              | UATE <sub>9</sub> | 107029      | 7925IA010-7925IB010 | 101         |                | CAMBIO DE MOLDE, BASTIDOR, UTILLAJE |
| 5              | UATE <sub>9</sub> | 107068      | 562110010           | <b>NULL</b> | <b>NULL</b>    | 562110010                           |
| 6              | UATE <sub>9</sub> | 107086      | 714110010           | <b>NULL</b> | <b>NULL</b>    | 714110010                           |
|                | UATE <sub>9</sub> | 109007      | 760310010           | <b>NULL</b> | <b>NULL</b>    | 760310010                           |
| 8              | UATE <sub>9</sub> | 109014      | <b>NULL</b>         |             | 2              | <b>FALTA DE TRABAJO</b>             |

Figura 6.4: Datos de entrada prueba T-KPI-001

- Resultado esperado: Los datos mostrados en el informe se corresponden con el resultado de la ecuación para los datos de entrada
- Evidencia:

| Máquina | <b>Estado</b>                              |
|---------|--------------------------------------------|
|         |                                            |
| 105025  | CAMBIO DE MOLDE, BASTIDOR, UTILLAJE        |
| 107005  | <b>FALTA DE TRABAJO</b>                    |
| 107016  | 71591A010-71591B010                        |
| 107029  | <b>CAMBIO DE MOLDE, BASTIDOR, UTILLAJE</b> |
| 107068  | 562110010                                  |
| 107086  | 714110010                                  |
| 109007  | 760310010                                  |
| 109014  | <b>FALTA DE TRABAJO</b>                    |

Figura 6.5: Evidencia prueba T-KPI-001

Resultado: OK. Los datos mostrados se corresponden con el resultado esperado

#### T-KPI-002: Variación respecto planificación

- Descripción: El campo "Retraso/adelanto" del informe muestra el valor correspondiente de acuerdo al cálculo definido por la fórmula [3.6](#page-56-0)
- Datos de entrada:

|    | fecha hora act          | Cod tumo                 | Cod area          | Cod maguina | Fecha ini               | Fecha ini plan          | tiempo dif  |
|----|-------------------------|--------------------------|-------------------|-------------|-------------------------|-------------------------|-------------|
|    | 2023-02-27 18:00:00.000 |                          | UATE <sub>9</sub> | 105025      | 2023-02-27 18:22:47 000 | 2023-02-28 20:00:00 000 | $-92233$    |
| 2  | 2023-02-27 18:00:00.000 | 2                        | <b>UATE9</b>      | 107005      | 2023 02:27 18:09:52:000 | 2023-02-28 22:00:00.000 | $-100208$   |
| 3  | 2023-02-27 18:00:00.000 | $\overline{2}$           | UATE <sub>9</sub> | 107016      | 2023-02-27 18:22:47.000 | 2023-02-28 21:00:00.000 | $-95833$    |
| 4  | 2023-02-27 18:00:00 000 | $\overline{2}$           | UATE <sub>9</sub> | 107029      | 2023-02-27 18:22:47 000 | 2023-02-27 01:08:51.000 | 62036       |
| 5. | 2023-02-27 18:00:00.000 | $\overline{2}$           | UATE <sub>9</sub> | 107068      | 2023-02-27 18:09:52 000 | 2023-02-28 21:17:04.000 | $-97632$    |
| 6  | 2023-02-27 18:00:00.000 | $\overline{2}$           | UATE <sub>9</sub> | 107086      | 2023-02-27 18:22:47.000 | 2023-02-28 16:00:00.000 | $-77833$    |
|    | 2023-02-27 18:00:00 000 | $\overline{2}$           | UATE <sub>9</sub> | 109007      | 2023-02-27 18:09:52 000 | 2023-02-28 18:00:00.000 | $-85808$    |
| 8  | 2023-02-27 18:00:00.000 | $\overline{\phantom{a}}$ | UATE <sub>9</sub> | 109014      | 2023-02-27 18:01:12.000 | <b>NULL</b>             | <b>NULL</b> |

Figura 6.6: Datos de entrada prueba T-KPI-002

Resultado esperado: Los datos mostrados en el informe se corresponden con el resultado de la ecuación para los datos de entrada

#### Evidencia:

| Máquina | <b>Estado</b>                              | Retraso/<br>Adelanto |
|---------|--------------------------------------------|----------------------|
| 105025  | <b>CAMBIO DE MOLDE, BASTIDOR, UTILLAJE</b> | $-25:37$             |
| 107005  | <b>FALTA DE TRABAJO</b>                    | $-27:50$             |
| 107016  | 71591A010-71591B010                        | $-26:37$             |
| 107029  | CAMBIO DE MOLDE, BASTIDOR, UTILLAJE        | 17:13                |
| 107068  | 562110010                                  | $-27:07$             |
| 107086  | 714110010                                  | $-21:37$             |
| 109007  | 760310010                                  | $-23:50$             |
| 109014  | <b>FALTA DE TRABAJO</b>                    |                      |

Figura 6.7: Evidencia prueba T-KPI-002

Resultado: OK. Los datos mostrados se corresponden con el resultado esperado

#### T-KPI-003: Disponibilidad

- Descripción: El campo Disponibilidad del informe muestra el valor correspondiente de acuerdo al cálculo definido por la fórmula [3.1](#page-55-0)
- Datos de entrada:

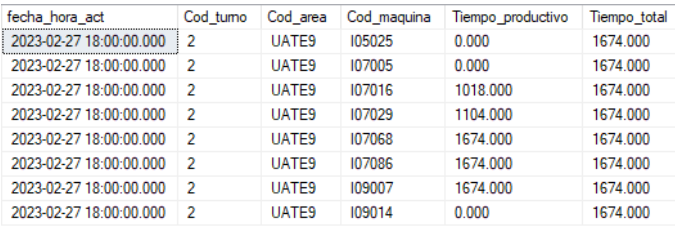

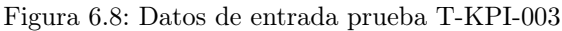

Resultado esperado: Los datos mostrados en el informe se corresponden con el resultado de la ecuación para los datos de entrada

#### Evidencia:

|              |                                            |                       |         |         |           |           | $19:00 - 19:29$               |
|--------------|--------------------------------------------|-----------------------|---------|---------|-----------|-----------|-------------------------------|
| Máquina<br>▲ | <b>Estado</b>                              | Retraso /<br>Adelanto | Disp. % | Rend. % | Calidad % | 10.E.E. % | <b>Changeover</b><br>Time (m) |
| 105025       | <b>CAMBIO DE MOLDE, BASTIDOR, UTILLAJE</b> | $-25:37$              | 0.00    | 0.00    | 66.67     | 0.00      | 19                            |
| 107005       | <b>FALTA DE TRABAJO</b>                    | $-27:50$              | 0.00    | 0.00    | 0.00      | 0.00      | $\mathbf{0}$                  |
| 107016       | 71591A010-71591B010                        | $-26:37$              | 60.81   | 100.00  | 0.00      | 0.00      | 10 <sup>1</sup>               |
| 107029       | CAMBIO DE MOLDE, BASTIDOR, UTILLAJE        | 17:13                 | 65.95   | 94.74   | 0.00      | 0.00      | 6                             |
| 107068       | 562110010                                  | $-27:07$              | 100.00  | 96.67   | 100.00    | 96.67     | 0                             |
| 107086       | 714110010                                  | $-21:37$              | 100.00  | 215.63  | 100.00    | 215.63    | 0                             |
| 109007       | 760310010                                  | $-23:50$              | 100.00  | 94.29   | 100.00    | 94.29     | 0                             |
| 109014       | <b>FALTA DE TRABAJO</b>                    |                       | 0.00    | 0.00    |           |           | 0                             |

Figura 6.9: Evidencia prueba T-KPI-003

Resultado: OK. Los datos mostrados se corresponden con el resultado esperado

#### T-KPI-004: Rendimiento

- Descripción: El campo Rendimiento del informe muestra el valor correspondiente de acuerdo al cálculo definido por la fórmula [3.2](#page-55-1)
- Datos de entrada:

| fecha hora act          | Cod tumo       | Cod area           | Cod maguina | Cod producto        | Rendimientonominal prod | Unidades total |
|-------------------------|----------------|--------------------|-------------|---------------------|-------------------------|----------------|
| 2023-02-27 18:00:00.000 | $\mathcal{P}$  | UATE <sub>9</sub>  | 105025      | 7751IA010-7751IB010 | 0.000                   | 3.000          |
| 2023-02-27 18:00:00.000 | -2             | UATE <sub>9</sub>  | 107005      | 6545IG010-6545IH010 | 0.000                   | 0.000          |
| 2023-02-27 18:00:00.000 | $\overline{2}$ | UATE <sub>9</sub>  | 107016      | 7159IA010-7159IB010 | 20.000                  | 20,000         |
| 2023 02:27 18:00:00 000 | 2              | UATE <sub>9</sub>  | 107029      | 7925IA010-7925IB010 | 19.000                  | 18.000         |
| 2023-02-27 18:00:00 000 | $\overline{2}$ | LIATE <sub>9</sub> | 107068      | 562110010           | 30.000                  | 29,000         |
| 2023-02-27 18:00:00 000 | $\overline{2}$ | UATE <sub>9</sub>  | 107086      | 714110010           | 32.000                  | 69.000         |
| 2023-02-27 18:00:00.000 | $\overline{2}$ | UATE <sub>9</sub>  | 109007      | 760310010           | 35.000                  | 33.000         |
| 2023-02-27 18:00:00.000 | $\overline{2}$ | UATE9              | 109014      | <b>NULL</b>         | 0.000                   | <b>NULL</b>    |

Figura 6.10: Datos de entrada prueba T-KPI-004

Resultado esperado: Los datos mostrados en el informe se corresponden con el resultado de la ecuación para los datos de entrada

#### Evidencia:

|                             |                                     |                       |         |         |                      |        | $19:00 - 19:29$               |
|-----------------------------|-------------------------------------|-----------------------|---------|---------|----------------------|--------|-------------------------------|
| Máquina<br>$\blacktriangle$ | <b>Estado</b>                       | Retraso /<br>Adelanto | Disp. % | Rend. % | Calidad %   O.E.E. % |        | <b>Changeover</b><br>Time (m) |
| 105025                      | CAMBIO DE MOLDE, BASTIDOR, UTILLAJE | $-25:37$              | 0.00    | 0.00    | 66.67                | 0.00   | 19                            |
| 107005                      | <b>FALTA DE TRABAJO</b>             | $-27:50$              | 0.00    | 0.00    | 0.00                 | 0.00   | $\Omega$                      |
| 107016                      | 71591A010-71591B010                 | $-26:37$              | 60.81   | 100.00  | 0.00                 | 0.00   | 10                            |
| 107029                      | CAMBIO DE MOLDE, BASTIDOR, UTILLAJE | 17:13                 | 65.95   | 94.74   | 0.00                 | 0.00   | 6                             |
| 107068                      | 562110010                           | $-27:07$              | 100.00  | 96.67   | 100.00               | 96.67  | $\mathbf{0}$                  |
| 107086                      | 714110010                           | $-21:37$              | 100.00  | 215.63  | 100.00               | 215.63 | $\mathbf{0}$                  |
| 109007                      | 760310010                           | $-23:50$              | 100.00  | 94.29   | 100.00               | 94.29  | $\mathbf{0}$                  |
| 109014                      | <b>FALTA DE TRABAJO</b>             |                       | 0.00    | 0.00    |                      |        | $\mathbf{0}$                  |

Figura 6.11: Evidencia prueba T-KPI-004

Resultado: OK. Los datos mostrados se corresponden con el resultado esperado

#### T-KPI-005: Calidad

- Descripción: El campo Calidad del informe muestra el valor correspondiente de acuerdo al cálculo definido por la fórmula [3.3](#page-55-2)
- Datos de entrada:

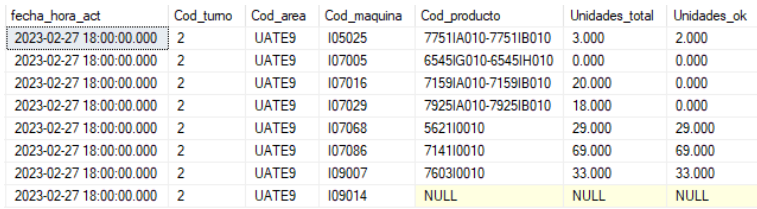

Figura 6.12: Datos de entrada prueba T-KPI-005

- Resultado esperado: Los datos mostrados en el informe se corresponden con el resultado de la ecuación para los datos de entrada
- **Evidencia:**

|                  |                                     |                              |         |         |           |           | $19:00 - 19:29$        |
|------------------|-------------------------------------|------------------------------|---------|---------|-----------|-----------|------------------------|
| Máquina          | <b>Estado</b>                       | Retraso /<br><b>Adelanto</b> | Disp. % | Rend. % | Calidad % | IO.E.E. % | Changeover<br>Time (m) |
| $\blacktriangle$ |                                     |                              |         |         |           |           |                        |
| 105025           | CAMBIO DE MOLDE, BASTIDOR, UTILLAJE | $-25:37$                     | 0.00    | 0.00    | 66.67     | 0.00      | 19                     |
| 107005           | <b>FALTA DE TRABAJO</b>             | $-27:50$                     | 0.00    | 0.00    | 0.00      | 0.00      | $\mathbf{0}$           |
| 107016           | 71591A010-71591B010                 | $-26:37$                     | 60.81   | 100.00  | 0.00      | 0.00      | 10                     |
| 107029           | CAMBIO DE MOLDE, BASTIDOR, UTILLAJE | 17:13                        | 65.95   | 94.74   | 0.00      | 0.00      | 6                      |
| 107068           | 562110010                           | $-27:07$                     | 100.00  | 96.67   | 100.00    | 96.67     | 0                      |
| 107086           | 714110010                           | $-21:37$                     | 100.00  | 215.63  | 100.00    | 215.63    | $\mathbf{0}$           |
| 109007           | 760310010                           | $-23:50$                     | 100.00  | 94.29   | 100.00    | 94.29     | 0                      |
| 109014           | <b>FALTA DE TRABAJO</b>             |                              | 0.00    | 0.00    |           |           | $\mathbf{0}$           |

Figura 6.13: Evidencia prueba T-KPI-005

Resultado: OK. Los datos mostrados se corresponden con el resultado esperado

#### T-KPI-006: O.E.E. Máquina

- Descripción: El campo O.E.E. del informe muestra el valor correspondiente de acuerdo al cálculo definido por la fórmula [3.4](#page-55-3)
- Resultado esperado: El valor de este KPI debe ser el resultado de aplicar la anterior ecuación sobre los indicadores Disponibilidad, Rendimiento y Calidad.
- Evidencia:

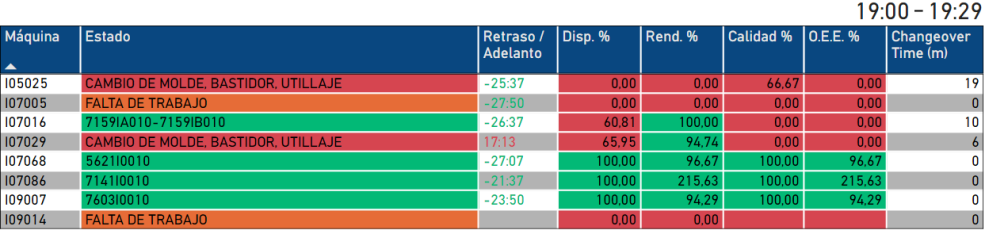

Figura 6.14: Evidencia prueba T-KPI-006

Resultado: OK. Los datos mostrados se corresponden con el resultado esperado

#### T-KPI-007: Changeover time Máquina

- Descripción: El campo Changeover Time del informe muestra el valor correspondiente de acuerdo al cálculo definido por la fórmula [3.5](#page-56-1)
- Datos de entrada:

|                | fecha datos ini         | Cod area          | Cod maguina | Changeover time | N Changeover time |
|----------------|-------------------------|-------------------|-------------|-----------------|-------------------|
|                | 2023-02-27 18:00:00.000 | UATE <sub>9</sub> | 105025      | 2296<br>        |                   |
| $\overline{2}$ | 2023-02-27 18:00:00.000 | <b>UATE9</b>      | 107005      | 0               | n                 |
| 3              | 2023-02-27 18:00:00.000 | <b>UATE9</b>      | 107016      | 1312            |                   |
| 4              | 2023-02-27 18:00:00.000 | <b>UATE9</b>      | 107029      | 746             |                   |
| 5              | 2023-02-27 18:00:00.000 | <b>UATE9</b>      | 107068      | $\mathbf{0}$    | 0                 |
| 6              | 2023-02-27 18:00:00.000 | <b>UATE9</b>      | 107086      | $\mathbf{0}$    | 0                 |
|                | 2023-02-27 18:00:00.000 | <b>UATE9</b>      | 109007      | 0               | 0                 |
| 8              | 2023-02-27 18:00:00.000 | <b>UATE9</b>      | 109014      | 0               | 0                 |
|                |                         |                   |             |                 |                   |

Figura 6.15: Datos de entrada prueba T-KPI-007

- Resultado esperado: Los datos mostrados en el informe se corresponden con el resultado de la ecuación para los datos de entrada
- Evidencia:

#### 6.2. PRUEBAS

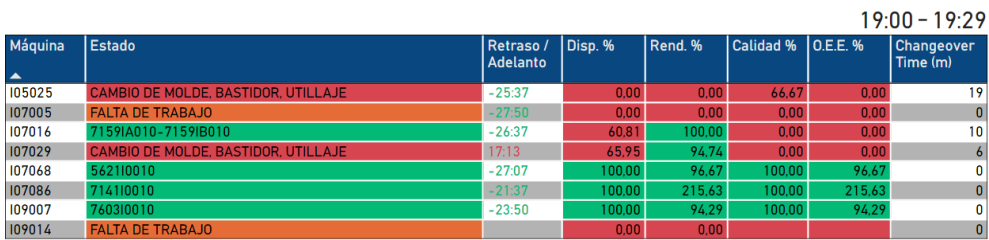

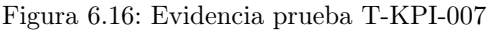

Resultado: OK. Los datos mostrados se corresponden con el resultado esperado

#### T-KPI-008: O.E.E. Área

- Descripción: El campo O.E.E. del área muestra el valor medio de los valores del indicador O.E.E. de las máquinas.
- Resultado esperado: El valor de este KPI debe ser el valor promedio de los valores O.E.E de las máquinas.
- Evidencia:

| $\geq$             | UATE <sub>9</sub>                   | Día: 27/02/2023       |         |         | <b>O.E.E. %</b>      |        | Changeover<br>Time (m) |  |
|--------------------|-------------------------------------|-----------------------|---------|---------|----------------------|--------|------------------------|--|
| <b>MMAFUCTRURG</b> |                                     |                       |         |         | 58.08                |        | 12                     |  |
|                    |                                     |                       |         |         |                      |        | $19:00 - 19:29$        |  |
| Máguina            | <b>Estado</b>                       | Retraso /<br>Adelanto | Disp. % | Rend. % | Calidad %   O.E.E. % |        | Changeover<br>Time (m) |  |
| 105025             | CAMBIO DE MOLDE, BASTIDOR, UTILLAJE | $-25:37$              | 0.00    | 0,00    | 66.67                | 0,00   | 19                     |  |
| 107005             | <b>FALTA DE TRABAJO</b>             | $-27:50$              | 0.00    | 0.00    | 0.00                 | 0.00   | $\mathbf{0}$           |  |
| 107016             | 71591A010-71591B010                 | $-26:37$              | 60.81   | 100.00  | 0.00                 | 0.00   | 10                     |  |
| 107029             | CAMBIO DE MOLDE, BASTIDOR, UTILLAJE | 17:13                 | 65.95   | 94.74   | 0.00                 | 0.00   | $\epsilon$             |  |
| 107068             | 562110010                           | $-27:07$              | 100.00  | 96.67   | 100.00               | 96.67  | 0                      |  |
| 107086             | 714110010                           | $-21:37$              | 100.00  | 215.63  | 100.00               | 215.63 | $\Omega$               |  |
| 109007             | 760310010                           | $-23:50$              | 100.00  | 94.29   | 100.00               | 94.29  | 0                      |  |
| 109014             | <b>FALTA DE TRABAJO</b>             |                       | 0.00    | 0.00    |                      |        | $\mathbf{0}$           |  |

Figura 6.17: Evidencia prueba T-KPI-008

Resultado: OK. Los datos mostrados se corresponden con el resultado esperado

#### T-KPI-009: Changeover time Área

- Descripción: El campo Changeover Time del área muestra el valor medio de los valores del indicador Changeover Time de las máquinas.
- Resultado esperado: El valor de este KPI debe ser el valor promedio de los valores Changeover Time de las máquinas que hayan sufrido cambio.

#### **Evidencia:**

|                    | UATE <sub>9</sub>                          | Día: 27/02/2023       |         | O.E.E. % |                      | Changeover<br>Time (m) |                        |  |
|--------------------|--------------------------------------------|-----------------------|---------|----------|----------------------|------------------------|------------------------|--|
| <b>MMAFUCTRURG</b> |                                            |                       |         |          | 58.08                |                        | 12                     |  |
|                    |                                            |                       |         |          |                      |                        | 19:00 - 19:29          |  |
| Máquina<br>▲       | <b>Estado</b>                              | Retraso /<br>Adelanto | Disp. % | Rend. %  | Calidad %   O.E.E. % |                        | Changeover<br>Time (m) |  |
| 105025             | CAMBIO DE MOLDE, BASTIDOR, UTILLAJE        | $-25:37$              | 0.00    | 0.00     | 66.67                | 0.00                   | 19                     |  |
| 107005             | <b>FALTA DE TRABAJO</b>                    | $-27:50$              | 0.00    | 0.00     | 0.00                 | 0.00                   | $\mathbf{0}$           |  |
| 107016             | 71591A010-71591B010                        | $-26:37$              | 60.81   | 100.00   | 0.00                 | 0.00                   | 10                     |  |
| 107029             | <b>CAMBIO DE MOLDE, BASTIDOR, UTILLAJE</b> | 17:13                 | 65.95   | 94.74    | 0.00                 | 0.00                   | 6                      |  |
| 107068             | 562110010                                  | $-27:07$              | 100.00  | 96.67    | 100.00               | 96.67                  | 0                      |  |
| 107086             | 714110010                                  | $-21:37$              | 100.00  | 215.63   | 100.00               | 215.63                 | $\mathbf{0}$           |  |
| 109007             | 760310010                                  | $-23:50$              | 100.00  | 94.29    | 100.00               | 94.29                  | 0                      |  |
| 109014             | <b>FALTA DE TRABAJO</b>                    |                       | 0.00    | 0,00     |                      |                        | $\overline{0}$         |  |

Figura 6.18: Evidencia prueba T-KPI-009

Resultado: OK. Los datos mostrados se corresponden con el resultado esperado

#### T-KPI-010: TOP 5 defectos

- Descripción: El listado TOP 5 defectos del informe muestra los 5 rechazos más recurrentes por máquina, producto y tipo de rechazo
- Datos de entrada:

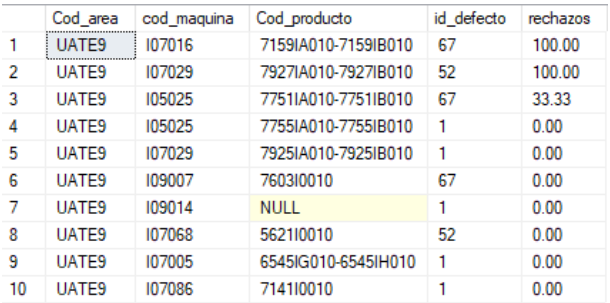

Figura 6.19: Datos de entrada prueba T-KPI-010

- Resultado esperado: Se muestran los 5 rechazos más frecuentes
- Evidencia:

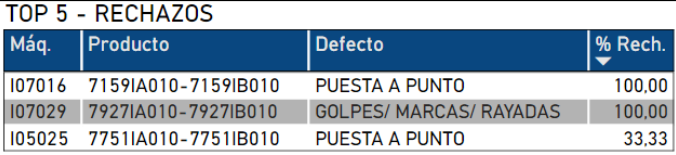

Figura 6.20: Evidencia prueba T-KPI-010

Resultado: OK. Los datos mostrados se corresponden con el resultado esperado

#### T-KPI-011: TOP 5 paradas

- Descripción: El listado TOP 5 paradas del informe muestra las 5 paradas más duraderas por máquina, y motivo de parada
- Datos de entrada:

|                | Id his prod | Cod area          | Cod maguina | Desc paro                           | Fecha ini paro          | Fecha fin paro          |
|----------------|-------------|-------------------|-------------|-------------------------------------|-------------------------|-------------------------|
|                | 10611602    | <b>UATES</b>      | 105025      | PARADA POR OTRO PROCESO CONCAT      | 2023-02-27 18:01:12 000 | 2023-02-27 18:09:52.000 |
| $\overline{2}$ | 10611792    | <b>UATE9</b>      | 105025      | CAMBIO DE MOLDE, BASTIDOR, UTILLAJE | 2023-02-27 18:09:52.000 | 2023-02-27 18:22:47.000 |
| $\mathbf{R}$   | 10611875    | UATE <sub>9</sub> | 105025      | CAMBIO DE MOLDE, BASTIDOR, UTILLAJE | 2023-02-27 18:22:47 000 | 2023-02-27 18:29:06 350 |
| 4              | 10611789    | <b>UATE9</b>      | 107005      | <b>FAI TA DE TRABAJO</b>            | 2023-02-27 18:09:52 000 | 2023-02-27 18:29:06.350 |
| 5              | 10611607    | <b>UATE9</b>      | 107005      | <b>FALTA DE TRABAJO</b>             | 2023-02-27 18:01:12.000 | 2023-02-27 18:09:52.000 |
| 6              | 10611610    | <b>UATE9</b>      | 107016      | CAMBIO DE MOLDE, BASTIDOR, UTILLAJE | 2023-02-27 18:01:12.000 | 2023-02-27 18:09:52.000 |
| 7              | 10611787    | UATE <sub>9</sub> | 107016      | CAMBIO DE MOLDE. BASTIDOR. UTILLAJE | 2023-02-27 18:09:52 000 | 2023 02:27 18:12:08 000 |
| 8              | 10611786    | <b>UATES</b>      | 107029      | PARADA POR OTRO PROCESO CONCAT      | 2023-02-27 18:19:36 000 | 2023-02-27 18:22:47.000 |
| 9              | 10611877    | <b>UATE9</b>      | 107029      | CAMBIO DE MOLDE, BASTIDOR, UTILLAJE | 2023-02-27 18:22:47.000 | 2023-02-27 18:29:06.350 |
| 10             | 10611722    | UATE <sub>9</sub> | 109014      | <b>FALTA DE TRABAJO</b>             | 2023-02-27 18:01:12.000 | 2023-02-27 18:29:06.350 |

Figura 6.21: Datos de entrada prueba T-KPI-011

Resultado esperado: Se muestran las 5 paradas más duraderas

List de la c

Evidencia:

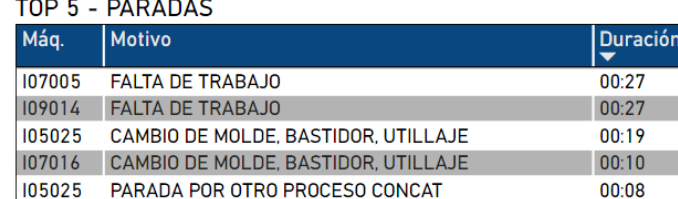

Figura 6.22: Evidencia prueba T-KPI-011

Resultado: OK. Los datos mostrados se corresponden con el resultado esperado

#### T-PBI-001: Acceso datos área

- Descripción: El usuario que accede al informe solamente tiene permisos para ver los datos del área que tiene asignada
- Datos de entrada:

| Cod usuario                                       | Cod area Desc usuario  |
|---------------------------------------------------|------------------------|
| alberto.luengo.herrero22@estudiantes.uva.es UATE2 | Alberto Luengo Herrero |

Figura 6.23: Datos de entrada prueba T-PBI-001

Resultado esperado: Se muestran los datos del área asignada al usuario

**Evidencia:** 

| $\leftarrow$ |                              | Volver a seguridad de nivel de fila                          |                |  |           | Ahora se muestra como: area v  |               |        |         |       |                     |                    |          |                        |                        |                  |
|--------------|------------------------------|--------------------------------------------------------------|----------------|--|-----------|--------------------------------|---------------|--------|---------|-------|---------------------|--------------------|----------|------------------------|------------------------|------------------|
| $\gg$        |                              | ↑ Archivo > 1→ Exportar > 12 Compartir 10 Chatear en Teams Q |                |  |           |                                |               |        |         |       | Obtener información | $\sim$ 0.00 $\sim$ | $\Theta$ |                        | П                      | $~\vee~$ $~\Box$ |
|              |                              | UATE <sub>2</sub>                                            |                |  |           | Día: 27/02/2023                |               |        |         |       | 0.E.E. %            |                    |          | Changeover<br>Time (m) |                        |                  |
|              | <b>AAFLICTRURE</b>           |                                                              |                |  |           |                                |               |        |         |       | 84.00               |                    |          | N/A                    |                        |                  |
|              |                              |                                                              |                |  |           |                                |               |        |         |       |                     |                    |          |                        |                        | $19:00 - 19:29$  |
| Máquina      | <b>Estado</b>                |                                                              |                |  |           | Retraso /<br><b>Adelanto</b>   | Disp. %       |        | Rend. % |       | Calidad %           | <b>O.E.E. %</b>    |          |                        | Changeover<br>Time (m) |                  |
| <b>CR02</b>  | 613900010                    |                                                              |                |  |           | 12:51                          |               | 100.00 |         | 84.00 | 100,00              |                    | 84.00    |                        |                        | $\mathbf{0}$     |
|              |                              |                                                              |                |  |           |                                |               |        |         |       |                     |                    |          |                        |                        |                  |
| Mág.         | TOP 5 - RECHAZOS<br>Producto |                                                              | <b>Defecto</b> |  |           | <b>TOP 5 - PARADAS</b><br>Mág. | <b>Motivo</b> |        |         |       |                     |                    |          |                        |                        | <b>Duración</b>  |
|              |                              |                                                              |                |  | $%$ Rech. |                                |               |        |         |       |                     |                    |          |                        |                        |                  |

Figura 6.24: Evidencia prueba T-PBI-001

Resultado: OK. Los datos mostrados se corresponden con el resultado esperado

#### T-PBI-002: Colores KPIs

- Descripción: Los campos se muestran con los colores definidos en los requisitos según los umbrales definidos en los mismos.
- Datos de entrada:

|   | Cod kpi | Desc kpi       | Valor    |
|---|---------|----------------|----------|
|   |         | Disponibilidad | 80.00000 |
| 2 | 2       | Rendimiento    | 80.00000 |
| ٩ | ٩       | Calidad        | 80.00000 |
| Δ |         | <b>OEE</b>     | 80.00000 |
| 5 | ц       | Chageover Time | 20.00000 |

Figura 6.25: Datos de entrada prueba T-PBI-002

- Resultado esperado: Los colores de los distintos KPIs deben mostrarse de acuerdo a las especificaciones.
- Evidencia:

|                             | UATE <sub>9</sub>                   |                                |                 |                              |                         |                                     | O.E.E. %         |                 | Changeover<br>Time (m) |  |  |
|-----------------------------|-------------------------------------|--------------------------------|-----------------|------------------------------|-------------------------|-------------------------------------|------------------|-----------------|------------------------|--|--|
|                             | <b>MMAFUCTRURG</b>                  |                                | Día: 27/02/2023 |                              |                         |                                     | 58.08            |                 | 12                     |  |  |
|                             |                                     |                                |                 |                              |                         |                                     |                  |                 | $19:00 - 19:29$        |  |  |
| Máquina<br>$\blacktriangle$ | <b>Estado</b>                       |                                |                 | Retraso /<br><b>Adelanto</b> | Disp. %                 | Rend. %                             | <b>Calidad %</b> | <b>O.E.E. %</b> | Changeover<br>Time (m) |  |  |
| 105025                      | CAMBIO DE MOLDE, BASTIDOR, UTILLAJE |                                |                 | $-25:37$                     | 0.00                    | 0.00                                | 66.67            | 0.00            | 19                     |  |  |
| 107005                      | <b>FALTA DE TRABAJO</b>             |                                |                 | $-27:50$                     | 0.00                    | 0.00                                | 0.00             | 0.00            | $\mathbf{0}$           |  |  |
| 107016                      | 71591A010-71591B010                 |                                |                 | $-26:37$                     | 60,81                   | 100.00                              | 0.00             | 0.00            | 10                     |  |  |
| 107029                      | CAMBIO DE MOLDE, BASTIDOR, UTILLAJE |                                |                 | 17:13                        | 65.95                   | 94.74                               | 0.00             | 0.00            | $\boldsymbol{6}$       |  |  |
| 107068                      | 562110010                           |                                |                 | $-27:07$                     | 100.00                  | 96.67                               | 100.00           | 96.67           | 0                      |  |  |
| 107086                      | 714110010                           |                                |                 | $-21:37$                     | 100.00                  | 215.63                              | 100.00           | 215.63          | $\bf{0}$               |  |  |
| 109007                      | 760310010                           |                                |                 | $-23:50$                     | 100.00                  | 94.29                               | 100,00           | 94.29           | 0                      |  |  |
| 109014                      | <b>FALTA DE TRABAJO</b>             |                                |                 |                              | 0.00                    | 0.00                                |                  |                 | $\bf{0}$               |  |  |
|                             | TOP 5 - RECHAZOS                    |                                |                 |                              | TOP 5 - PARADAS         |                                     |                  |                 |                        |  |  |
|                             |                                     |                                |                 |                              |                         |                                     |                  |                 |                        |  |  |
| Máq.                        | Producto                            | <b>Defecto</b>                 | % Rech.         | Máq.                         | <b>Motivo</b>           |                                     |                  |                 | <b>Duración</b>        |  |  |
| 107016                      | 71591A010-71591B010                 | PUESTA A PUNTO                 | 100.00          | 107005                       | <b>FALTA DE TRABAJO</b> |                                     |                  |                 | 00:27                  |  |  |
| 107029                      | 7927IA010-7927IB010                 | <b>GOLPES/ MARCAS/ RAYADAS</b> | 100.00          | 109014                       | <b>FALTA DE TRABAJO</b> |                                     |                  |                 | 00:27                  |  |  |
| 105025                      | 7751IA010-7751IB010                 | <b>PUESTA A PUNTO</b>          | 33.33           | 105025                       |                         | CAMBIO DE MOLDE, BASTIDOR, UTILLAJE |                  |                 | 00:19                  |  |  |
|                             |                                     |                                |                 | 107016                       |                         | CAMBIO DE MOLDE, BASTIDOR, UTILLAJE |                  |                 | 00:10                  |  |  |
|                             |                                     |                                |                 | 105025                       |                         | PARADA POR OTRO PROCESO CONCAT      |                  |                 | 00:08                  |  |  |
|                             |                                     |                                |                 |                              |                         |                                     |                  |                 |                        |  |  |

Figura 6.26: Evidencia prueba T-PBI-002

Resultado: OK. Los datos mostrados se corresponden con el resultado esperado

#### T-PBI-003: Alternancia de informes y refresco

- Descripción: El informe de datos de la hora actual y el informe del turno deben alternarse con una frecuencia de 30 segundos refrescando los datos en cada cambio.
- Frecuencia establecida: 30 segundos
- Resultado esperado: Los datos de cada informe se muestran cada 30 segundos con los datos actualizados si los hubiese
- Evidencia: Para comprobar el cumplimiento de este test se monitorizó la visualización del informe durante 6 minutos pudiendo comprobar que los informes se alternaban y actualizaban correctamente.
- Resultado: OK. Los informes de hora actual y turno se alternan cada 30 segundos con los últimos datos cargados en la base de datos

#### 6.2.4. Tests de éxito

Durante la realización de las pruebas establecidas en el plan de pruebas se identificaron los siguientes tests como exitosos ya que revelaron ciertos errores y limitaciones de la herramienta.

#### T-KPI-009: Changeover time área

Dado que el indicador a validar durante este test se corresponde con la media de los distintos tiempos de cambio de las máquinas del área, se detectó que se estaba incluyendo en los cálculos del tiempo medio aquellas máquinas con tiempo de cambio igual a cero. Esto es, se estaban incluyendo en el cálculo aquellas máquinas que no habían sufrido ninguna parada para realizar un cambio de producción. Este hecho provocaba que el valor medio no fuese representativo. Tras analizar los resultados de las pruebas se procedió a excluir del cálculo aquellas máquinas con tiempo de cambio igual a 0 para posteriormente, realizar de nuevo el test y comprobar que tras las modificaciones el cálculo era correcto.

#### T-PBI-001: Acceso datos área

Para la realización de la prueba fue necesario activar la versión PRO de Power BI. La restricción a nivel de filas necesaria para que cada usuario solamente pueda consultar la información relativa a su área solamente está disponible en la versión de pago del servicio Power BI. Con la licencia básica proporcionada por Microsoft a la Universidad de Valladolid no es posible implementar esta funcionalidad, por lo que se optó por mantener el filtrado por área (implementado únicamente para la realización de pruebas unitarias) para poder proporcionar al usuario un mecanismo para filtrar los resultados por el área de interés.

## Capítulo 7

# Seguimiento del proyecto

## 7.1. Seguimiento de tareas

En la tabla [7.1](#page-99-0) se muestra la evolución del proyecto, detallando por cada tarea la fecha de inicio y fin de la misma, así como el número de horas aproximado que fueron necesarias para finalizarla.

Respecto a la duración de estas tareas, se debe reseñar que en este tipo de proyectos la tarea del análisis de la base de datos de origen suele requerir más tiempo de dedicación, sobre todo en aquellos casos en los que la documentación sobre la misma no es lo suficientemente detallada o es incluso inexistente. En este caso, como se ha comentado en el apartado [6.2.2](#page-84-0) la base de datos origen sobre la que se ha trabajado se trata de un subconjunto de tablas de un modelo conocido por el alumno, lo que ha permitido reducir considerablemente el tiempo invertido en su comprensión y análisis.

Por otro lado, el alumno disponía de conocimientos previos sobre los distintos componentes de la plataforma Azure así como experiencia en las herramientas de integración que esta provee. El alumno, previamente a la realización de esta memoria realizó los cursos de preparación de las certificaciones de Azure AZ-900 [\[8\]](#page-104-0) y DP-203 [\[9\]](#page-104-1). Este hecho ha contribuído a que tanto la puesta en marcha de los componentes, como la implementación de la solución no haya supuesto una gran inversión de tiempo.

## 7.2. Gestión de riesgos

Durante las distintas fases del proyecto, se manifestaron ciertos riesgos, todos ellos contemplados en el análisis de riesgos por lo que se aplicaron los planes de contingencia establecidos en cada uno de ellos.

<span id="page-99-0"></span>

| Tarea                                   | Fecha inicio | Fecha fin  | Horas          |
|-----------------------------------------|--------------|------------|----------------|
| Planificación                           | 14/11/2022   | 15/11/2022 | 8              |
| Identificación de requisitos            | 17/11/2022   | 18/11/2022 | 5              |
| Análisis de riesgos                     | 21/11/2022   | 22/11/2022 | $\overline{8}$ |
| Elaboración del presupuesto             | 24/11/2022   | 25/11/2022 | 6              |
| Análisis de BBDD origen                 | 29/11/2022   | 30/11/2022 | 12             |
| Modelado del dominio                    | 01/12/2022   | 03/12/2022 | $\overline{7}$ |
| Definición de cálculos                  | 05/12/2022   | 05/12/2022 | $\overline{4}$ |
| Modelo conceptual BBDD destino          | 05/12/2022   | 06/12/2022 | 6              |
| Descripción de tecnologías              | 08/12/2022   | 08/12/2022 | 4              |
| Diseño de la arquitectura               | 12/12/2022   | 13/12/2022 | 6              |
| Diseño de flujos de datos               | 15/12/2022   | 28/12/2022 | 15             |
| Diseño de flujo de control              | 11/01/2023   | 12/01/2023 | 6              |
| Diseño interfaz de usuario              | 17/01/2023   | 20/01/2023 | $\overline{8}$ |
| Implementación BBDD destino             | 21/01/2023   | 23/01/2023 | 12             |
| Implementación carga dimensiones        | 24/01/2023   | 26/01/2023 | 10             |
| Implementación carga hechos             | 29/01/2023   | 29/01/2023 | $\overline{4}$ |
| Implementación carga dimensiones (BBDD) | 03/02/2023   | 03/02/2023 | 3              |
| Implementación carga hechos (BBDD)      | 05/02/2023   | 11/02/2023 | 21             |
| Implementación informe Power BI         | 11/02/2023   | 15/02/2023 | 12             |
| Pruebas                                 | 24/02/2023   | 28/02/2023 | 16             |
| Elaboración de documentación            | 07/03/2023   | 05/04/2023 | 42             |

Tabla 7.1: Seguimiento de tareas

#### RSK04: Enfermedad o incapacidad temporal del alumno

En el periodo de tiempo comprendido entre el 28 de febrero y el 6 de marzo de 2023 el alumno no pudo dedicar tiempo al proyecto por motivos personales. Este hecho afectó a la fase de elaboración de documentación. Este hecho provocó la cancelación de la reunión semanal de seguimiento programada el día 1 de marzo de 2023. Dado el corto periodo de tiempo y al encontrarse el proyecto en sus últimas fases no se consideró necesaria ninguna acción adicional.

#### RSK07: Errores detectados durante la fase de pruebas

Gracias a las pruebas unitarias contempladas en el plan de contingencia de este riesgo, asumidas durante la fase de desarrollo, los errores detectados durante la fase de pruebas tuvieron mínimo impacto y pudieron ser corregidos en el periodo establecido para la fase de pruebas.

#### RSK09: Sobrecoste de desarrollo

Durante la fase de implementación se detectó que la implementación propuesta generaba unos costes inabordables con la subscripción Azure para estudiantes. De acuerdo al plan de contingencia establecido, se decidió optar por una implementación alternativa cuyo coste de desarrollo pudiese ser asumida por la subscripción, asignando al motor de base de datos la responsabilidad de realizar los cálculos definidos. Más detalles en [6.1](#page-82-0)

## 7.3. Costes

El desarrollo y la realización de pruebas ha generado un coste en la herramienta Azure de 33 e. Este coste fue provocado en su gran mayoría por los problemas y limitaciones detectados durante la fase de implementación, pudiéndose reducir considerablemente teniendo en cuenta lo comentado en [6.1.](#page-82-0)

## Capítulo 8

# Conclusiones

Esta memoria ha recopilado todas las tareas necesarias para abordar el desarrollo de la aplicación propuesta. Tras la finalización de cada una de las fases propias de un proyecto software podemos concluir que la herramienta desarrollada es totalmente funcional de acuerdo a los requisitos establecidos. Además de esto, debemos remarcar que a lo largo de todo el proyecto se cumplieron tanto los plazos como el presupuesto establecidos durante la fase de planificación.

La metodología seleccionada al comienzo del proyecto ha permitido el correcto avance del mismo, evitando la sobrecarga en tareas de gestión y seguimiento. Por otro lado, gracias al plan de riesgos elaborado durante las etapas más tempranas del proyecto se han podido subsanar los problemas que acaecieron en el desarrollo de forma efectiva. Este hecho muestra la importancia de la correcta identificación de los riesgos y permite sentar las bases en materia de gestión de riesgos para futuros proyectos.

En cuanto a los costes asociados al desarrollo de la aplicación, hemos podido comprobar que puede resultar complicado encajar este tipo de herramientas dentro del marco estudiantil, ya que algunos de los servicios proporcionados por la plataforma Microsoft Azure tienen un coste únicamente asumible en el ámbito empresarial, cuando el coste asociado a las aplicaciones desarrolladas pueda repercutir en un beneficio directo o indirecto.

La aplicación desarrollada cumple con la finalidad general propuesta, que consistía en proveer a una compañía manufacturera de un mecanismo eficaz para llevar a cabo el control de la producción, uno de los primeros pasos a seguir para conseguir transformar una factoría tradicional en una Smart Factory.

## 8.1. Líneas de trabajo futuras

Para continuar con la transformación hacia la Smart Factory, sería posible reutilizar los datos generados por la actual aplicación para generar un histórico de los valores de los distintos indicadores a lo largo del tiempo que puedan ayudar a tomar decisiones a medio/largo plazo.

Además de esto, sería posible relacionar esta información histórica con otros orígenes de datos tales como CRMs y ERPs para poder mejorar los procesos de planificación de producción y la asignación de recursos humanos.

Otra vía de actuación para mejorar la flexibilidad de la herramienta podría ser la creación de una capa intermedia entre el sistema MES y la aplicación para abstraer la implementación sobre base de datos del propio sistema MES. Esto permitiría poder generar los indicadores de interés independientemente del sistema origen.

En lo relativo a la implementación de la herramienta, sería conveniente transformar la lógica implementada mediante procedimientos SQL en flujos de datos para, de esta manera, poder sacar partido a las bondades de este tipo de implementaciones, como pueden ser la mejora en la comprensión de los procesos, la escalabilidad en cuanto al cálculo de nuevos indicadores y la incorporación de nuevos orígenes de datos. No debemos olvidar que esta era la implementación propuesta inicialmente pero debió ser descartada por el alto coste económico que provocó durante el desarrollo.

# Bibliografía

- [1] Dave Evans. Post COVID-19, The Answer Is Digital Transformation, Now What's The Question? [https://www.forbes.com/sites/daveevans/2020/05/19/](https://www.forbes.com/sites/daveevans/2020/05/19/post-covid-19-the-answer-is-digital-transformation-now-whats-the-question) [post-covid-19-the-answer-is-digital-transformation-now-whats-the-question](https://www.forbes.com/sites/daveevans/2020/05/19/post-covid-19-the-answer-is-digital-transformation-now-whats-the-question). Created: 2020-5-19, Accessed: 2022-11-5.
- [2] Günther Ruhe, Claes Wohlin. Software Project Management in a Changing World. Springer, 2014.
- [3] Judith Awiti, Alejandro A. Vaisman, Esteban Zimányi. Design and implementation of ETL processes using BPMN and relational algebra. [https://www.sciencedirect.com/](https://www.sciencedirect.com/science/article/pii/S0169023X19306111) [science/article/pii/S0169023X19306111](https://www.sciencedirect.com/science/article/pii/S0169023X19306111). Accessed: 2022-12-20.
- [4] Jürgen Kletti. Manufacturing Execution Systems MES. Springer, 2007.
- [5] Lindsey Andrews. Top 12 manufactiring KPIs to track operational exelence. [https:](https://gomingo.io/top-manufacturing-kpis) [//gomingo.io/top-manufacturing-kpis](https://gomingo.io/top-manufacturing-kpis). Created: 2019-2-15, Accessed: 2022-11-15.
- [6] Lucid Content Team. The Pros and Cons of Waterfall Methodology. [https://www.](https://www.lucidchart.com/blog/pros-and-cons-of-waterfall-methodology) [lucidchart.com/blog/pros-and-cons-of-waterfall-methodology](https://www.lucidchart.com/blog/pros-and-cons-of-waterfall-methodology). Accessed: 2022- 11-15.
- <span id="page-104-2"></span>[7] Microsoft. Continuous integration and delivery in Azure Data Factory. [https://learn.](https://learn.microsoft.com/en-us/azure/data-factory/continuous-integration-delivery) [microsoft.com/en-us/azure/data-factory/continuous-integration-delivery](https://learn.microsoft.com/en-us/azure/data-factory/continuous-integration-delivery). Accessed: 2023-14-03.
- <span id="page-104-0"></span>[8] Microsoft. Examen AZ-900: Aspectos básicos de Microsoft Azure. [https://learn.](https://learn.microsoft.com/es-es/certifications/exams/az-900) [microsoft.com/es-es/certifications/exams/az-900](https://learn.microsoft.com/es-es/certifications/exams/az-900). Accessed: 2023-19-04.
- <span id="page-104-1"></span>[9] Microsoft. Examen DP-203: Ingeniería de datos de Microsoft Azure. [https://learn.](https://learn.microsoft.com/es-es/certifications/exams/DP-203) [microsoft.com/es-es/certifications/exams/DP-203](https://learn.microsoft.com/es-es/certifications/exams/DP-203). Accessed: 2023-19-04.
- [10] Microsoft. Pricing Calculator. [https://azure.microsoft.com/en-us/pricing/](https://azure.microsoft.com/en-us/pricing/calculator/) [calculator/](https://azure.microsoft.com/en-us/pricing/calculator/). Accessed: 2022-12-28.
- [11] Ministerio de Educación y Formación Profesional. El sistema universitario español. [https://www.educacionyfp.gob.es/italia/dam/jcr:](https://www.educacionyfp.gob.es/italia/dam/jcr:b53864d2-65a3-4526-abf4-61ef02f5be34/el-sistema-universitario-espa-ol2.pdf) [b53864d2-65a3-4526-abf4-61ef02f5be34/el-sistema-universitario-espa-ol2.](https://www.educacionyfp.gob.es/italia/dam/jcr:b53864d2-65a3-4526-abf4-61ef02f5be34/el-sistema-universitario-espa-ol2.pdf) [pdf](https://www.educacionyfp.gob.es/italia/dam/jcr:b53864d2-65a3-4526-abf4-61ef02f5be34/el-sistema-universitario-espa-ol2.pdf). Accessed: 2022-11-15.
- [12] Ministerio de inclusión, seguridad social y migraciones. Regimen general de la seguridad social - Información general. [https://www.seg-social.es/wps/portal/wss/](https://www.seg-social.es/wps/portal/wss/internet/Trabajadores/CotizacionRecaudacionTrabajadores/10721/10957/583) [internet/Trabajadores/CotizacionRecaudacionTrabajadores/10721/10957/583](https://www.seg-social.es/wps/portal/wss/internet/Trabajadores/CotizacionRecaudacionTrabajadores/10721/10957/583). Accessed: 2022-12-28.
- [13] Ministerio de Trabajo, Migraciones y Seguridad Social. Resolución de 7 de octubre de 2019, de la Dirección General de Trabajo, por la que se registra y publica el XIX Convenio colectivo del sector de empresas de ingeniería y oficinas de estudios técnicos. [https://www.boe.es/eli/es/res/2019/10/07/\(8\)](https://www.boe.es/eli/es/res/2019/10/07/(8)). Accessed: 2022-12-28.
- [14] SAP Insights. What is a smart factory? [https://www.sap.com/insights/](https://www.sap.com/insights/what-is-a-smart-factory.html) [what-is-a-smart-factory.html](https://www.sap.com/insights/what-is-a-smart-factory.html). Accessed: 2022-11-15.
- [15] Talent. Buscador de salario. <https://es.talent.com/salary>. Accessed: 2022-12-28.

## Apéndice A

# Manuales

## A.1. Manual de despliegue e instalación

#### A.1.1. Despliegue de la base de datos

Para realizar el despliegue de la base de datos de destino se deberán seguir los siguientes pasos:

- 1. Creación del recurso Azure SQL Server: Desde la plataforma Azure se debe crear una instancia de Azure SQL Server. Para ello es posible utilizar la plantilla azure\_database\_templates/sqlserver/template.json incluida en el repositorio [htt](https://gitlab.inf.uva.es/albluen/tfg_smartfactory)ps: [//gitlab.inf.uva.es/albluen/tfg\\_smartfactory](https://gitlab.inf.uva.es/albluen/tfg_smartfactory).
- 2. Creación del recurso Azure SQL Database: Desde la plataforma Azure se debe crear una instancia de Azure SQL Database. Para ello es posible utilizar la plantilla azure\_database\_templates/sqldatabase/template.json incluida en el repositorio [https://gitlab.inf.uva.es/albluen/tfg\\_smartfactory](https://gitlab.inf.uva.es/albluen/tfg_smartfactory)
- 3. Creación de tablas y procedimientos almacenados: Utilizando la herramienta Microsoft SQL Server Management Studio, ejecutar los siguentes scripts SQL incluidos en el repositorio [https://gitlab.inf.uva.es/albluen/tfg\\_smartfactory](https://gitlab.inf.uva.es/albluen/tfg_smartfactory) sobre la base de datos creada en el punto anterior.
	- sql/01\_tables
		- dm.dim\_area.Table.sql
		- dm.dim\_defecto.Table.sql
		- dm.dim\_maquina.Table.sql
		- dm.dim\_objetivos.Table.sql
		- dm.dim\_paro.Table.sql
- dm.dim\_producto.Table.sql
- dm.dim\_turno.Table.sql
- dm.dim\_usuario.Table.sql
- dm.hc\_comun.Table.sql
- dm.hc\_defectos\_h.Table.sql
- dm.hc\_defectos\_t.Table.sql
- dm.hc\_paros\_h.Table.sql
- dm.hc\_paros\_t.Table.sql
- dm.hc\_produccion\_h.Table.sql
- dm.hc\_produccion\_t.Table.sql
- sql/02\_procedures
	- dm.prc\_dim\_area.StoredProcedure.sql
	- dm.prc\_dim\_defecto.StoredProcedure.sql
	- dm.prc\_dim\_maquina.StoredProcedure.sql
	- dm.prc\_dim\_paro.StoredProcedure.sql
	- dm.prc\_dim\_producto.StoredProcedure.sql
	- dm.prc\_hc\_comun.StoredProcedure.sql
	- dm.prc\_hc\_defectos.StoredProcedure.sql
	- dm.prc\_hc\_paros.StoredProcedure.sql
	- dm.prc\_hc\_produccion.StoredProcedure.sql

#### A.1.2. Despliegue de informe en Power BI

Para desplegar el informe desarrollado sobre la plataforma Power BI será necesario importar el fichero powerbi/informe.pbix incluido en el repositorio [https://gitlab.inf.uva.](https://gitlab.inf.uva.es/albluen/tfg_smartfactory) [es/albluen/tfg\\_smartfactory](https://gitlab.inf.uva.es/albluen/tfg_smartfactory) en el área de trabajo desde <https://app.powerbi.com>

#### A.1.3. Integración continua en Azure Data Factory

El software desarrollado en Data Factory sigue la filosofía de integración continua, por lo que el único paso a realizar será conectar la instancia de Data Factory con el repositorio de código Git de Azure DevOps [https://dev.azure.com/aluengouva/tfgaluengouva/\\_git/](https://dev.azure.com/aluengouva/tfgaluengouva/_git/DataFactory) [DataFactory](https://dev.azure.com/aluengouva/tfgaluengouva/_git/DataFactory).

De acuerdo a las recomendaciones de Microsoft, estos serían los pasos a llevar a cabo durante el proceso de integración continua. [\[7\]](#page-104-2)

- 1. Creación y configuración de una Data Factory de desarrollo con Azure Repos Git. Todos los desarrolladores deben tener permiso para crear recursos.
- 2. El desarrollador crea una rama para realizar un cambio. Tras efectuar el cambio, realizará las pruebas oportunas.
- 3. Cuando el desarrollador está satisfecho con sus cambios, crea una pull request desde su rama a la rama de colaboración.
- 4. Cuando se aprueba una pull request los cambios se fusionan en la rama principal, los cambios se publican en la Data Factory de desarrollo.
- 5. Cuando el equipo está listo para desplegar los cambios a una Data Factory UAT (User Acceptance Testing), mediante Azure Pipelines despliega la versión deseada desde desarrollo a UAT.
- 6. Tras la aceptación de las pruebas UAT, se despliega en la fábrica de producción mediante Azure Pipelines.

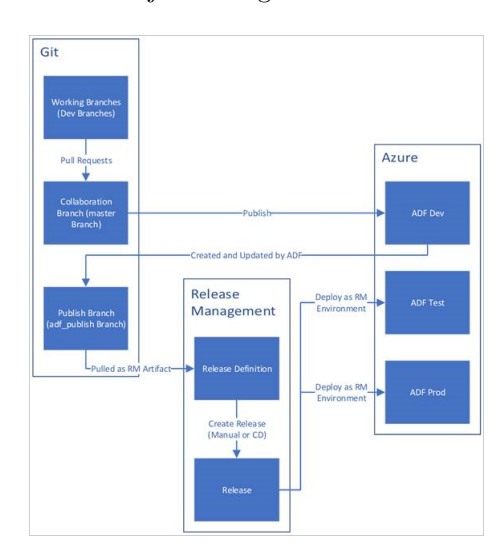

<span id="page-108-0"></span>En la figura [A.1](#page-108-0) se muestra el flujo de integración continua descrito.

Figura A.1: Flujo de integración continua recomendado por Microsoft [\[7\]](#page-104-0)

## A.2. Manual de mantenimiento

## A.2.1. Monitorización de ejecuciones

Para comprobar la correcta ejecución de las ejecuciones programadas cada cinco minutos se deberán seguir los siguientes pasos:

- 1. Acceder a Azure Data Factory Studio
- 2. Seleccionar la opción Monitor > Pipeline Runs
- 3. La pantalla mostrará la siguiente información acerca de las ejecuciones:
- Nombre de la canalización
- Fecha y hora de inicio
- Fecha y hora de finalización
- Duración de la ejecución
- Trigger que desencadenó la ejecución
- Estado de la ejecución
- Mensaje de error en caso de fallo en la ejecución
- 4. Pulsando sobre el nombre de la canalización se mostrarán los detalles de cada una de las tareas de la canalización

#### A.2.2. Desactivar desencadenador de ejecución

Es posible deshabilitar la ejecución de la canalización de Azure Data Factory siguiendo los siguientes pasos:

- 1. Acceder a Azure Data Factory Studio
- 2. Seleccionar la opción Manage > Triggers
- 3. La pantalla mostrará los datos del desencadenador
- 4. Haciendo click sobre el nombre del desencadenador, aparecerá la configuración del desencadenador.
- 5. Seleccionar la opción "Detenido"
- 6. Publicar los cambios en el repositorio

#### A.2.3. Activar desencadenador de ejecución

Para habilitar la ejecución de la canalización de Azure Data Factory siguiendo los siguientes pasos:

- 1. Acceder a Azure Data Factory Studio
- 2. Seleccionar la opción Manage > Triggers
- 3. La pantalla mostrará los datos del desencadenador
- 4. Haciendo click sobre el nombre del desencadenador, aparecerá la configuración del desencadenador.
- 5. Seleccionar la opción "Iniciado"
- 6. Publicar los cambios en el repositorio

## A.2.4. Modificación de frecuencia de ejecución

En caso de ser necesario modificar la frecuencia de ejecución de la canalización se deberán seguir los siguientes pasos:

- 1. Acceder a Azure Data Factory Studio
- 2. Seleccionar la opción Manage > Triggers
- 3. La pantalla mostrará los datos del desencadenador
- 4. Haciendo click sobre el nombre del desencadenador, aparecerá la configuración del desencadenador.
- 5. Modificar el campo "Periodicidad" de acuerdo a la nueva especificación.
- 6. Publicar los cambios en el repositorio

### A.2.5. Incorporación de nuevas dimensiones de análisis

La incorporación de nuevas dimensiones de análisis de los datos deberá realizarse siguiendo los pasos que se detallan a continuación:

- 1. Creación de la tabla en la base de datos destino con la estructura requerida para alojar los datos de la nueva dimensión
- 2. Modificación de las tablas de hechos para incorporar el campo de código de la nueva dimensión
- 3. Creación de un procedimiento de carga desde la base de datos origen a la base de datos destino
- 4. Incorporación de una nueva tarea a la canalización que realice la llamada al procedimiento creado en el punto anterior asignando las dependencias pertinentes
- 5. Inclusión de los cruces necesarios en los procedimientos de carga de las tablas de hechos
- 6. Actualización del modelo de Power BI para contemplar la tabla de la nueva dimensión y los cambios en las tablas de hechos así como la relación entre ellas.
- 7. Actualización del informe de Power BI para visualizar los valores de la nueva dimensión

## A.3. Manual de usuario

## A.3.1. Consulta del informe

A continuación se detallan los pasos necesarios para mostrar el informe de monitorización de la producción:

- 1. Iniciar la aplicación de escritorio "Microsoft Power BI"
- 2. Iniciar sesión con una cuenta de usuario que disponga de permisos de visualización sobre el informe
- 3. Seleccionar el informe
- 4. Seleccionar mediante el filtro el área que se desee consultar
- 5. Cambiar el modo de presentación a pantalla completa
- 6. Iniciar la presentación de diapositivas

A partir de este momento, la herramienta alternará cada 30 segundos entre la información de la hora actual y la del turno actual para el área seleccionada.

## A.3.2. Descripción de la interfaz

<span id="page-111-0"></span>La interfaz de usuario dispone de los elementos mostrados en la Figura [A.2.](#page-111-0)

| UATE <sub>9</sub>                                               |                     |                                             | Día: 27/02/2023 |                     |                                              |                                | 0.E.E. %             |         | Changeover<br>Time (m) |  |
|-----------------------------------------------------------------|---------------------|---------------------------------------------|-----------------|---------------------|----------------------------------------------|--------------------------------|----------------------|---------|------------------------|--|
| <b>MMAFUCTRURG</b>                                              |                     |                                             |                 |                     |                                              | 59.47                          |                      | 12<br>3 |                        |  |
| $19:00 - 19$                                                    |                     |                                             |                 |                     |                                              |                                |                      |         |                        |  |
| Máquina                                                         | <b>Estado</b>       |                                             |                 | Retraso/<br>delanto | Disp. %                                      | Rend. %                        | Calidad %   O.E.E. % |         | Changeover<br>(Time (m |  |
| 105025                                                          |                     | CAMBIO DE MOLDE, BASTIDOR, UTILLAJE (00:00) |                 | 25:37               | 0.00                                         | 0.00                           | 0.00                 | 0.00    | 13                     |  |
| 107005                                                          |                     | FALTA DE TRABAJO (00:13)                    |                 | 27:50               | 0.00                                         | 0.00                           | 0.00                 | 0.00    | 0                      |  |
| 107016                                                          |                     | 71591A010-71591B010                         |                 | 26:37               | 50.27                                        | 100,00                         | 0.00                 | 0,00    | 10 <sup>°</sup>        |  |
| 107029                                                          |                     | CAMBIO DE MOLDE, BASTIDOR, UTILLAJE (00:00) |                 | $-17:13$            | 83.70                                        | 94.74                          | 0.00                 | 0.00    | 0                      |  |
| 107068                                                          |                     | 562110010                                   |                 | 27:07               | 100.00                                       | 100.00                         | 100.00               | 100.00  | $\theta$               |  |
| 107086                                                          |                     | 714110010                                   |                 |                     | 100.00                                       | 220.00                         | 100.00               | 220,00  | $\overline{0}$         |  |
| 109007                                                          | 760310010           |                                             |                 |                     | 100.00                                       | 96,30                          | 100,00               | 96,30   | $\theta$               |  |
| 109014                                                          |                     | FALTA DE TRABAJO (00:21)                    |                 |                     | 0.00                                         | 0,00                           |                      |         | 5                      |  |
|                                                                 |                     |                                             |                 |                     |                                              |                                |                      |         |                        |  |
|                                                                 |                     |                                             |                 |                     |                                              |                                |                      |         |                        |  |
|                                                                 |                     |                                             |                 |                     |                                              |                                |                      |         |                        |  |
|                                                                 | TOP 5 - RECHAZOS    |                                             |                 |                     | <b>PARADAS</b><br>$TOP 5 -$                  |                                |                      |         |                        |  |
| Máq.                                                            | <b>Producto</b>     | <b>Defecto</b>                              | % Rech.         | Mág.                | <b>Motivo</b>                                |                                |                      |         | Duración               |  |
| 107016                                                          | 7159IA010-7159IB010 | PUESTA A PUNTO                              | 100,00          | 107005              | <b>FALTA DE TRABAJO</b>                      |                                |                      |         | 00:21                  |  |
| 7927IA010-7927IB010<br><b>GOLPES/ MARCAS/ RAYADAS</b><br>107029 |                     |                                             | 100,00          | 109014              | <b>FALTA DE TRABAJO</b><br>00:21             |                                |                      |         |                        |  |
|                                                                 |                     |                                             |                 | 105025              | CAMBIO DE MOLDE, BASTIDOR, UTILLAJE<br>00:13 |                                |                      |         |                        |  |
|                                                                 |                     |                                             |                 | 107016<br>105025    | CAMBIO DE MOLDE, BASTIDOR, UTILLAJE<br>00:10 |                                |                      |         |                        |  |
| 6                                                               |                     |                                             |                 |                     |                                              | PARADA POR OTRO PROCESO CONCAT |                      |         | 00:08                  |  |

Figura A.2: Elementos de la interfaz de usuario

- 1. Nombre del área
- 2. Fecha actual
- 3. O.E.E. y Changeover Time del área
- 4. Hora/Turno actual
- 5. Tabla detalle con la información de las máquinas del área
- 6. Tabla Top 5 defectos
- 7. Tabla Top 5 paradas

## Apéndice B

# Resumen de enlaces adicionales

Los enlaces útiles de interés en este Trabajo Fin de Grado son:

- Repositorio GitLab (SQL y Power BI): [https://gitlab.inf.uva.es/albluen/tfg\\_](https://gitlab.inf.uva.es/albluen/tfg_smartfactory) [smartfactory](https://gitlab.inf.uva.es/albluen/tfg_smartfactory).
- Repositorio Azure Dev Ops (Azure Data Factory): [https://dev.azure.com/aluengouv](https://dev.azure.com/aluengouva/tfgaluengouva/_git/DataFactory)a/ [tfgaluengouva/\\_git/DataFactory](https://dev.azure.com/aluengouva/tfgaluengouva/_git/DataFactory).